**Trading Toolbox™** User's Guide

**R**2014**a**

# MATLAB®

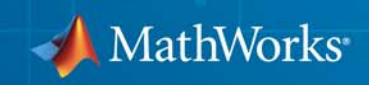

#### **How to Contact MathWorks**

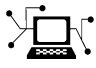

 $\varpi$ 

www.mathworks.com Web comp.soft-sys.matlab Newsgroup www.mathworks.com/contact\_TS.html Technical Support

bugs@mathworks.com Bug reports

suggest@mathworks.com Product enhancement suggestions doc@mathworks.com Documentation error reports service@mathworks.com Order status, license renewals, passcodes info@mathworks.com Sales, pricing, and general information

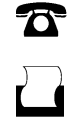

 $\boxtimes$ 

508-647-7001 (Fax)

508-647-7000 (Phone)

The MathWorks, Inc. 3 Apple Hill Drive Natick, MA 01760-2098

For contact information about worldwide offices, see the MathWorks Web site.

*Trading Toolbox™ User's Guide*

© COPYRIGHT 2013–2014 by The MathWorks, Inc.

The software described in this document is furnished under a license agreement. The software may be used or copied only under the terms of the license agreement. No part of this manual may be photocopied or reproduced in any form without prior written consent from The MathWorks, Inc.

FEDERAL ACQUISITION: This provision applies to all acquisitions of the Program and Documentation by, for, or through the federal government of the United States. By accepting delivery of the Program or Documentation, the government hereby agrees that this software or documentation qualifies as commercial computer software or commercial computer software documentation as such terms are used or defined in FAR 12.212, DFARS Part 227.72, and DFARS 252.227-7014. Accordingly, the terms and conditions of this Agreement and only those rights specified in this Agreement, shall pertain to and govern the use, modification, reproduction, release, performance, display, and disclosure of the Program and Documentation by the federal government (or other entity acquiring for or through the federal government) and shall supersede any conflicting contractual terms or conditions. If this License fails to meet the government's needs or is inconsistent in any respect with federal procurement law, the government agrees to return the Program and Documentation, unused, to The MathWorks, Inc.

#### **Trademarks**

MATLAB and Simulink are registered trademarks of The MathWorks, Inc. See [www.mathworks.com/trademarks](http://www.mathworks.com/trademarks) for a list of additional trademarks. Other product or brand names may be trademarks or registered trademarks of their respective holders.

#### **Patents**

MathWorks products are protected by one or more U.S. patents. Please see [www.mathworks.com/patents](http://www.mathworks.com/patents) for more information.

#### **Revision History**

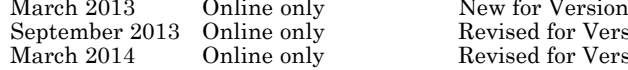

 $1.0$  (Release 2013a) sion 2.0 (Release 2013b) sion 2.1 (Release 2014a)

## **Contents**

## **[Getting Started](#page-6-0)**

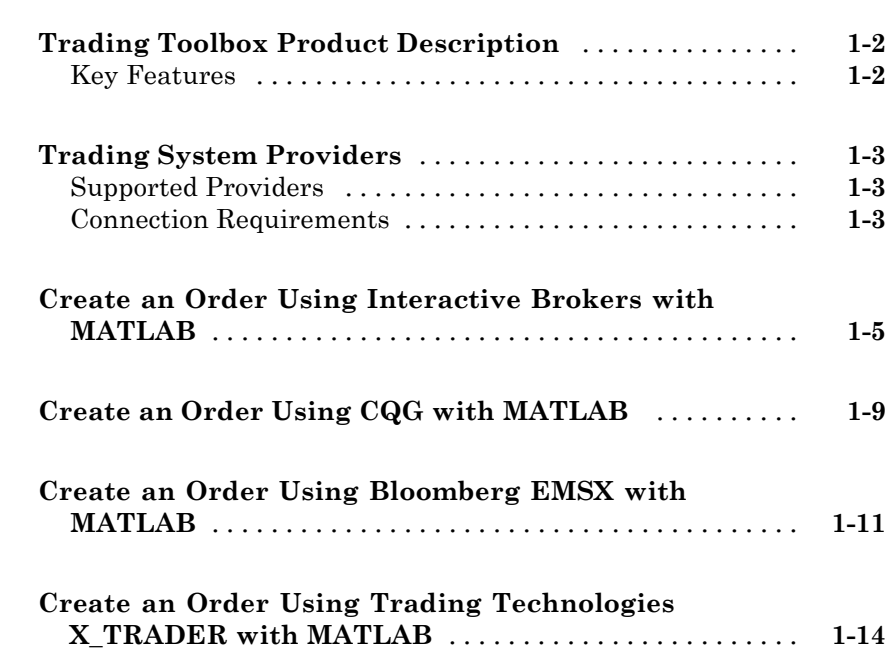

## **[Workflow Models](#page-22-0)**

## *[2](#page-22-0)*

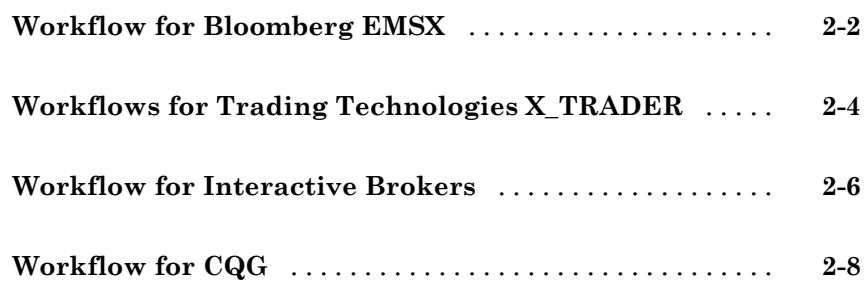

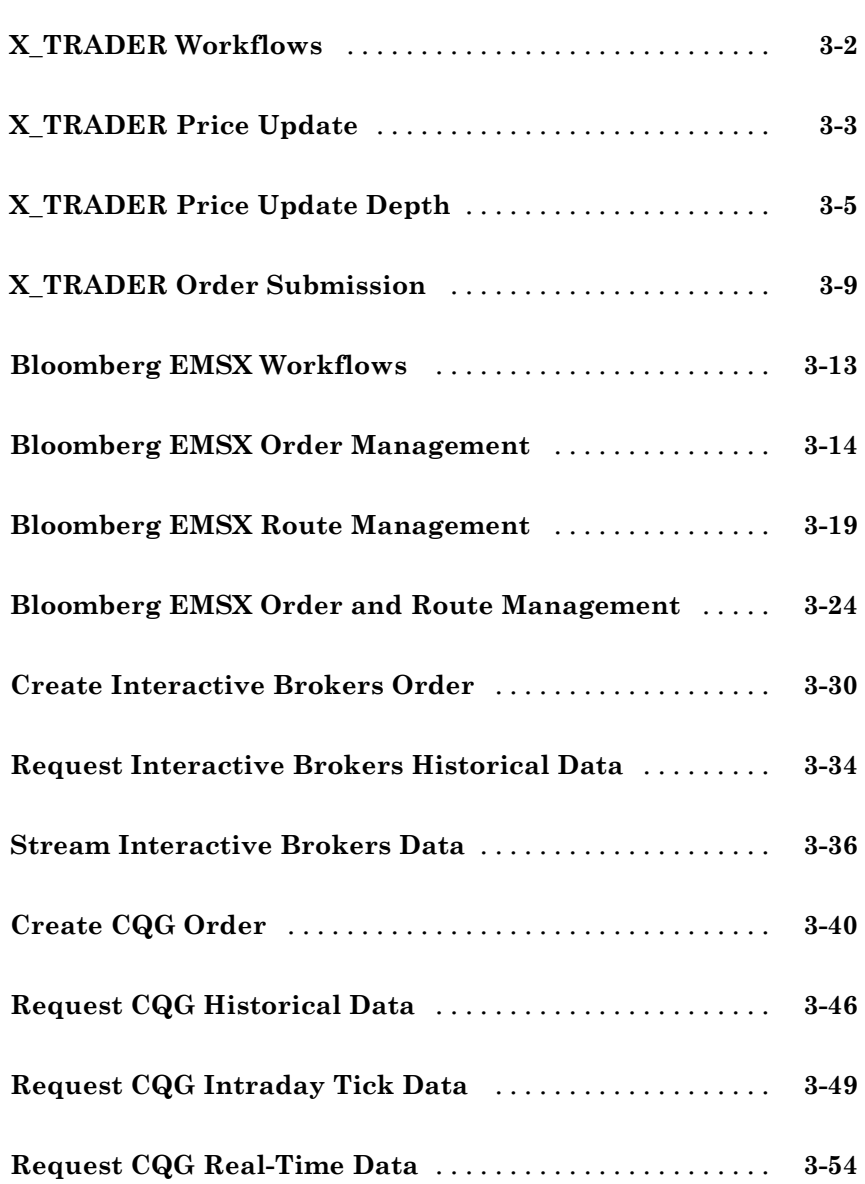

## <span id="page-6-0"></span>Getting Started

- **•** ["Trading Toolbox Product Description" on page 1-2](#page-7-0)
- **•** ["Trading System Providers" on page 1-3](#page-8-0)
- **•** ["Create an Order Using Interactive Brokers with MATLAB" on page 1-5](#page-10-0)

- **•** ["Create an Order Using CQG with MATLAB" on page 1-9](#page-14-0)
- **•** ["Create an Order Using Bloomberg EMSX with MATLAB" on page 1-11](#page-16-0)
- **•** ["Create an Order Using Trading Technologies X\\_TRADER with MATLAB"](#page-19-0) [on page 1-14](#page-19-0)

## <span id="page-7-0"></span>**Trading Toolbox Product Description**

#### **Access prices and send orders to trading systems**

Trading Toolbox™ provides functions for accessing trade and quote pricing data, defining order types, and sending orders to financial trading markets. The toolbox lets you integrate streaming and event-based data into MATLAB®, enabling you to develop financial trading strategies and algorithms that analyze and react to the market in real time. You can build algorithmic or automated trading strategies that work across multiple asset classes, instrument types, and trading markets while integrating with industry-standard trade execution platforms.

With Trading Toolbox, you can subscribe to streams of tradable instrument data, including quotes, volumes, trades, market depth, and instrument metadata. You also can define order types and instructions for how to route and fill orders. Trading Toolbox supports Bloomberg<sup>®</sup> EMSX,  $CQG^{\circledast}$ Integrated Client, Interactive Brokers® TWS, and Trading Technologies® X\_TRADER®.

### **Key Features**

- **•** Access to current, intraday, event-based, and real-time tradable instrument data
- **•** Data filtering by instrument and exchange
- **•** Definable order types and execution instructions
- **•** Bloomberg EMSX order execution
- **•** Trading Technologies X\_TRADER instrument pricing and order execution
- **•** CQG Integrated Client instrument pricing, order execution, and historical price retrieval
- **•** Interactive Brokers TWS instrument pricing, order execution, and historical price retrieval

## <span id="page-8-0"></span>**Trading System Providers**

#### **In this section...**

"Supported Providers" on page 1-3

"Connection Requirements" on page 1-3

## **Supported Providers**

This toolbox supports connections to financial trading systems provided by the following corporations:

**•** Bloomberg EMSX from Bloomberg L.P. (<http://www.bloomberg.com>)

**Note** Only the Bloomberg Desktop API is supported.

- **•** CQG (<http://www.cqg.com>)
- IB Trader Workstation<sup>SM</sup> from Interactive Brokers (<http://www.interactivebrokers.com>)
- **•** X\_TRADER from Trading Technologies (<http://www.tradingtechnologies.com>)

See the MathWorks® Web site for the [system requirements](http://www.mathworks.com/products/trading/requirements.html) for connecting to these trading systems.

## **Connection Requirements**

To connect to these trading systems, additional requirements apply. The following data service providers require you to install proprietary software on your PC:

**•** Bloomberg EMSX

**Note** You need the Bloomberg Desktop software license for the host on which Trading Toolbox and MATLAB software are running.

- **•** CQG
- **•** Interactive Brokers IB Trader Workstation
- **•** Trading Technologies X\_TRADER

You must have a valid license for required client software on your machine.

For more information about how to obtain required software, contact your trading system sales representative.

## <span id="page-10-0"></span>**Create an Order Using Interactive Brokers with MATLAB**

This example shows how to connect to the IB Trader Workstation, retrieve historical data, create a market order, and specify a different instrument.

#### **Run the IB Trader Workstation application.**

Ensure the IB Trader Workstation application is running, and that API connections are enabled. You can do this from within IB Trader Workstation.

- **1** Select **File > Global Configuration** to open the Trader Workstation Configuration (Simulated Trading) dialog box.
- **2** Select **API > Settings**.
- **3** Ensure that the **Enable ActiveX and Socket Clients** check box is selected.

#### **Connect to the IB Trader Workstation.**

Connect to the IB Trader Workstation and create connection ib using the local host and default port number 7496.

ib = ibtws( $'$ ,7496);

When the Accept incoming connection attempt message appears in the IB Trader Workstation, click **Yes**.

#### **Retrieve historical and current data.**

Create the IB Trader Workstation IContract object ibContract. This object denotes the security. For this example, get data for Microsoft® MSFT stock. Specifying SMART as the exchange lets Interactive Brokers determine which venues to get data from. Setting the currency type to USD clarifies that you want dollar-denominated stock. This is useful when stocks are dual-listed or multi-listed across different jurisdictions.

```
ibContract = ib.Handle.createContract;
ibContract.symbol = 'MSFT';ibContract.secType = 'STK';
ibContract.exchange = 'SMART';
```

```
ibContract.currency = 'USD';
```
Define the period for which you need data, for example, the last 20 business days, excluding today.

```
bizDayConvention = 13; % i.e. BUS/252
startDate = daysadd(today,-20,bizDayConvention);
endDate = daysadd(today,-1, bizDayConvention);
```
This code uses the daysadd function from Financial Toolbox™ to compute the appropriate start and end dates.

Retrieve historical data for the last 20 business days.

```
histTradeData = history(ib,ibContract,startDate,endDate);
```
**Note** The history function accepts additional parameters that let you obtain other historical data such as option-implied volatility, historical volatility, bid prices, ask prices, or midpoints. If you do not specify anything, the default data returned are last traded prices.

Retrieve current price data from the contract.

```
currentData = getdata(ib, ibContract)
currentData =
    LAST PRICE: 34.93
     LAST SIZE: 1
        VOLUME: 66113
     BID PRICE: 34.92
      BID_SIZE: 157
     ASK_PRICE: 34.93
      ASK_SIZE: 129
```
**Create a trade market order.**

The IB Trader Workstation supports a variety of order types, including basic types such as limit orders, stop orders, and market orders. For this example,

set up a stock contract for Microsoft stock. After setting the order type as MKT, then specify the action, in this case BUY, and the total quantity to trade.

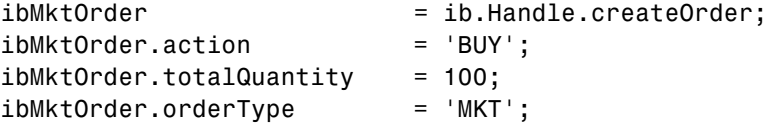

Set a unique order identifier, and send the orders to Interactive Brokers.

 $ibOrderID = 1;$ result = createOrder(ib, ibContract, ibMktOrder, ibOrderID)

```
result =
```

```
STATUS: 'Filled'
         FILLED: 100
      REMAINING: 0
AVG_FILL_PRICE: 34.93
        PERM_ID: '456471585'
      PARENT_ID: 0
LAST_FILL_PRICE: 34.93
      CLIENT_ID: 0
       WHY HELD: ''
```
#### **Specify a different instrument.**

You can trade a variety of instruments using the IB Trader Workstation API, including equities, futures, options, futures options, and foreign currencies. Here, use the E-mini Standard and Poor's 500 futures contract on the CME Globex with a December 2013 expiry. Specify the symbol as ES, the security type to be a futures contract FUT, the expiry in a YYYYMM date format, the exchange as GLOBEX, and the currency as USD.

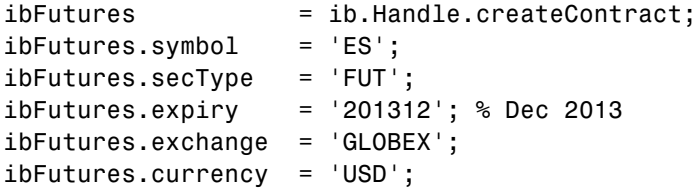

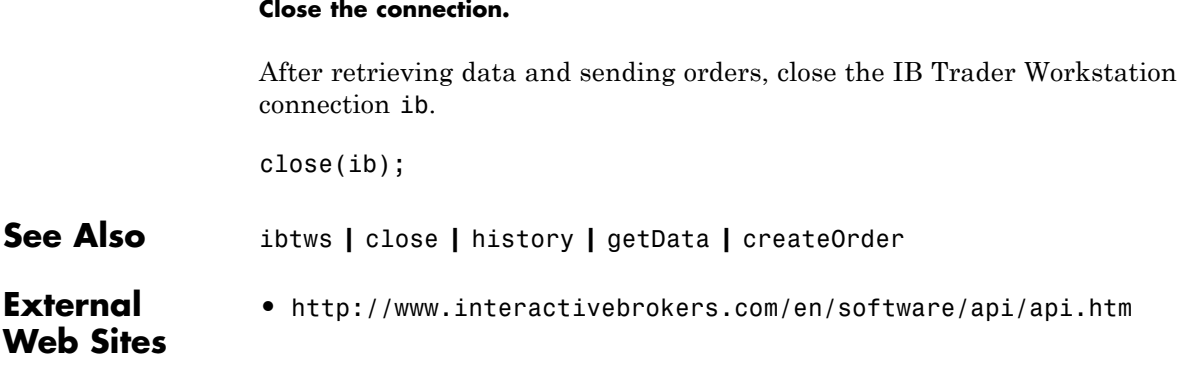

## <span id="page-14-0"></span>**Create an Order Using CQG with MATLAB**

This example shows how to connect to CQG and create a market order.

#### **Connect to CQG.**

 $c = c$ qg;

#### **Establish event handlers.**

Start the CQG session. Set up event handlers for instrument subscription, orders, and associated events.

```
startUp(c);
streamEventNames = {'InstrumentSubscribed',...
                    'InstrumentChanged','IncorrectSymbol'};
for i = 1:length(streamEventNames)
  c.Handle.registerevent({streamEventNames{i},...
                         @(varargin)cqgrealtimeeventhandler(varargin{:})});
```
end

```
orderEventNames = {'AccountChanged','OrderChanged','AllOrdersCanceled'};
for i = 1: length(orderEventNames)
  c.Handle.registerevent({orderEventNames{i},...
                         @(varargin)cqgordereventhandler(varargin{:})});
```
end

#### **Subscribe to the instrument.**

Subscribe to a security tied to the EURIBOR.

```
realtime(c,'F.US.IE');
pause(2);
```
#### **Create the CQGInstrument object.**

To use the instrument for creating an order, import the instrument name cqgInstrumentName into the current MATLAB workspace. Then, create the CQGInstrument object cqgInst.

```
cqgInstrumentName = evalin('base','cqgInstrument');
cqgInst = c.Handle.Instruments.Item(cqgInstrumentName);
```
#### **Set up account credentials.**

Set the CQG flags to enable account information retrieval.

```
c.Handle.set('AccountSubscriptionLevel','aslNone');
c.Handle.set('AccountSubscriptionLevel','aslAccountUpdatesAndOrders');
pause(2);
accountHandle = c.Handle.Accounts.ItemByIndex(0);
```
#### **Create the market order.**

Create a market order that buys one share of the subscribed security cqgInst using the account credentials accountHandle.

```
orderType = 1; % Market order flag
quantity = 1; % Positive quantity is Buy, negative is Sell
oMarket = createOrder(c,cqgInst,orderType,accountHandle,quantity);
oMarket.Place;
```
#### **Close the connection.**

close(c);

- **See Also** cqg **|** close **|** createOrder **|** realtime **|** startUp
- **External •** <http://cqg.com/Products/CQG-API/CQG-Trader-API.aspx>

**Web Sites**

## <span id="page-16-0"></span>**Create an Order Using Bloomberg EMSX with MATLAB**

This example shows how to connect to Bloomberg EMSX and create and route a market order.

For details about connecting to Bloomberg EMSX and creating orders, see the *Bloomberg API Developer's Guide* using the **WAPI <GO>** option from the Bloomberg terminal.

#### **Connect to Bloomberg EMSX.**

**1** If you have not used the emsx function before, then add the file blpapi3.jar to the MATLAB Java® class path. Use the javaaddpath function or edit your javaclasspath.txt file.

**Note** If you already have blpapi3.jar downloaded from Bloomberg, you can find it in your Bloomberg folders at:

- **•** ..\blp\api\APIv3\JavaAPI\lib\blpapi3.jar
- **•** ..\blp\api\APIv3\JavaAPI\v3.3.1.0\lib\blpapi3.jar

If blpapi3.jar is not downloaded from Bloomberg, you can download it as follows:

- **a** In your Bloomberg terminal, type WAPI {GO} to display the **Desktop/Server API** screen.
- **b** Select **SDK Download Center** and then click **Desktop v3.x API**.
- **c** Once you have blpapi3.jar on your system, add it to the MATLAB Java class path using javaaddpath. This must be done for every session of MATLAB. To avoid repeating this at every session, you can add javaaddpath to your startup.m file or you can add the full path for blpapi3.jar to your javaclasspath.txt file. For more information, see "Bringing Java Classes into MATLAB Workspace".
- **2** Connect to the Bloomberg EMSX data server.
	- $c = emsx(servicename)$

```
c =emsx with properties:
      Session:
      Service:
    Ipaddress:
         Port:
```
servicename is a string. The available services are:

- **•** Bloomberg EMSX test service is '//blp/emapisvc\_beta'.
- **•** Bloomberg EMSX production service is '//bmp/emapisvc'.

When you create a Bloomberg EMSX connection using emsx, the connection object properties are returned.

```
c = emsx('//blp/emapisvc beta')c =emsx with properties:
      Session: [1x1 com.bloomberglp.blpapi.Session]
      Service: [1x1 com.bloomberglp.blpapi.impl.aQ]
    Ipaddress: 'localhost'
         Port: 8194
```
#### **Create the request structure.**

Set up a market order of 400 shares of IBM® as a structure reqStruct.

```
reqStruct.EMSX_TICKER = 'IBM';
reqStruct.EMSX_AMOUNT = int32(400);
reqStruct.EMSX_ORDER_TYPE = 'MKT';
reqStruct.EMSX_BROKER = 'EFIX';
reqStruct.EMSX_TIF = 'DAY';
reqStruct.EMSX_HAND_INSTRUCTION = 'ANY';
reqStruct.EMSX_SIDE = 'BUY';
```
**Create the market order and route.**

rCreateOrderAndRoute = createOrderAndRoute(c,reqStruct);

#### **Close the Bloomberg EMSX connection.**

close(c);

**See Also** emsx **|** createOrderAndRoute **|** close

## <span id="page-19-0"></span>**Create an Order Using Trading Technologies X\_TRADER with MATLAB**

This example shows how to connect to Trading Technologies X\_TRADER and create a market order.

#### **Connect to Trading Technologies X\_TRADER.**

c = xtrdr;

#### **Create an instrument for a contract.**

Create an instrument for a contract of CAISO NP15 EZ Gen Hub 5 MW Peak Calendar-Day Real-Time LMP Futures with an expiration date of August 2014 on the Chicago Mercantile Exchange.

```
createInstrument(c,'Exchange','CME','Product','2F',...
                 'ProdType','Future','Contract','Aug14',...
                 'Alias','SubmitOrderInstrument3');
```
#### **Register an event handler for the order server.**

Register an event handler to check the order server status.

```
sExchange = c.Instrument.Exchange;
c.Gate.registerevent({'OnExchangeStateUpdate',...
                     @(varargin)ttorderserverstatus(varargin{:},sExchange)}
```
#### **Create an order set and set order properties.**

Create an empty order set. Then, set order set properties. Setting the first property to true (1) enables the X\_TRADER API to send order rejection notifications. Setting the second property to true (1) enables the X\_TRADER API to add order pairs for all order updates to the order tracker list in this order set. Setting the third property to ORD\_NOTIFY\_NORMAL sets the X\_TRADER API notification mode for order status events to normal.

```
createOrderSet(c);
```

```
c.OrderSet(1).EnableOrderRejectData = 1;
c.OrderSet(1).EnableOrderUpdateData = 1;
```

```
c.OrderSet(1).OrderStatusNotifyMode = 'ORD_NOTIFY_NORMAL';
```
#### **Set position limit checks.**

c.OrderSet(1).Set('NetLimits',false);

#### **Register event handlers for order status.**

Register event handlers to track events associated with the order status.

```
c.OrderSet(1).registerevent({'OnOrderFilled',...
                            @(varargin)ttorderevent(varargin{:},c)});
c.OrderSet(1).registerevent({'OnOrderRejected',...
                            @(varargin)ttorderevent(varargin{:},c)});
c.OrderSet(1).registerevent({'OnOrderSubmitted',...
                            @(varargin)ttorderevent(varargin{:},c)});
c.OrderSet(1).registerevent({'OnOrderDeleted',...
                            @(varargin)ttorderevent(varargin{:},c)});
```
#### **Enable order submission.**

Open the instrument for trading and enable the X\_TRADER API to retrieve market depth information when opening the instrument.

c.OrderSet(1).Open(1);

#### **Build an order profile with the existing instrument.**

```
orderProfile = createOrderProfile(c,'Instrument',c.Instrument(1));
```
#### **Set the customer default property.**

Assign the customer defaults for trading an instrument.

```
orderProfile.Customer = '<Default>';
```
#### **Set up the order profile as a market order.**

Set up the order profile as a market order for buying 225 shares.

```
orderProfile.Set('BuySell','Buy');
orderProfile.Set('Qty','225');
```

```
orderProfile.Set('OrderType','M');
```
#### **Check the order server status.**

```
nCounter = 1;
while ~exist('bServerUp','var') && nCounter < 20
  %bServerUp is created by ttorderserverstatus
  pause(1)
  nCounter = nCounter + 1;
end
```
**Verify the order server availability and submit the order.**

```
if exist('bServerUp','var') && bServerUp
 %Submit the order
  submittedQuantity = c.OrderSet(1).SendOrder(orderProfile);
  disp(['Quantity Sent: ' num2str(submittedQuantity)])
else
  disp('Order server is down. Unable to submit order.')
end
```
The X\_TRADER API submits the order to the exchange and returns the number of contracts sent for lot-based contracts or the flow quantity sent for flow-based contracts in the output argument submittedQuantity.

#### **Close the connection.**

close(c);

```
See Also xtrdr | createInstrument | createOrderSet | createOrderProfile |
                close
```
**•** [https://developer.tradingtechnologies.com/x\\_trader-api](https://developer.tradingtechnologies.com/x_trader-api)

**External Web Sites**

## <span id="page-22-0"></span>Workflow Models

- **•** ["Workflow for Bloomberg EMSX" on page 2-2](#page-23-0)
- **•** ["Workflows for Trading Technologies X\\_TRADER" on page 2-4](#page-25-0)
- **•** ["Workflow for Interactive Brokers" on page 2-6](#page-27-0)
- **•** ["Workflow for CQG" on page 2-8](#page-29-0)

## <span id="page-23-0"></span>**Workflow for Bloomberg EMSX**

The workflow for Bloomberg EMSX is versatile with many options for alternate flows to create, route, and manage the status of an open order until it is filled.

- **1** Connect to Bloomberg EMSX using emsx.
- **2** Subscribe to orders and routes to obtain events on subsequent requests to Bloomberg EMSX for orders and routes.

Use the orders and routes functions.

- **3** Create a Bloomberg EMSX order. Options in the flow of creating an order are:
	- **•** Create an order using createOrder.
	- **•** Create an order and route using createOrderAndRoute. Or get route information using getRouteInfo and then create an order and route using createOrderAndRoute.
	- **•** Create an order and route that uses a strategy with createOrderAndRouteWithStrat.
- **4** Modify an order, or modify the route. Options in the flow of modifying an order are:
	- **•** Modify an order using modifyOrder.
	- **•** Modify a route with a strategy using modifyRouteWithStrat.
	- **•** Modify a route using modifyRoute.
- **5** Delete the order, or delete a route. Options in the flow of deleting an order are:
	- **•** Delete the order using deleteOrder.
	- **•** Delete a route using deleteRoute.
- **6** Manage open order status. Options in the flow of managing order status are:
	- **•** Obtain order information using getOrderInfo.
- **•** Obtain route information using getRouteInfo.
- **•** Obtain broker information using getBrokerInfo.
- **7** Close the Bloomberg EMSX connection using close.

### **Related Examples**

- **•** ["Bloomberg EMSX Order Management" on page 3-14](#page-45-0)
- **•** ["Bloomberg EMSX Route Management" on page 3-19](#page-50-0)
- **•** ["Bloomberg EMSX Order and Route Management" on page 3-24](#page-55-0)

## <span id="page-25-0"></span>**Workflows for Trading Technologies X\_TRADER**

You can use X\_TRADER to monitor market price information and submit orders.

To monitor market price information:

- **1** Connect to Trading Technologies X\_TRADER using xtrdr.
- **2** Create an event notifier using createNotifier.
- **3** Create an instrument and attach it to the notifier using createInstrument. Optionally, use getData to return information on the instrument that you have created.
- **4** Close the Trading Technologies X\_TRADER connection using close.

To submit orders to X\_TRADER:

- **1** Connect to Trading Technologies X\_TRADER using xtrdr.
- **2** Create an event notifier using createNotifier.
- **3** Create an instrument and attach it to the notifier using createInstrument. Optionally, use getData to return information on the instrument that you have created.
- **4** Create an order set using createOrderSet to define the level of the order status events and event handlers for orders that will be submitted to X\_TRADER.
- **5** Define the order using createOrderProfile. An order profile contains the settings that define an individual order to be submitted.
- **6** Route the order for execution using the OrderSet object created by createOrderSet in step 4.
- **7** Close the Trading Technologies X\_TRADER connection using close.

To monitor market price information and respond to market changes by automatically submitting orders to X\_TRADER:

- **1** Connect to Trading Technologies X\_TRADER using xtrdr.
- **2** Create an event notifier using createNotifier.
- **3** Create an instrument and attach it to the notifier using createInstrument. Use getData to return information on the instrument that you have created.
- **4** Define events by assigning callbacks for validating or invalidating an instrument and performing calculations based on the event. Based on some predefined condition reached when changes in the incoming data satisfy the condition, event callbacks execute the functions in steps 5, 6, and 7.
- **5** Create an order set using createOrderSet to define the level of the order status events and event handlers for orders that will be submitted to X\_TRADER.
- **6** Define the order using createOrderProfile. An order profile contains the settings that define an individual order to be submitted.
- **7** Route the order for execution using the **OrderSet** object created by createOrderSet in step 5.
- **8** Close the Trading Technologies X\_TRADER connection using close.

### **Related Examples**

- **•** ["X\\_TRADER Price Update" on page 3-3](#page-34-0)
- **•** ["X\\_TRADER Price Update Depth" on page 3-5](#page-36-0)
- **•** ["X\\_TRADER Order Submission" on page 3-9](#page-40-0)

## <span id="page-27-0"></span>**Workflow for Interactive Brokers**

This diagram shows the functions you can use with the IB Trader Workstation to monitor market price information and submit orders.

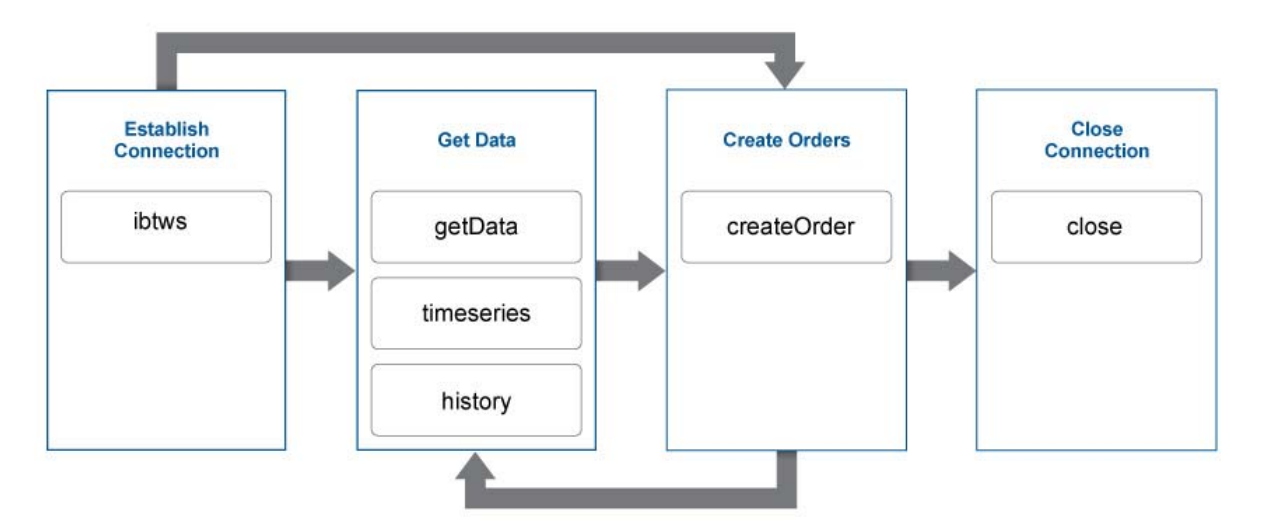

To request current, intraday, or historical data:

- **1** Connect to IB Trader Workstation using ibtws.
- **2** Create the IB Trader Workstation contract object.
- **3** Request current data for a security using getData.
- **4** Request intraday data for a security using timeseries.
- **5** Request historical data for a security using history.
- **6** Close the IB Trader Workstation connection using close.

To submit orders to IB Trader Workstation:

- **1** Connect to IB Trader Workstation using ibtws.
- **2** Create the IB Trader Workstation contract object.
- **3** Create the IB Trader Workstation order object.
- **4** Create and submit the order using createOrder.
- **5** Close the IB Trader Workstation connection using close.

### **Related Examples**

- **•** ["Create Interactive Brokers Order" on page 3-30](#page-61-0)
- **•** ["Request Interactive Brokers](#page-65-0) Historical Data" on page 3[-34](#page-65-0)
- **•** ["Stream Interactive Brokers Data" on page 3-36](#page-67-0)

## <span id="page-29-0"></span>**Workflow for CQG**

This diagram shows the functions you can use with CQG to monitor market price information and submit orders.

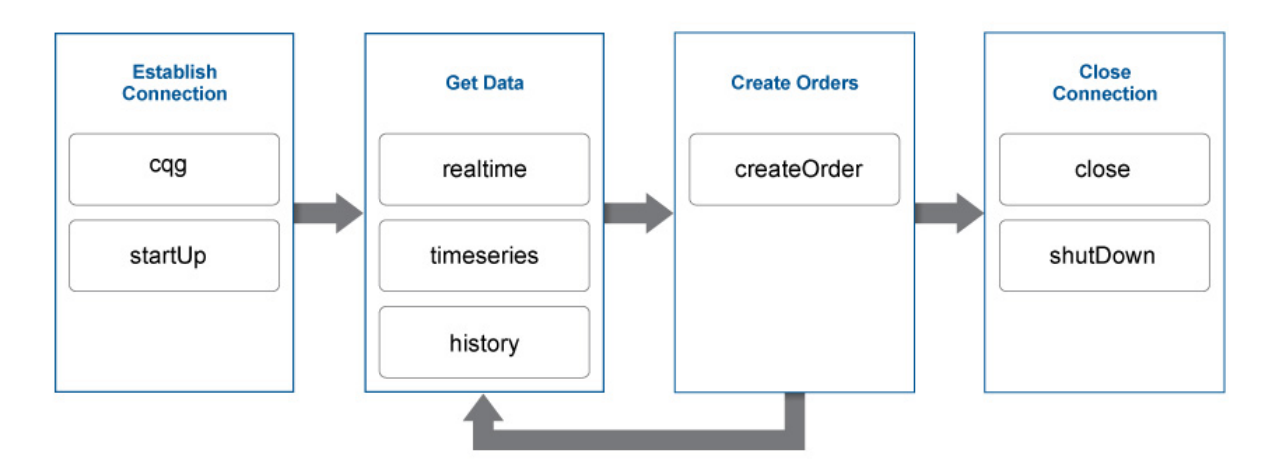

To request current, intraday, or historical data:

- **1** Create the CQG connection object using cqg.
- **2** Define the CQG event handlers.
- **3** Connect to CQG using startUp.
- **4** Subscribe to a CQG instrument to request real-time data using realtime.
- **5** Request intraday data for a security using timeseries.
- **6** Request historical data for a security using history.
- **7** Close the CQG connection using close or shutDown.

To submit orders to CQG:

**1** Create the CQG connection object using cqg.

- **2** Define the CQG event handlers.
- **3** Connect to CQG using startUp.
- **4** Create the CQG account credentials object.
- **5** Subscribe to a CQG instrument to request real-time data using realtime.
- **6** Create and submit the order using createOrder.
- **7** Close the CQG connection using close or shutDown.

**Related Examples**

- **•** ["Create CQG Order" on page 3-40](#page-71-0)
- **•** ["Request CQG Historical Data" on page 3-46](#page-77-0)
- **•** ["Request CQG Intraday Tick Data" on page 3-49](#page-80-0)
- **•** ["Request CQG Real-Time Data" on page 3-54](#page-85-0)

## <span id="page-32-0"></span>Sample Code for Workflows

- ["X\\_TRADER Workflows" on page 3-2](#page-33-0)
- **•** ["X\\_TRADER Price Update" on page 3-3](#page-34-0)
- **•** ["X\\_TRADER Price Update Depth" on page 3-5](#page-36-0)
- ["X\\_TRADER Order Submission" on page 3-9](#page-40-0)
- **•** ["Bloomberg EMSX Workflows" on page 3-13](#page-44-0)
- **•** ["Bloomberg EMSX Order Management" on page 3-14](#page-45-0)
- **•** ["Bloomberg EMSX Route Management" on page 3-19](#page-50-0)
- **•** ["Bloomberg EMSX Order and Route Management" on page 3-24](#page-55-0)
- **•** ["Create Interactive Brokers Order" on page 3-30](#page-61-0)
- **•** ["Request Interactive Brokers Historical Data" on page 3-34](#page-65-0)
- **•** ["Stream Interactive Brokers Data" on page 3-36](#page-67-0)
- **•** ["Create CQG Order" on page 3-40](#page-71-0)
- **•** ["Request CQG Historical Data" on page 3-46](#page-77-0)
- **•** ["Request CQG Intraday Tick Data" on page 3-49](#page-80-0)
- **•** ["Request CQG Real-Time Data" on page 3-54](#page-85-0)

## <span id="page-33-0"></span>**X\_TRADER Workflows**

X\_TRADER supports the following workflows:

- **•** ["X\\_TRADER Price Update" on page 3-3](#page-34-0)
- **•** ["X\\_TRADER Price Update Depth" on page 3-5](#page-36-0)
- **•** ["X\\_TRADER Order Submission" on page 3-9](#page-40-0)

## <span id="page-34-0"></span>**X\_TRADER Price Update**

This example shows how to connect to X\_TRADER and listen for price update event data.

#### **Connect to X\_TRADER.**

 $X = x$ trdr;

#### **Create an event notifier.**

The event notifier is the X\_TRADER mechanism that lets you define MATLAB functions to use as callbacks for specific events.

```
createNotifier(X);
```
#### **Create an instrument.**

Create an instrument and attach it to the notifier.

```
createInstrument(X,'Exchange','CME','Product','2F',...
                'ProdType','Future','Contract','Aug13',...
                'Alias','PriceInstrument1');
X.InstrNotify(1).AttachInstrument(X.Instrument(1));
```
#### **Define events.**

Assign callbacks for validating or invalidating an instrument, and for handling data updates for a previously validated instrument.

```
X.InstrNotify(1).registerevent({'OnNotifyFound',...
                      @(varargin)ttinstrumentfound(varargin{:})});
X.InstrNotify(1).registerevent({'OnNotifyNotFound',...
                      @(varargin)ttinstrumentnotfound(varargin{:})});
X.InstrNotify(1).registerevent({'OnNotifyUpdate',...
                      @(varargin)ttinstrumentupdate(varargin{:})});
```
#### **Monitor events.**

Set the update filter to monitor the desired fields. In this example, events are monitored for updates to last price, last quantity, previous last quantity, and a change in prices. Listen for this event data.

```
X.InstrNotify(1).UpdateFilter = 'Last$,LastQty$,~LastQty$,Change$';
X.Instrument(1).Open(0);
```
The last command tells X\_TRADER to start monitoring the attached instruments using the specified event settings.

#### **Close the connection.**

close(X)

**See Also** xtrdr **|** close **|** createInstrument **|** createNotifier

**Related Examples**

- **•** ["X\\_TRADER Price Update Depth" on page 3-5](#page-36-0) **•** ["X\\_TRADER Order Submission" on page 3-9](#page-40-0)
- **Concepts •** ["Workflows for Trading Technologies X\\_TRADER" on page 2-4](#page-25-0)
# <span id="page-36-0"></span>**X\_TRADER Price Update Depth**

This example shows how to connect to X\_TRADER and turn on event handling for level-two market data (for example, bid and ask orders in the market for an instrument) and then create a figure window to display the depth data.

## **Connect to X\_TRADER.**

 $X = x$ trdr;

## **Create an event notifier.**

Create an event notifier and enable depth updates. The event notifier is the X\_TRADER mechanism lets you define MATLAB functions to use as callbacks for specific events.

```
createNotifier(X);
X.InstrNotify(1).EnableDepthUpdates = 1;
```
## **Create an instrument.**

```
createInstrument(X,'Exhange','CME','Product','2F','ProdType','Future',...
               'Contract','Aug13','Alias','PriceInstrumentDepthUpdate');
```
## **Attach an instrument to a notifier.**

Assign one or more notifiers to an instrument. A notifier can have one or more instruments attached to it.

X.InstrNotify(1).AttachInstrument(X.Instrument(1));

## **Define events.**

Assign callbacks for validating or invalidating an instrument, and updating the example order book window.

```
X.InstrNotify(1).registerevent({'OnNotifyFound',...
                                  @ttinstrumentfound});
X.InstrNotify(1).registerevent({'OnNotifyNotFound',...
                                  @ttinstrumentnotfound});
X.InstrNotify(1).registerevent({'OnNotifyDepthData',...
                                  @ttinstrumentdepthupdate});
```
#### **Set up the figure window.**

Set up the figure window to display depth data.

```
figure('Numbertitle','off','Tag','TTPriceUpdateDepthFigure',...
       'Name',['Order Book - ' X.Instrument(1).Alias]);
pos = get(gcf,'Position');
set(gcf,'Position',[pos(1) pos(2) 360 315],'Resize','off');
```
#### **Create controls.**

Create controls for the last price data.

```
bspc = 5;
bwid = 80;
bhgt = 20;
uicontrol('Style','text','String','Exchange',...
          'Position',[bspc 4*bspc+3*bhgt bwid bhgt]);
uicontrol('Style','text','String','Product',...
          'Position',[2*bspc+bwid 4*bspc+3*bhgt bwid bhgt]);
uicontrol('Style','text','String','Type',...
          'Position',[3*bspc+2*bwid 4*bspc+3*bhgt bwid bhgt]);
uicontrol('Style','text','String','Contract',...
          'Position',[4*bspc+3*bwid 4*bspc+3*bhgt bwid bhgt]);
ui.Exchange = uicontrol('Style','text','Tag','',...
          'Position',[bspc 3*bspc+2*bhgt bwid bhgt]);
ui.Product = uicontrol('Style','text','Tag','',...
          'Position',[2*bspc+bwid 3*bspc+2*bhgt bwid bhgt]);
ui.Type = uicontrol('Style', 'text', 'Tag', '', ...'Position',[3*bspc+2*bwid 3*bspc+2*bhgt bwid bhgt]);
ui.Contract = uicontrol('Style', 'text', 'Tag', ''', ...'Position',[4*bspc+3*bwid 3*bspc+2*bhgt bwid bhgt]);
uicontrol('Style','text','String','Last Price',...
          'Position',[bspc 2*bspc+bhgt bwid bhgt]);
uicontrol('Style','text','String','Last Qty',...
          'Position',[2*bspc+bwid 2*bspc+bhgt bwid bhgt]);
uicontrol('Style','text','String','Change',...
          'Position',[3*bspc+2*bwid 2*bspc+bhgt bwid bhgt]);
ui.Last = uicontrol('Style', 'text', 'Tag', '', ...'Position',[bspc bspc bwid bhgt]);
```

```
ui.Quantity = uicontrol('Style', 'text', 'Tag', ''', ...'Position',[2*bspc+bwid bspc bwid bhgt]);
ui.Change = uicontrol('Style','text','Tag','',...
          'Position',[3*bspc+2*bwid bspc bwid bhgt]);
```
## **Create a table.**

Create a table containing order information.

```
data = \{ ' ' \};
data = data(ones(10, 4));uibook = uitable('Data',data,'ColumnName',...
                {'Bid','Bid Size','Ask','Ask Size'},...
                  'Position',[5 105 350 205]);
```
## **Store data.**

```
setappdata(0,'TTOrderBookHandle',uibook)
setappdata(0,'TTOrderBookUIData',ui)
```
## **Listen for event data.**

Listen for event data with depth updates enabled.

```
X.Instrument(1).Open(1);
```
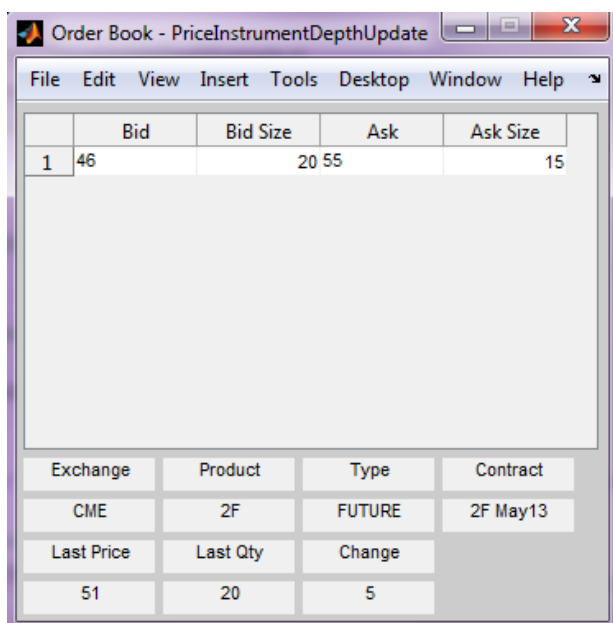

The last command instructs X\_TRADER to start monitoring the attached instruments using the specified event settings.

## **Close the connection.**

close(X)

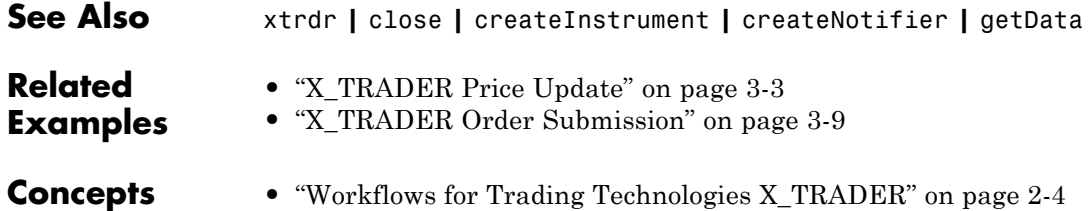

## <span id="page-40-0"></span>**X\_TRADER Order Submission**

This example shows how to connect to X\_TRADER and submit an order.

#### **Connect to X\_TRADER.**

 $X = x$ trdr;

#### **Create an instrument.**

```
createInstrument(X,'Exchange','CME','Product','2F',...
                'ProdType','Future','Contract','Aug13',...
                'Alias','SubmitOrderInstrument1');
```
#### **Register event handlers.**

Register event handlers for the order server. The callback ttorderserverstatus is assigned to the event OnExchangeStateUpdate to verify that the requested instrument's exchange order server is running. Otherwise, no orders can be submitted.

```
sExchange = X.Instrument.Exchange;
X.Gate.registerevent({'OnExchangeStateUpdate',...
      @(varargin)ttorderserverstatus(varargin{:},sExchange)});
```
## **Create an order set.**

The OrderSet object sends orders to X TRADER.

Set properties of the OrderSet object and detail the level of the order status events. Enable order update and reject (failure) events so you can assign callbacks to handle these conditions.

```
createOrderSet(X);
X.OrderSet(1).EnableOrderRejectData = 1;
X.OrderSet(1).EnableOrderUpdateData = 1;
X.OrderSet(1).OrderStatusNotifyMode = 'ORD_NOTIFY_NORMAL';
```
## **Set position limit checks.**

Set whether the order set checks self-imposed position limits when submitting an order.

```
X.OrderSet(1).Set('NetLimits',false);
```
#### **Set a callback function.**

Set a callback to handle the OnOrderFilled events. Each time an order is filled (or partially filled), this callback is invoked.

```
X.OrderSet(1).registerevent({'OnOrderFilled',...
                     @(varargin)ttorderevent(varargin{:},X)});
```
## **Enable order submission.**

You must first enable order submission before you can submit orders to X\_TRADER.

X.OrderSet(1).Open(1);

## **Build an order profile.**

Build an order profile using an existing instrument. The order profile contains the settings that define a submitted order. The valid Set parameters are shown:

```
orderProfit = createOrderProfit(X);orderProfit. Instrument = X. Instrument(1);
orderProfile.Customer = '<Default>';
```
#### **Sample: Create a market order.**

Create a market order to buy 100 shares.

```
orderProfile.Set('BuySell','Buy');
orderProfile.Set('Qty',100);
orderProfile.Set('OrderType','M');
```
#### **Sample: Create a limit order.**

Create a limit order by setting the OrderType and limit order price.

```
orderProfile.Set('OrderType','L');
orderProfile.Set('Limit$','127000');
```
## **Sample: Create a stop market order.**

Create a stop market order and set the order restriction to a stop order and a stop price.

```
orderProfile.Set('OrderType','M');
orderProfile.Set('OrderRestr','S');
orderProfile.Set('Stop$','129800');
```
## **Sample: Create a stop limit order.**

Create a stop limit order and set the order restriction, type, limit price, and stop price.

```
orderProfile.Set('OrderType','L');
orderProfile.Set('OrderRestr','S');
orderProfile.Set('Limit$','128000');
orderProfile.Set('Stop$','127500');
```
## **Check the order server status.**

Check the order server status before submitting the order and add a counter so the example doesn't delay.

```
nCounter = 1;
while ~exist('bServerUp','var') && nCounter < 20
   pause(1)
   nCounter = nCounter + 1;
end
```
## **Verify the order server availability.**

Verify that the exchange's order server in question is available before submitting the order.

```
if exist('bServerUp','var') && bServerUp
   submittedQuantity = X.OrderSet(1).SendOrder(orderProfile);
   disp(['Quantity Sent: ' num2str(submittedQuantity)])
else
```
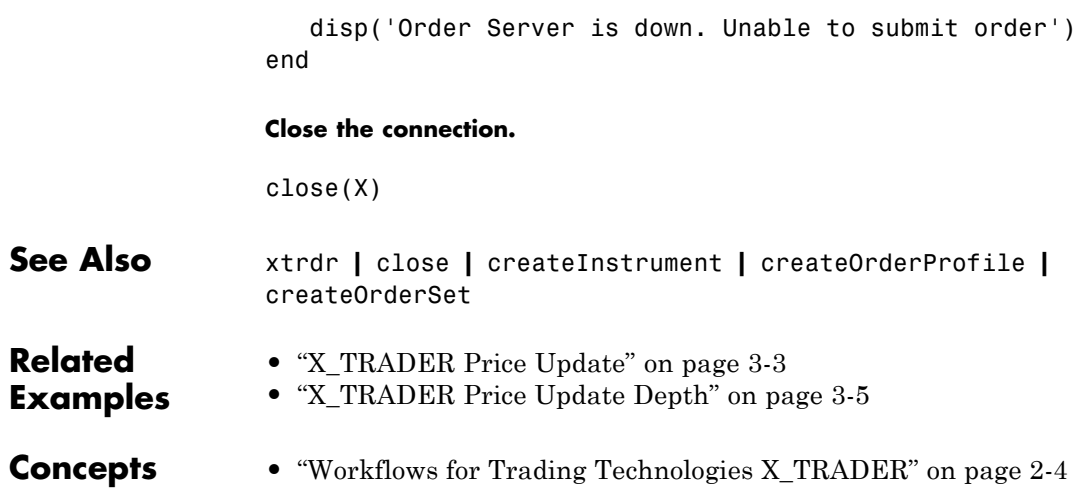

# **Bloomberg EMSX Workflows**

Bloomberg EMSX supports the following workflows:

- **•** ["Bloomberg EMSX Order Management" on page 3-14](#page-45-0)
- **•** ["Bloomberg EMSX Route Management" on page 3-19](#page-50-0)
- **•** ["Bloomberg EMSX Order and Route Management" on page 3-24](#page-55-0)

# <span id="page-45-0"></span>**Bloomberg EMSX Order Management**

This example shows how to connect to a Bloomberg EMSX service, set up an order subscription, and create and manage an order.

## **Connect to Bloomberg EMSX.**

```
b = emsx('//blp/emapisvc_beta');processEvent(b)
SessionConnectionUp = {
    server = localhost/127.0.0.1:8194
}
SessionStarted = {
}
ServiceOpened = {
    serviceName = //blp/emapisvc beta
}
```
## **Set up the order subscription.**

```
r = b.orders({'EMSX_TICKER','EMSX_AMOUNT','EMSX_FILL'})
r =MSG_TYPE: {'E'}
                   MSG_SUB_TYPE: {'O'}
                   EVENT STATUS: 4
                    API_SEQ_NUM: 1
                  EMSX_SEQUENCE: 342481
                  EMSX_ROUTE_ID: 0
                   EMSX_FILL_ID: 0
                      EMSX SIDE: \{\''\}EMSX_AMOUNT: 300
                    EMSX_FILLED: 0
                 EMSX_AVG_PRICE: 0
                    EMSX_BROKER: {''}
                   EMSX_WORKING: 0
                    EMSX TICKER: {'IBM US Equity'}
```
## **Create the request structure.**

Create the request for the specific buy order for IBM stock.

```
reqStruct.EMSX_TICKER = 'IBM';
reqStruct.EMSX AMOUNT = int32(400);reqStruct.EMSX_ORDER_TYPE = 'MKT';
reqStruct.EMSX_BROKER = 'BB';
reqStruct.EMSX_TIF = 'DAY';
reqStruct.EMSX_HAND_INSTRUCTION = 'ANY';
reqStruct.EMSX_SIDE = 'BUY';
```
...

```
% For limit orders, limit price can be set
% reqStruct.EMSX_LIMIT_PRICE = 150;
```
#### **Create the order.**

Create a new order.

```
rCreateOrder = b.createOrder(reqStruct)
rCreateOrder =
    EMSX_SEQUENCE: 344700
          MESSAGE: 'Order created'
```
Get the order status.

## b.getOrderInfo(344700)

```
rOrderStatus1 =
```
EMSX\_TICKER: 'IBM' EMSX\_EXCHANGE: 'US' EMSX\_SIDE: 'BUY' EMSX\_POSITION: 'BUY' EMSX\_PORT\_MGR: 'CF' EMSX\_TRADER: 'CF'

```
EMSX_NOTES: ''
           EMSX_AMOUNT: 400
      EMSX_IDLE_AMOUNT: 0
          EMSX_WORKING: 200
           EMSX_FILLED: 200
        EMSX_TS_ORDNUM: 200
      EMSX_LIMIT_PRICE: 0
        EMSX_AVG_PRICE: 189.5900
             EMSX_FLAG: 2
         EMSX_SUB_FLAG: 0
       EMSX_YELLOW_KEY: 'Equity'
      EMSX_BASKET_NAME: ''
EMSX_ORDER_CREATE_DATE: '12/06/12'
EMSX_ORDER_CREATE_TIME: '14:28:37'
       EMSX_ORDER_TYPE: 'MKT'
              EMSX_TIF: 'DAY'
           EMSX_BROKER: 'BB'
      EMSX_TRADER_UUID: '1244972'
 EMSX_STEP_OUT_BROKER: ''
```
#### **Modify the order.**

Change the properties for an existing order and then route the order.

```
modStruct.EMSX_SEQUENCE = rCreateOrder.EMSX_SEQUENCE;
modStruct.EMSX_TICKER = 'IBM';
modStruct.EMSX_AMOUNT = int32(300);
rModifyOrder = b.modifyOrder(modStruct)
%Route order
% routeStruct.EMSX_AMOUNT = modStruct.EMSX_AMOUNT;
% routeStruct.EMSX_SEQUENCE = rModifyOrder.EMSX_SEQUENCE;
% routeStruct.EMSX_TICKER = reqStruct.EMSX_TICKER;
% routeStruct.EMSX_ORDER_TYPE = reqStruct.EMSX_ORDER_TYPE;
% routeStruct.EMSX_BROKER = reqStruct.EMSX_BROKER;
% routeStruct.EMSX_TIF = reqStruct.EMSX_TIF;
```

```
% routeStruct.EMSX_HAND_INSTRUCTION = reqStruct.EMSX_HAND_INSTRUCTION;
```

```
% routeStruct.EMSX_ODD_LOT = '-1';
```

```
% routeStruct.EMSX_CFD_FLAG = '-1';
```

```
% routeStruct.EMSX_RELEASE_TIME = '-1';
```

```
% rRouteOrder = b.routeOrder(routeStruct);
rModifyOrder =
    EMSX_SEQUENCE: 344700
           MESSAGE: 'Order Modified'
```
Get the modified order status.

#### rOrderStatus2 = b.getOrderInfo(344700)

```
rOrderStatus2 =
```

```
EMSX_TICKER: 'IBM'
         EMSX_EXCHANGE: 'US'
             EMSX_SIDE: 'BUY'
         EMSX_POSITION: 'BUY'
         EMSX_PORT_MGR: 'CF'
           EMSX_TRADER: 'CF'
            EMSX_NOTES: ''
           EMSX_AMOUNT: 300
      EMSX_IDLE_AMOUNT: 0
          EMSX_WORKING: 200
           EMSX_FILLED: 100
        EMSX_TS_ORDNUM: 200
      EMSX_LIMIT_PRICE: 0
        EMSX_AVG_PRICE: 189.5900
             EMSX_FLAG: 2
         EMSX_SUB_FLAG: 0
       EMSX_YELLOW_KEY: 'Equity'
      EMSX_BASKET_NAME: ''
EMSX_ORDER_CREATE_DATE: '12/06/12'
EMSX_ORDER_CREATE_TIME: '14:28:37'
       EMSX_ORDER_TYPE: 'MKT'
              EMSX_TIF: 'DAY'
           EMSX_BROKER: 'BB'
      EMSX_TRADER_UUID: '1244972'
 EMSX_STEP_OUT_BROKER: ''
```
**Delete the order (if necessary).**

The structure returned from the createOrder call can be used as the input to delete the order or you can create a new structure where the field EMSX\_SEQUENCE contains the order number to be canceled.

```
delStruct.EMSX_SEQUENCE = rCreateOrder.EMSX_SEQUENCE;
rDeleteOrder = b.deleteOrder(delStruct)
```

```
rDeleteOrder =
```
STATUS: '0' MESSAGE: 'Order deleted'

## **Close the connection.**

```
close(b)
                 processEvent(b)
                 SessionConnectionDown = {
                     server = localhost/127.0.0.1:8194
                 }
See Also createOrder | orders | modifyOrder | deleteOrder | routeOrder
Related
Examples
                 • "Bloomberg EMSX Route Management" on page 3-19
                 • "Bloomberg EMSX Order and Route Management" on page 3-24
Concepts • "Workflow for Bloomberg EMSX" on page 2-2
```
## <span id="page-50-0"></span>**Bloomberg EMSX Route Management**

This example shows how to connect to a Bloomberg EMSX service, set up a route subscription, and create and manage a route.

## **Connect to Bloomberg EMSX.**

```
b = emsx('//blp/emapisvc_beta');processEvent(b)
SessionConnectionUp = {
    server = localhost/127.0.0.1:8194
}
SessionStarted = {
}
ServiceOpened = {
    serviceName = //blp/emapisvc beta
}
```
## **Set up the route subscription.**

rRouteStatus1 = b.routes({'EMSX BROKER','EMSX WORKING'})

rRouteStatus1 =

```
MSG TYPE: {4x1 cell}
 MSG SUB TYPE: {4x1 cell}
 EVENT STATUS: [4x1 int32]
  API SEQ NUM: [4x1 int64]
EMSX SEQUENCE: [4x1 int32]
EMSX ROUTE ID: [4x1 int32]
  EMSX FILL ID: [4x1 int32]
     EMSX SIDE: {4x1 cell}
   EMSX AMOUNT: [4x1 int32]
   EMSX FILLED: [4x1 int32]
EMSX AVG PRICE: [4x1 double]
   EMSX BROKER: {4x1 cell}
  EMSX WORKING: [4x1 int32]
   EMSX TICKER: {4x1 cell}
```
#### **Create the request structure.**

Create the request for a specific buy order for IBM stock.

```
reqStruct.EMSX_TICKER = 'IBM';
reqStruct.EMSX_AMOUNT = int32(3358);
reqStruct.EMSX_ORDER_TYPE = 'MKT';
reqStruct.EMSX_BROKER = 'BB';
reqStruct.EMSX_TIF = 'DAY';
reqStruct.EMSX_HAND_INSTRUCTION = 'ANY';
reqStruct.EMSX_SIDE = 'BUY';
```
...

```
% create and route order
rOrder = b.createOrderAndRoute(reqStruct)
```

```
rOrder =
```

```
EMSX_SEQUENCE: 348930
EMSX_ROUTE_ID: 1
      MESSAGE: 'Order created and routed'
```
Check the route status:

```
routeStruct.EMSX_SEQUENCE = rOrder.EMSX_SEQUENCE
routeStruct.EMSX_ROUTE_ID = rOrder.EMSX_ROUTE_ID
```
#### rRouteStatus2 = b.getRouteInfo(routeStruct)

```
rRouteStatus2 =
```
EMSX\_AVG\_PRICE: 189.5900 EMSX\_YIELD: 0 EMSX\_ROUTE\_CREATE\_DATE: 20121206 EMSX\_ROUTE\_CREATE\_TIME: 142837 EMSX\_ROUTE\_LAST\_UPDATE\_DATE: 20121206 EMSX\_ROUTE\_LAST\_UPDATE\_TIME: 142838 EMSX\_SETTLE\_DATE: 20121211 EMSX\_AMOUNT: 400

```
EMSX_FILLED: 200
 EMSX_IS_MANUAL_ROUTE: 0
          EMSX_BROKER: 'BB'
         EMSX_ACCOUNT: ''
       EMSX_STATUS_ID: 51088
          EMSX_STATUS: 'PtlFil'
EMSX_HAND_INSTRUCTION: 'ANY'
      EMSX_ORDER_TYPE: 'MKT'
             EMSX_TIF: 'DAY'
          EMSX_LOC_ID: ''
      EMSX_LOC_BROKER: 'DAY'
      EMSX_STOP_PRICE: 0
    EMSX_BLOT_SEQ_NUM: 1
       EMSX_BLOT_DATE: 20121206
       EMSX_COMM_TYPE: 'DAY'
       EMSX_COMM_RATE: 0
EMSX_USER_COMM_AMOUNT: 0
       EMSX_LSTTR2ID0: 1.3548e+09
       EMSX_LSTTR2ID1: 284950536
     EMSX_LIMIT_PRICE: 0
```
## **Modify the route.**

Modify the properties for the previously created route.

```
modStruct.EMSX_SEQUENCE = rOrder.EMSX_SEQUENCE;
modStruct.EMSX_ROUTE_ID = rOrder.EMSX_ROUTE_ID;
modStruct.EMSX_TICKER = 'IBM';
modStruct.EMSX_AMOUNT = int32(3000);
modStruct.EMSX_ORDER_TYPE = 'MKT';
modStruct.EMSX_TIF = 'DAY';
rModifyRoute = b.modifyRoute(modStruct);
```
Check the route status for the modified route.

rRouteStatus3 = b.getRouteInfo(routeStruct)

```
rRouteStatus3 =
```
EMSX\_AVG\_PRICE: 189.7900 EMSX\_YIELD: 0

```
EMSX_ROUTE_CREATE_DATE: 20121206
     EMSX_ROUTE_CREATE_TIME: 142837
EMSX_ROUTE_LAST_UPDATE_DATE: 20121206
EMSX_ROUTE_LAST_UPDATE_TIME: 143251
           EMSX_SETTLE_DATE: 20121211
                EMSX_AMOUNT: 250
                EMSX_FILLED: 250
       EMSX_IS_MANUAL_ROUTE: 0
                EMSX_BROKER: 'BB'
               EMSX_ACCOUNT: ''
             EMSX_STATUS_ID: 199032
                EMSX_STATUS: 'Filled'
      EMSX_HAND_INSTRUCTION: 'ANY'
            EMSX_ORDER_TYPE: 'MKT'
                   EMSX_TIF: 'DAY'
                EMSX_LOC_ID: ''
            EMSX_LOC_BROKER: 'DAY'
            EMSX_STOP_PRICE: 0
          EMSX_BLOT_SEQ_NUM: 1
             EMSX_BLOT_DATE: 20121206
             EMSX_COMM_TYPE: 'DAY'
             EMSX_COMM_RATE: 0
      EMSX_USER_COMM_AMOUNT: 0
             EMSX_LSTTR2ID0: 1.3548e+09
             EMSX_LSTTR2ID1: 284950536
           EMSX_LIMIT_PRICE: 0
```
## **Delete the route.**

The structure returned from the createOrderAndRoute call can be used as the input to delete the route or you can create a new structure where the field EMSX\_SEQUENCE contains the order number to be canceled.

```
delStruct.EMSX_SEQUENCE = rOrder.EMSX_SEQUENCE;
delStruct.EMSX_ROUTE_ID = rOrder.EMSX_ROUTE_ID;
rDeleteRoute = b.deleteRoute(delStruct)
rDeleteRoute =
      STATUS: '0'
```

```
MESSAGE: 'Route deleted'
                 Close the connection.
                 close(b)
                 processEvent(b)
                 SessionConnectionDown = {
                     server = localhost/127.0.0.1:8194
                 }
See Also createOrderAndRoute | modifyRoute | deleteRoute | routes | routeOrder
Related
Examples
                 • "Bloomberg EMSX Order Management" on page 3-14
                 • "Bloomberg EMSX Order and Route Management" on page 3-24
Concepts • "Workflow for Bloomberg EMSX" on page 2-2
```
# <span id="page-55-0"></span>**Bloomberg EMSX Order and Route Management**

This example shows how to connect to a Bloomberg EMSX service, set up an order and route subscription, and create and manage an order and route.

#### **Connect to Bloomberg EMSX.**

```
b = emsx('//blp/emapisvc_beta');processEvent(b)
SessionConnectionUp = {
    server = localhost/127.0.0.1:8194
}
SessionStarted = {
}
ServiceOpened = {
    serviceName = //blp/emapisvc_beta
}
```
#### **Set up the order and route subscription.**

```
o = b.orders({'EMSX_TICKER','EMSX_AMOUNT','EMSX_FILL'})
r = b.routes({'EMSX_BROKER','EMSX_WORKING'})
```
 $0 =$ 

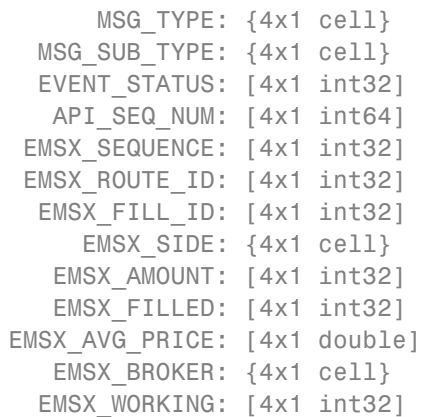

```
EMSX_TICKER: {4x1 cell}
EMSX EXCHANGE: {4x1 cell}
 ...
     MSG_TYPE: {2x1 cell}
 MSG_SUB_TYPE: {2x1 cell}
 EVENT_STATUS: [2x1 int32]
  API_SEQ_NUM: [2x1 int64]
EMSX_SEQUENCE: [2x1 int32]
EMSX_ROUTE_ID: [2x1 int32]
  EMSX_FILL_ID: [2x1 int32]
     EMSX_SIDE: {2x1 cell}
   EMSX AMOUNT: [2x1 int32]
   EMSX_FILLED: [2x1 int32]
EMSX_AVG_PRICE: [2x1 double]
   EMSX_BROKER: {2x1 cell}
  EMSX_WORKING: [2x1 int32]
   EMSX_TICKER: {2x1 cell}
```
...

#### **Create the request structure.**

 $r =$ 

Create a request for a specific buy order for IBM stock.

```
reqStruct.EMSX_TICKER = 'IBM';
reqStruct.EMSX_AMOUNT = int32(400);
reqStruct.EMSX_ORDER_TYPE = 'MKT';
reqStruct.EMSX_BROKER = 'BB';
reqStruct.EMSX_TIF = 'DAY';
reqStruct.EMSX_HAND_INSTRUCTION = 'ANY';
reqStruct.EMSX_SIDE = 'BUY';
```

```
%For Limit orders, limit price can be set
%reqStruct.EMSX_LIMIT_PRICE = 150;
```
#### **Create the order and route.**

Create an order and route for execution.

```
rCreateOrderAndRoute = b.createOrderAndRoute(reqStruct)
```

```
rCreateOrderAndRoute =
```

```
EMSX_SEQUENCE: 344705
EMSX_ROUTE_ID: 1
      MESSAGE: 'Order created and routed'
```
Get the order status.

rOrderStatus1 = b.getOrderInfo(rCreateOrderAndRoute.EMSX\_SEQUENCE)

rOrderStatus1 =

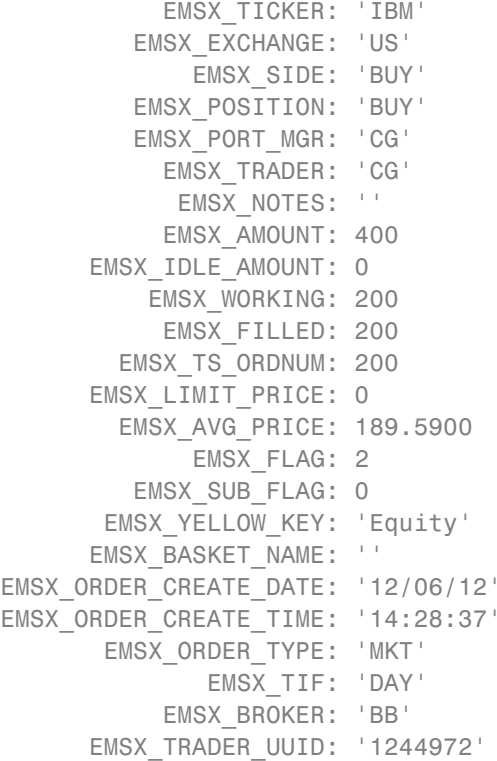

Get the route status.

```
routeStat.EMSX_SEQUENCE = rCreateOrderAndRoute.EMSX_SEQUENCE
routeStat.EMSX_ROUTE_ID = rCreateOrderAndRoute.EMSX_ROUTE_ID
rRouteStatus1 = b.getRouteInfo(routeStat)
rRouteStatus1 =
                 EMSX_AVG_PRICE: 189.5900
                     EMSX_YIELD: 0
         EMSX_ROUTE_CREATE_DATE: 20121206
         EMSX_ROUTE_CREATE_TIME: 142837
    EMSX_ROUTE_LAST_UPDATE_DATE: 20121206
    EMSX_ROUTE_LAST_UPDATE_TIME: 142838
               EMSX_SETTLE_DATE: 20121211
                    EMSX_AMOUNT: 400
                    EMSX_FILLED: 200
           EMSX_IS_MANUAL_ROUTE: 0
                    EMSX_BROKER: 'BB'
                   EMSX_ACCOUNT: ''
                 EMSX_STATUS_ID: 51088
                    EMSX_STATUS: 'PtlFil'
          EMSX_HAND_INSTRUCTION: 'ANY'
                EMSX_ORDER_TYPE: 'MKT'
                       EMSX_TIF: 'DAY'
                    EMSX_LOC_ID: ''
                EMSX_LOC_BROKER: 'DAY'
                EMSX_STOP_PRICE: 0
              EMSX_BLOT_SEQ_NUM: 1
                 EMSX_BLOT_DATE: 20121206
                 EMSX_COMM_TYPE: 'DAY'
                 EMSX_COMM_RATE: 0
          EMSX_USER_COMM_AMOUNT: 0
                 EMSX_LSTTR2ID0: 1.3548e+09
                 EMSX_LSTTR2ID1: 284950536
               EMSX_LIMIT_PRICE: 0
```
**Modify the order on route.**

Modify the previously routed order.

```
modStruct.EMSX_SEQUENCE = rCreateOrderAndRoute.EMSX_SEQUENCE;
modStruct.EMSX ROUTE ID = rCreateOrderAndRoute.EMSX ROUTE ID;
modStruct.EMSX_TICKER = 'IBM';
modStruct.EMSX AMOUNT = int32(250);modStruct.EMSX_ORDER_TYPE = 'MKT';
modStruct.EMSX_TIF = 'DAY';
rModifyRoute = b.modifyRoute(modStruct)
rModifyRoute =
    EMSX_SEQUENCE: 0
    EMSX_ROUTE_ID: 0
          MESSAGE: 'Route modified'
```
#### **Delete order.**

The structure returned from the createOrderAndRoute call can be used as the input to delete the order or you can create a new structure where the field EMSX SEQUENCE contains the order number to be canceled.

```
delStruct.EMSX_SEQUENCE = rCreateOrderAndRoute.EMSX_SEQUENCE;
delStruct.EMSX_ROUTE_ID = rCreateOrderAndRoute.EMSX_ROUTE_ID;
rDeleteOrder = b.deleteOrder(delStruct)
```

```
rDeleteOrder =
      STATUS: '0'
     MESSAGE: 'Order deleted'
```
## **Close the connection.**

```
close(b)
processEvent(b)
SessionConnectionDown = {
    server = localhost/127.0.0.1:8194
}
```
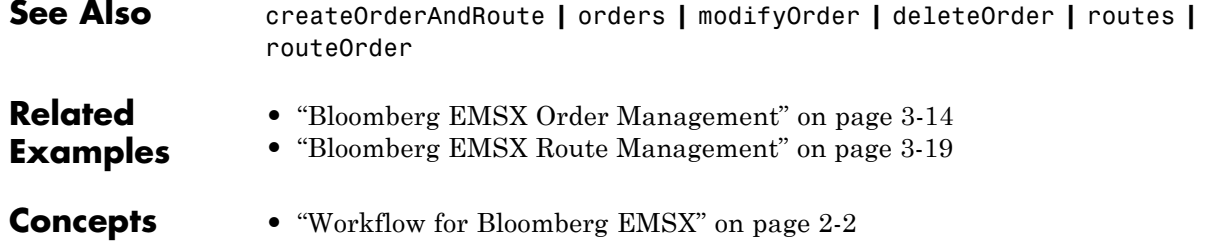

## <span id="page-61-0"></span>**Create Interactive Brokers Order**

This example shows how to connect to the IB Trader Workstation, define event handlers, create an IContract object, create an IOrder object, and execute the order.

## **Connect to IB Trader Workstation.**

Connect to IB Trader Workstation and create connection ib using the local host and port number 7496.

```
ib = ibtws(',7496);
```
Register an event handler to track error and order status events.

```
eventNames = {'errMsg','orderStatus'};
for i = 1: length (eventNames)
  registerevent(ib.Handle,{eventNames{i},...
      @(varargin)ibExampleOrderEventHandler(varargin{:})})
end
```
The example event handler ibExampleOrderEventHandler is assigned to the events in eventNames.

#### **Create example order blotter.**

Create an example order blotter to be populated by the event handler.

This MATLAB code creates a MATLAB figure to contain the Interactive Brokers order information once the order is placed.

```
f = findobj('Tag','IBOrderBlotter');
if isempty(f)
 f = figure('Tag','IBOrderBlotter','MenuBar','none',...
     'NumberTitle','off','Name','IB Order Blotter');
 pos = get(f,'Position');
 set(f,'Position',[pos(1) pos(2) 687 335])
 colnames = {'Status' 'Filled' 'Remaining' 'Avg Fill Price' 'Id' ...
      'Parent Id','Last Fill Price','Client Id','Why Held'};
 data = cell(15, 9);
 uitable(f,'Data',data,'RowName',[],'ColumnName',colnames,...
```

```
'Position',[10 30 677 300],'Tag','OrderDataTable');
uicontrol('Style','text','Position',[10 5 592 20],...
   'Tag','IBOrderMessage');
uicontrol('Style','pushbutton','String','Close',...
  'Callback','evalin(''base'',''close(ib);close(findobj(''''Tag'''',''''IBOrderBlotter''''));'')',...
  'Position',[607 5 80 20]);
```
end

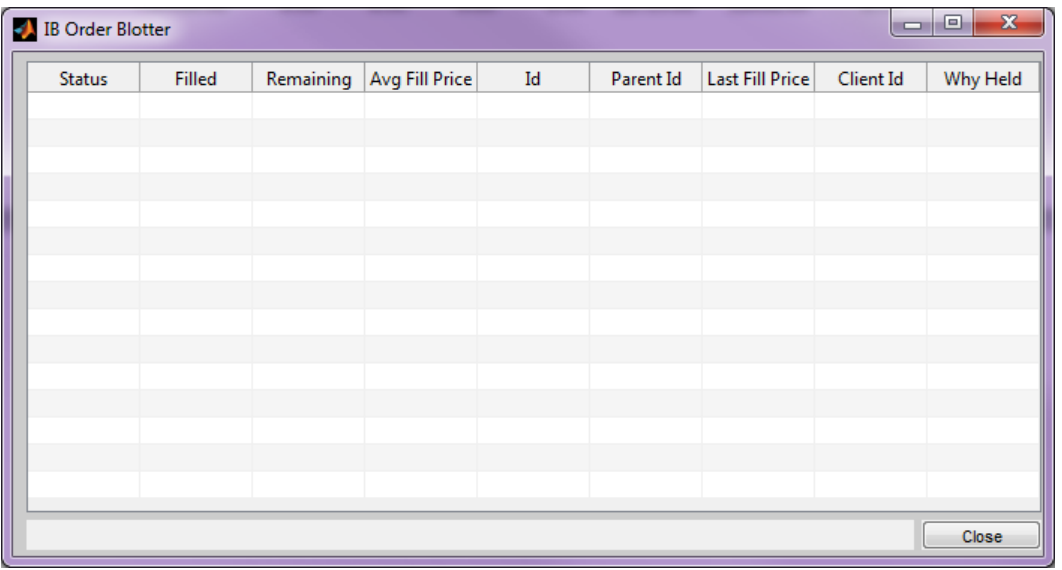

MATLAB displays the order blotter figure.

Request information on all open orders.

ib.Handle.reqAllOpenOrders

## **Create the IB Trader Workstation contract and order objects.**

Create the IB Trader Workstation IContract object ibContract. This object denotes the security. For example, to create an IContract object for symbol XYZ, with stock security type, an aggregate exchange, and USD currency, type the following.

ibContract = ib.Handle.createContract;

```
ibContract.symbol = 'XYZ';ibContract.secType = 'STK';
ibContract.exchange = 'SMART';
ibContract.currency = 'USD'
ibContent =Interface.Tws_ActiveX_Control_module.IContract
```
ibContract contains the stock symbol, security type, exchange and currency, for security XYZ. For more information about creating an IContract object, see *Interactive Brokers API Reference Guide*.

Create the IB Trader Workstation IOrder object ibOrder for a buy market order for two shares.

```
ibOrder = ib.Handle.createOrder;
ibOrder.action = 'BUY';
ibOrder.totalQuantity = 2;ibOrder.orderType = 'MKT'
ibOrder =
```
Interface.Tws\_ActiveX\_Control\_module.IOrder

ibOrder contains the action, total quantity, and order type. For more information about creating an IOrder object, see *Interactive Brokers API Reference Guide*.

## **Create the Interactive Brokers order.**

Execute the buy market order for two shares using a unique order identifier orderId.

```
orderId = floor((now-floor(now)) * 24 * 3600 * 1000);
```

```
placeOrderEx(ib.Handle,orderId,ibContract,ibOrder)
```
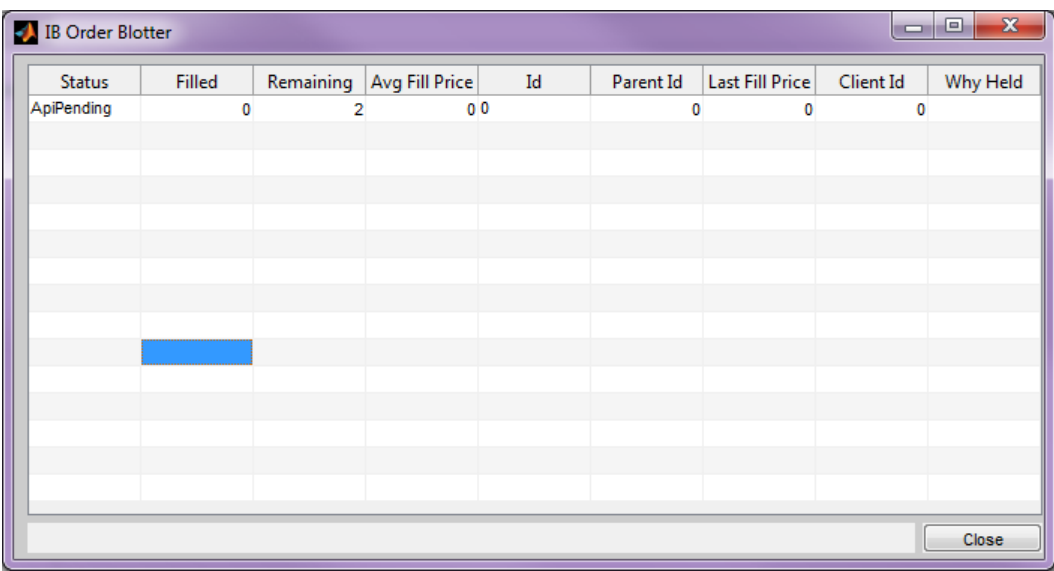

MATLAB displays order information in the order blotter figure.

## **Close the connection.**

Close the IB Trader Workstation connection ib.

close(ib);

**See Also** ibtws **|** close **|** createOrder **|** getData **|** history **|** timeseries **Related Examples •** ["Request Interactive Brokers](#page-65-0) Historical Data" on page 3[-34](#page-65-0) **•** ["Stream Interactive Brokers Data" on page 3-36](#page-67-0) **Concepts •** ["Workflow for Interactive Brokers" on page 2-6](#page-27-0)

**External Web Sites** **•** *[Interactive Brokers API Reference Guide](http://www.interactivebrokers.com/en/software/api/api.htm)*

## <span id="page-65-0"></span>**Request Interactive Brokers Historical Data**

This example shows how to connect to IB Trader Workstation, create an IContract object, and request historical data.

## **Connect to IB Trader Workstation and create the IB Trader Workstation contract object.**

Connect to IB Trader Workstation and create connection ib using the local host and port number 7496.

```
ib = ibtws(',7496);
```
MATLAB returns ib as the connection to IB Trader Workstation with the Interactive Brokers ActiveX® object, the local host, and the chosen port number.

Create the IB Trader Workstation IContract object ibContract. This object denotes the security. For example, to create an IContract object for symbol XYZ, with the stock security type, an aggregate exchange, and USD currency, type the following.

```
ibContract = ib.Handle.createContract;
ibContract.symbol = 'XYZ';
ibContract.secType = 'STK';
ibContract.exchange = 'SMART';
ibContract.currency = 'USD'
ibContent =
```

```
Interface.Tws_ActiveX_Control_module.IContract
```
ibContract contains the stock symbol, security type, exchange, and currency for security XYZ. For more information about creating an IContract object, see *Interactive Brokers API Reference Guide*.

## **Request Interactive Brokers historical data.**

Request the last 5 days of historical data using ibContract.

```
startdate = floor(now) - 5;
```
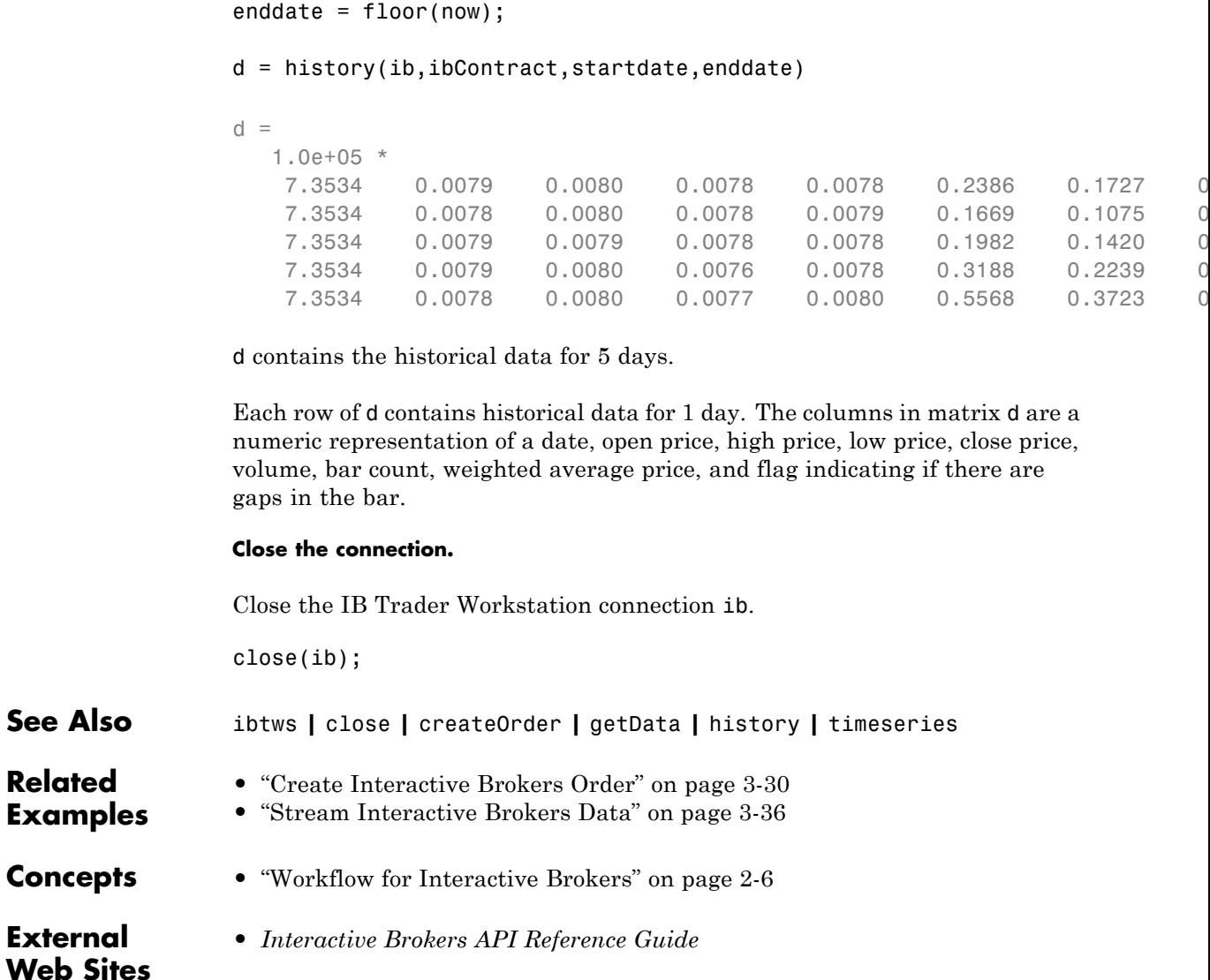

 $See$  Also

**Related**

 $$ 

**External**

## <span id="page-67-0"></span>**Stream Interactive Brokers Data**

This example shows how to connect to IB Trader Workstation, create IContract objects, and stream data.

#### **Connect to IB Trader Workstation and create the real-time data display figure.**

Connect to IB Trader Workstation and create connection ib using the local host and port number 7496.

ib = ibtws('',7496);

MATLAB returns ib as the connection to the IB Trader Workstation with the Interactive Brokers ActiveX object, the local host, and the chosen port number.

Register an event handler to track error and tick events for streaming data.

```
eventNames = {'errMsg','tickSize','tickString','tickPrice'};
for i = 1: length (event Names)
  registerevent(ib.Handle,{eventNames{i},...
      @(varargin)ibExampleRealtimeEventHandler(varargin{:})})
end
```
The example event handler ibExampleRealtimeEventHandler is assigned to the events in eventNames.

Create an example figure to display real-time data.

This MATLAB code creates a MATLAB figure to contain the Interactive Brokers real-time data once the request is made.

```
f = findobj('Tag','IBStreamingDataWorkflow');
if isempty(f)
 f = figure('Tag','IBStreamingDataWorkflow','MenuBar','none',...
     'NumberTitle','off');
 pos = get(f,'Position');
 set(f,'Position',[pos(1) pos(2) pos(3)+37 109])
 colnames = {'Trade' 'Size' 'Bid' 'BidSize' 'Ask' 'AskSize' ...
      'Total Volume'};
 rownames = {'AAA','BBB','DDDD'};
 data = cell(3, 6);
```

```
uitable(f,'Data',data,'RowName',rownames,'ColumnName',colnames,...
'Position',[10 30 582 76],'Tag','SecurityDataTable');
uicontrol('Style','text','Position',[10 5 497 20],'Tag','IBMessage');
uicontrol('Style','pushbutton','String','Close',...
  'Callback',...
  'evalin(''base'',''close(ib);close(findobj(''''Tag'''',''''IBStreamingDataWorkflow''''));'')',...
  'Position',[512 5 80 20]);
```

```
end
```
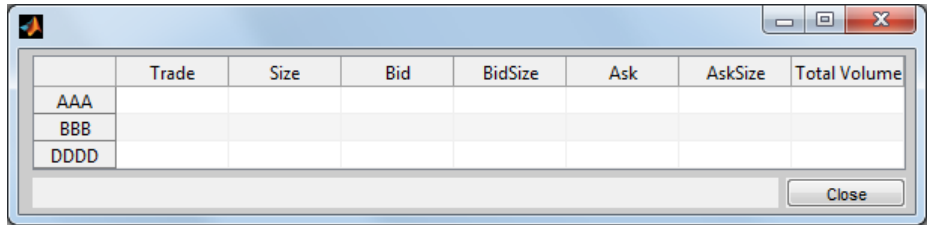

MATLAB displays the empty figure.

## **Create IB Trader Workstation contract objects and stream Interactive Brokers data.**

Create the IB Trader Workstation IContract object ibContract. This object denotes the security. For example, create an IContract object for symbol AAA with the stock security type, an aggregate exchange, and USD currency. Then, request stream data.

```
ibContract = ib.Handle.createContract;
ibContract.symbol = 'AAA';
ibContract.secType = 'STK';
ibContract.exchange = 'SMART';
ibContract.currency = 'USD';
reqMktDataEx(ib.Handle,1,ibContract,'100',0);
```
ibContract contains the stock symbol, security type, exchange, and currency for security AAA. For more information about creating an IContract object, see *Interactive Brokers API Reference Guide*.

Display the data in the symbol property of ibContract.

ibContract.symbol

ans  $=$ AAA

Create the IB Trader Workstation IContract object ibContract. This object denotes the security. For example, create an IContract object for symbol BBB with the stock security type, an aggregate exchange, and USD currency. Then, request stream data.

```
ibContract = ib.Handle.createContract;
ibContract.symbol = 'BBB';
ibContract.secType = 'STK';
ibContract.exchange = 'SMART';
ibContract.currency = 'USD';
```
reqMktDataEx(ib.Handle,2,ibContract,'100',0);

ibContract contains the stock symbol, security type, exchange, and currency for security BBB.

Create the IB Trader Workstation IContract object ibContract. This object denotes the security. For example, create an IContract object for symbol DDDD with the stock security type, an aggregate exchange, and USD currency. Then, request stream data.

```
ibContract = ib.Handle.createContract;
ibContract.symbol = 'DDDD';
ibContract.secType = 'STK';
ibContract.exchange = 'SMART';
ibContract.currency = 'USD';
reqMktDataEx(ib.Handle,3,ibContract,'100',0);
```
ibContract contains the stock symbol, security type, exchange, and currency for security DDDD.

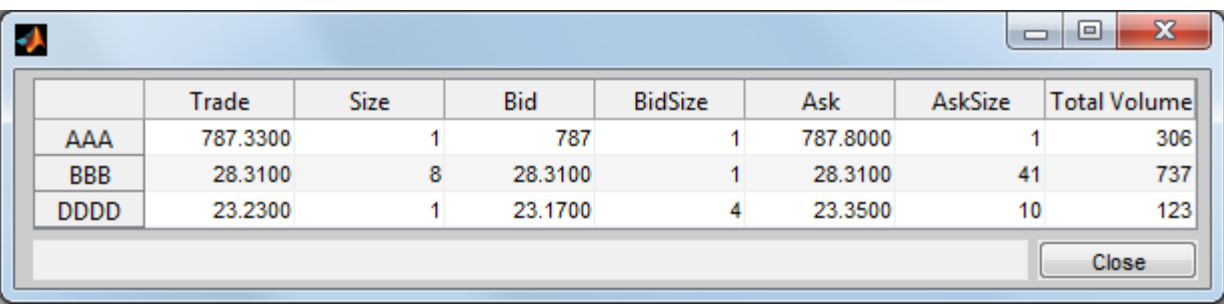

MATLAB displays the figure populated with real-time data for stock symbols AAA, BBB, and DDDD.

## **Close the connection.**

Close the IB Trader Workstation connection ib.

close(ib);

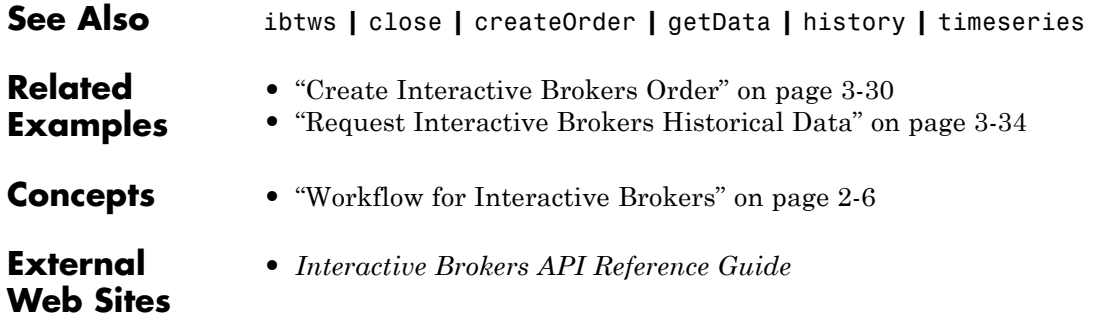

# **Create CQG Order**

This example shows how to connect to CQG, define the event handlers, subscribe to the security, define the account handle, and submit orders for execution.

## **Create the CQG connection.**

Create the CQG connection object using cqg.

 $c = c$ qg;

## **Define event handlers.**

Register an event handler to track events associated with the connection status.

```
eventNames = {'CELStarted','DataError','IsReady',...
      'DataConnectionStatusChanged',...
      'GWConnectionStatusChanged',...
      'GWEnvironmentChanged'};
for i = 1: length (eventNames)
  registerevent(c.Handle,{eventNames{i},...
      @(varargin)cqgconnectioneventhandler(varargin{:})});
end
```
The example event handler cqgconnectioneventhandler is assigned to the events in eventNames.

Set the API configuration properties. For example, to set the time zone to Eastern Time, type the following.

```
c.APIConfig.TimeZoneCode = 'tzEastern';
```
c.APIConfig is a CQG configuration object. For more information about setting API configuration properties, see *CQG API Reference Guide*.

Establish the connection to CQG.

```
startUp(c);
```
```
CELStarted
DataConnectionStatusChanged
GWConnectionStatusChanged
```
The connection event handler displays event names for a successful CQG connection.

Register an event handler to track events associated with a CQG instrument subscription.

```
streamEventNames = {'InstrumentSubscribed','InstrumentChanged',...
        'IncorrectSymbol'};
for i = 1:length(streamEventNames)
  registerevent(c.Handle,{streamEventNames{i},...
      @(varargin)cqgrealtimeeventhandler(varargin{:})});
end
```
Register an event handler to track events associated with a CQG order and account.

```
orderEventNames = {'AccountChanged','OrderChanged','AllOrdersCanceled'};
for i = 1:length(orderEventNames)
  registerevent(c.Handle,{orderEventNames{i},...
      @(varargin)cqgordereventhandler(varargin{:})});
end
```
### **Subscribe to the CQG instrument.**

With the connection established, subscribe to the CQG instrument. The instrument must be successfully subscribed first before it is available for transactions. You must format the instrument name in the CQG long symbol view. For example, to subscribe to a security tied to the EURIBOR, type the following.

```
realtime(c,'F.US.IE')
pause(2)
```

```
F.US.IEK13 subscribed
```
pause causes MATLAB to wait 2 seconds before continuing to give time for CQG to subscribe to the instrument.

Create the CQG instrument object.

To use the instrument in createOrder, import the name of the instrument cqgInstrumentName into the current MATLAB workspace. Then, create the CQGInstrument object cqgInst.

```
cqgInstrumentName = evalin('base','cqgInstrument');
cqgInst = c.Handle.Instruments.Item(cqgInstrumentName);
```
#### **Set up account credentials.**

Set the CQG flags to enable account information retrieval.

```
set(c.Handle,'AccountSubscriptionLevel','aslNone')
set(c.Handle,'AccountSubscriptionLevel','aslAccountUpdatesAndOrders')
pause(2)
```

```
ans =AccountChanged
```
The CQG API shows that account information changed.

Set up the CQG account credentials.

Retrieve the CQGAccount object into accountHandle to use your account information in createOrder. For more information about creating a CQGAccount object, see *CQG API Reference Guide*.

```
accountHandle = c.Handle.Accounts.ItemByIndex(0);
```
#### **Create CQG market, limit, stop, and stop limit orders.**

Create a market order that buys one share of the subscribed security cqgInst using the account credentials accountHandle.

```
quantity = 1;
oMarket = createOrder(c,cqgInst,1,accountHandle,quantity);
oMarket.Place
```
ans  $=$ 

OrderChanged

The CQGOrder object oMarket contains the order. The CQG API executes the market order using the CQG API function Place. After execution, the order status changes.

To use a string for the security, subscribe to the security 'EZC' as shown above. Then, create a market order that buys one share of the security 'EZC' using the defined account credentials accountHandle.

```
cqgInstrumentName = 'EZC';
quantity = 1;
```
oMarket = createOrder(c,cqgInstrumentName,1,accountHandle,quantity); oMarket.Place

```
ans =OrderChanged
```
The CQGOrder object oMarket contains the order. The CQG API executes the market order using the CQG API function Place. After execution, the order status changes.

To create a limit order, you can use the bid price. Extract the CQG bid object qtBid from the previously defined CQGInstrument object cqgInst. For more information about the CQGInstrument object, see *CQG API Reference Guide*.

```
qtBid = cqgInst.get('Bid');
```
Create a limit order that buys one share of the previously subscribed security cqgInst using the previously defined account credentials accountHandle and qtBid for the limit price.

```
quantity = 1;
limitprice = qtBid.get('Price');
oLimit = createOrder(c,cqgInst,2,accountHandle,quantity,limitprice);
oLimit.Place
ans =
```
OrderChanged

The CQGOrder object oLimit contains the order. The CQG API executes the limit order using the CQG API function Place. After execution, the order status changes.

To create a stop order, you can use the trade price. Extract the CQG trade object qtTrade from the previously defined CQGInstrument object cqgInst.

```
qtTrade = cqgInst.get('Trade');
```
Create a stop order that buys one share of the previously subscribed security cqgInst using the previously defined account credentials accountHandle and qtTrade for the stop price.

```
quantity = 1;
stopprice = qtTrade.get('Price');
oStop = createOrder(c,cqgInst,3,accountHandle,quantity,stopprice);
oStop.Place
ans =OrderChanged
```
The CQGOrder object oStop contains the order. The CQG API executes the stop order using the CQG API function Place. After execution, the order status changes.

To create a stop limit order, use both the bid and trade prices defined above. Create a stop limit order that buys one share of the subscribed security cqgInst using the defined account credentials accountHandle.

```
quantity = 1;
oStopLimit = createOrder(c,cqgInst,4,accountHandle,quantity,...
         limitprice,stopprice);
oStopLimit.Place
ans =OrderChanged
```
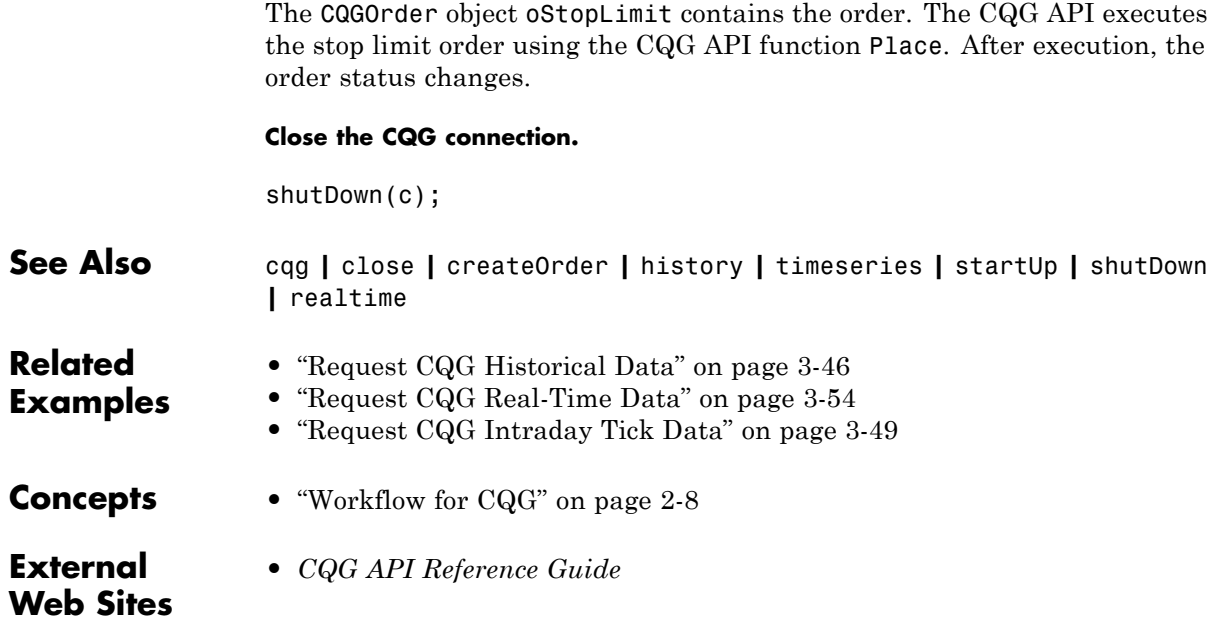

# <span id="page-77-0"></span>**Request CQG Historical Data**

This example shows how to connect to CQG, define event handlers, and request historical data.

#### **Connect to CQG.**

Create the CQG connection object using cqg.

 $c = c$ qg;

#### **Define event handlers.**

Register an event handler to track events associated with connection status.

```
eventNames = {'CELStarted','DataError','IsReady',...
      'DataConnectionStatusChanged'};
for i = 1: length (eventNames)
  registerevent(c.Handle,{eventNames{i},...
      @(varargin)cqgconnectioneventhandler(varargin{:})});
end
```
The example event handler cqgconnectioneventhandler is assigned to the events in eventNames.

Set the API configuration properties. For example, to set the time zone to Eastern Time, type the following.

```
c.APIConfig.TimeZoneCode = 'tzEastern';
```
c.APIConfig is a CQG configuration object. For more information about setting API configuration properties, see *CQG API Reference Guide*.

Create the CQG connection.

startUp(c);

CELStarted DataConnectionStatusChanged The connection event handler displays event names for a successful CQG connection.

Register an event handler to build and initialize the output data matrix cqgHistoryData.

```
histEventNames = {'ExpressionResolved','ExpressionAdded',...
       'ExpressionUpdated'};
for i = 1: length(histEventNames)
  registerevent(c.Handle,{histEventNames{i},...
      @(varargin)cqgexpressioneventhandler(varargin{:})});
end
```
#### **Pass an additional optional request property.**

Pass an additional optional request property by creating the structure x and setting the optional property.

```
x.UpdatesEnabled = false;
```
For additional optional properties you can set, see *CQG API Reference Guide*.

#### **Request CQG historical data.**

Request daily data for instrument XYZ.XYZ for the last 10 days using the additional optional request property x.

```
instrument = 'XYZ.XYZ';
startdate = floor(now) - 10;
enddate = floor(now);period = 'hpDaily';
```
history(c,instrument,startdate,enddate,period,x);

MATLAB writes the variable cqgHistoryData to the Workspace browser.

Display cqgHistoryData.

#### cqgHistoryData

cqgHistoryData =

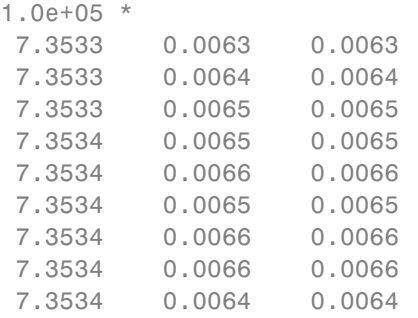

Each row in cqgHistoryData represents data for 1 day. The columns in cqgHistoryData show the numerical representation of the timestamp, the close price, and the open price for the instrument during the day.

### **Close the CQG connection.**

close(c);

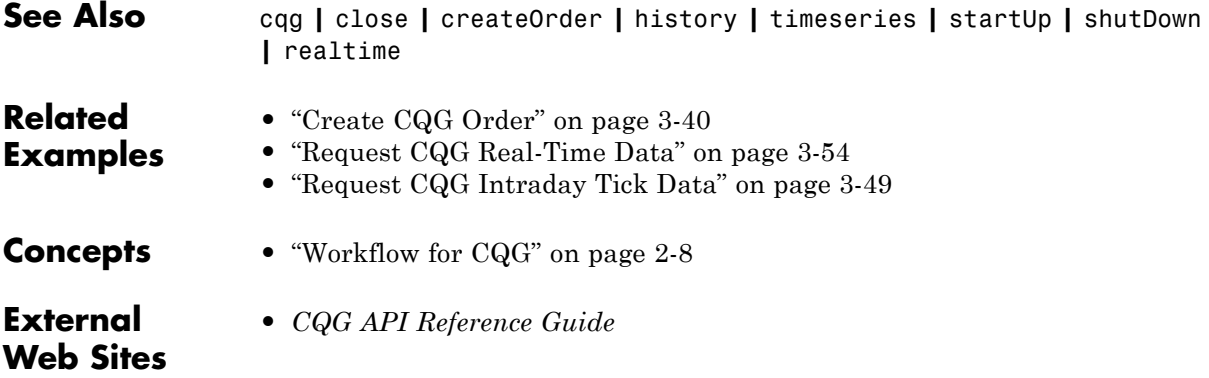

# <span id="page-80-0"></span>**Request CQG Intraday Tick Data**

This example shows how to connect to CQG, define event handlers, and request intraday and timed bar data.

#### **Connect to CQG and define event handlers.**

Create the CQG connection object using cqg.

 $c = c$ qg;

Register an event handler to track events associated with the connection status.

```
eventNames = {'CELStarted','DataError','IsReady',...
      'DataConnectionStatusChanged'};
for i = 1: length (eventNames)
  c.Handle.registerevent({eventNames{i},...
         @(varargin)cqgconnectioneventhandler(varargin{:})});
end
```
The example event handler cqgconnectioneventhandler is assigned to the events in eventNames.

Set the API configuration properties. For example, to set the time zone to Eastern Time, type the following.

```
c.APIConfig.TimeZoneCode = 'tzEastern';
```
c.APIConfig is a CQG configuration object. For more information about setting API configuration properties, see *CQG API Reference Guide*.

Create the CQG connection.

```
startUp(c);
```

```
CELStarted
DataConnectionStatusChanged
```
The connection event handler displays event names for a successful CQG connection.

Register an event handler to build and initialize the output data structure cqgTickData used for storing intraday tick data.

```
rawEventNames = {'TicksResolved','TicksAdded'};
for i = 1: length (rawEventNames)
  registerevent(c.Handle,{rawEventNames{i},...
      @(varargin)cqgintradayeventhandler(varargin{:})});
end
```
#### **Request CQG intraday tick data.**

Pass an additional optional request property by creating the structure x, and setting the optional property. To see only bid tick data, for example, set TickFilter to 'tfBid'.

```
x.TickFilter = 'tfBid';
```
TickFilter and SessionsFilter are the only valid additional optional properties for calling timeseries without a timed bar request. For additional property values you can set, see *CQG API Reference Guide*.

Request intraday tick data for instrument XYZ.XYZ for the last 2 days using the additional optional request property x.

```
instrument = 'XYZ.XYZ';
startdate = now - 2;enddate = now;timeseries(c,instrument,startdate,enddate,[],x);
pause(1)
```
pause causes MATLAB to wait 1 second before continuing to give time for CQG to subscribe to the instrument. MATLAB writes the variable cqgTickData to the Workspace browser.

Display cqgTickData.

```
cqgTickData
```

```
cqgTickData =
              Timestamp: {2x1 cell}
```

```
Price: [2x1 double]
             Volume: [2x1 double]
          PriceType: {2x1 cell}
     CorrectionType: {2x1 cell}
SalesConditionLabel: {2x1 cell}
SalesConditionCode: [2x1 double]
      ContributorId: {2x1 cell}
 ContributorIdCode: [2x1 double]
       MarketState: {2x1 cell}
```
Display data in the Timestamp property of cqgTickData.

cqgTickData.Timestamp

```
ans ='4/17/2013 2:14:00 PM'
    '4/18/2013 2:14:00 PM'
```
#### **Request CQG timed bar data.**

Register an event handler to build and initialize the output data matrix cqgTimedBarData used for storing timed bar data.

```
aggEventNames = {'TimedBarsResolved','TimedBarsAdded',
        'TimedBarsUpdated','TimedBarsInserted',
        'TimedBarsRemoved'};
for i = 1: length (aggEventNames)
  registerevent(c.Handle,{aggEventNames{i},...
      @(varargin)cqgintradayeventhandler(varargin{:})});
end
```
Pass additional optional request properties by creating the structure x, and setting the optional property.

```
x.UpdatesEnabled = false;
```
Request timed bar data for instrument XYZ.XYZ for the last fraction of a day using the additional optional request property x.

```
instrument = 'XYZ.XYZ';
startdate = now - 1;
```

```
enddate = now;intraday = 1;timeseries(c,instrument,startdate,enddate,intraday,x);
pause(1)
```
MATLAB writes the variable cqgTimedBarData to the Workspace browser.

Display cqgTimedBarData.

#### cqgTimedBarData

```
cqgTimedBarData =
  1.0e+09 *
   0.0007 -2.1475 -2.1475 -2.1475 -2.1475 -2.1475 -2.1475 -2
   0.0007 -2.1475 -2.1475 -2.1475 -2.1475 -2.1475 -2.1475 -2
   0.0007 -2.1475 -2.1475 -2.1475 -2.1475 -2.1475 -2.1475 -2
   0.0007 -2.1475 -2.1475 -2.1475 -2.1475 -2.1475 -2.1475 -2
   0.0007 -2.1475 -2.1475 -2.1475 -2.1475 -2.1475 -2.1475 -2
   ...
```
cqgTimedBarData returns timed bar data for the specified instrument. The columns of cqgTimedBarData display data corresponding to the timestamp, open price, high price, low price, close price, mid-price, HLC3, average price, and tick volume.

### **Close the CQG connection.**

close(c);

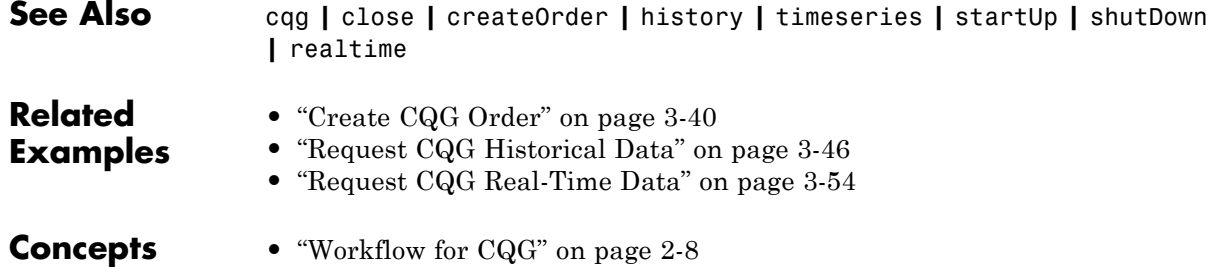

**External Web Sites**

**•** *[CQG API Reference Guide](http://cqg.com/Products/CQG-API/CQG-Trader-API.aspx)*

# <span id="page-85-0"></span>**Request CQG Real-Time Data**

This example shows how to connect to CQG, define event handlers, and request current data.

#### **Connect to CQG.**

Create the CQG connection object using cqg.

 $c = c$ qg;

#### **Define event handlers.**

Register an event handler to track events for the connection status.

```
eventNames = {'CELStarted','DataError','IsReady',
       'DataConnectionStatusChanged','GWConnectionStatusChanged',
       'GWEnvironmentChanged'};
for i = 1: length (eventNames)
  registerevent(c.Handle,{eventNames{i},...
      @(varargin)cqgconnectioneventhandler(varargin{:})});
end
```
The example event handler cqgconnectioneventhandler is assigned to the events in eventNames.

Set the API configuration properties. For example, to set the time zone to Eastern Time, type the following.

```
c.APIConfig.TimeZoneCode = 'tzEastern';
```
c.APIConfig is a CQG configuration object. For more information about setting the API configuration properties, see *CQG API Reference Guide*.

Establish the connection to CQG.

#### startUp(c);

CELStarted DataConnectionStatusChanged GWConnectionStatusChanged

The connection event handler displays event names for a successful CQG connection.

Register an event handler to track events associated with the CQG instrument subscription.

```
streamEventNames = {'InstrumentSubscribed','InstrumentChanged',...
        'IncorrectSymbol'};
for i = 1: length (streamEventNames)
  registerevent(c.Handle,{streamEventNames{i},...
      @(varargin)cqgrealtimeeventhandler(varargin{:})});
end
```
#### **Request CQG real-time data.**

With the connection established, subscribe to the instrument. The instrument name must be formatted in the CQG long symbol view. For example, to subscribe to a security tied to corn, type the following.

```
instrument = 'F.US.EZC';
realtime(c,instrument);
```
MATLAB writes the structure variable cqgDataEZC to the Workspace browser.

Display cqgDataEZC.

```
cqgDataEZC(1,1)
ans =Price: {15x1 cell}
             Volume: {15x1 cell}
    ServerTimestamp: {15x1 cell}
          Timestamp: {15x1 cell}
               Type: {15x1 cell}
               Name: {15x1 cell}
            IsValid: {15x1 cell}
         Instrument: {15x1 cell}
          HasVolume: {15x1 cell}
```
cqgDataEZC returns the current quotes for the security.

Display data in the Price property of cqgDataEZC.

```
cqgDataEZC(1,1).Price
```

```
ans =[-2.1475e+09]
    [-2.1475e+09]
    [-2.1475e+09]
        [ 660.5000]
    []
    \lceil]
    [-2.1475e+09]
    [-2.1475e+09]
    [-2.1475e+09]
    [-2.1475e+09]
    [-2.1475e+09]
    [-2.1475e+09]
    [-2.1475e+09]
    [ 660.5000]
    [-2.1475e+09]
```
#### **Close the CQG connection.**

close(c);

**See Also** cqg **|** close **|** createOrder **|** history **|** timeseries **|** startUp **|** shutDown **|** realtime

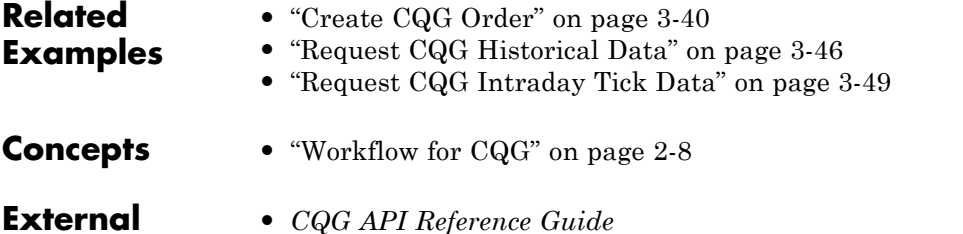

# **External Web Sites**

# Functions — Alphabetical List

# **emsx**

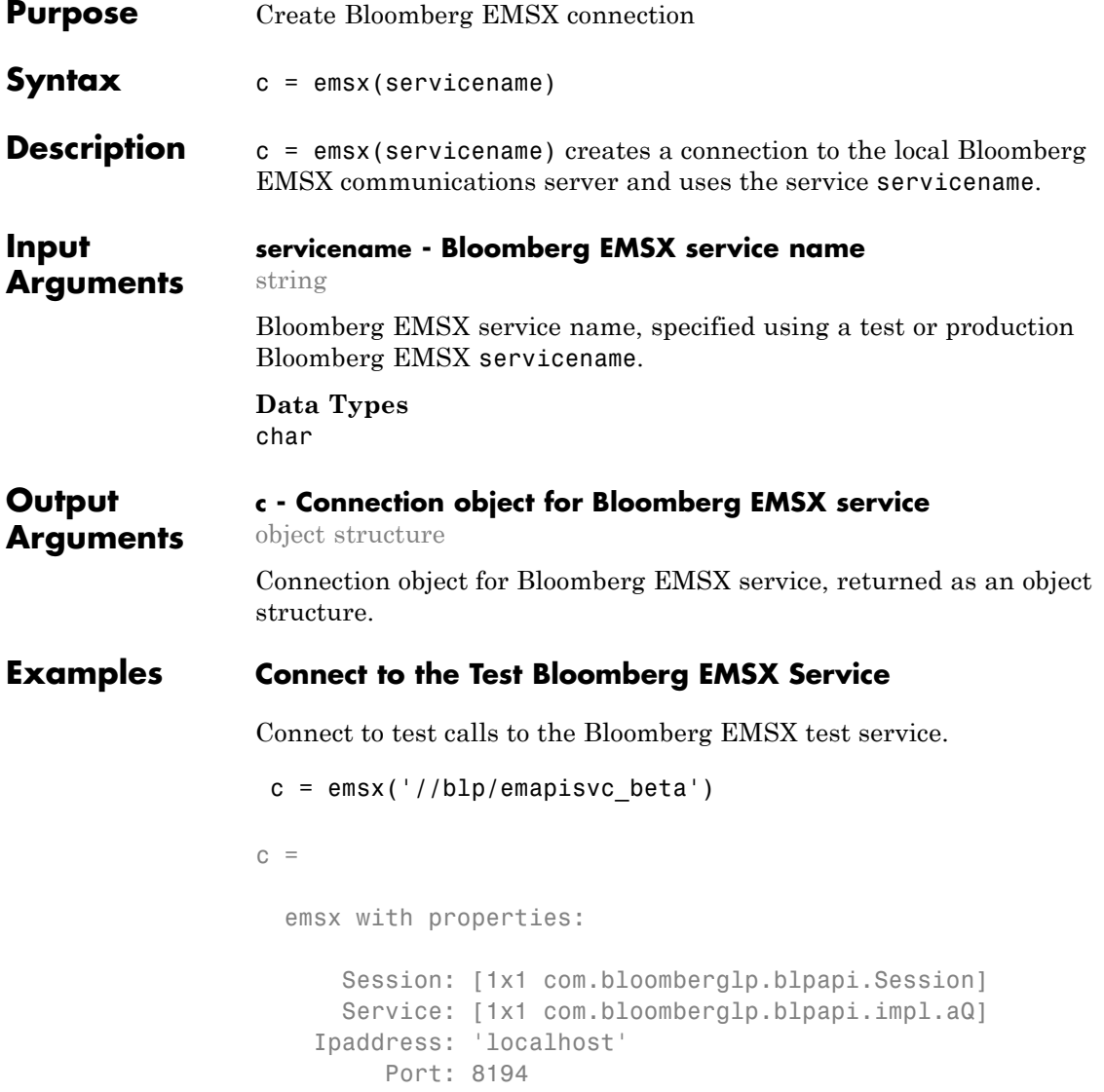

# **Connect to the Bloomberg EMSX Production Service**

Connect to place "live" calls to the Bloomberg EMSX production service.

```
c = emsx('//bmp/emapisvc')c =emsx with properties:
                       Session: [1x1 com.bloomberglp.blpapi.Session]
                       Service: [1x1 com.bloomberglp.blpapi.impl.aQ]
                     Ipaddress: 'localhost'
                          Port: 8194
See Also createOrder | createOrderAndRoute | close
Related
Examples
                 • "Bloomberg EMSX Order Management" on page 3-14
                 • "Bloomberg EMSX Route Management" on page 3-19
                 • "Bloomberg EMSX Order and Route Management" on page 3-24
Concepts • "Workflow for Bloomberg EMSX" on page 2-2
```
# **close**

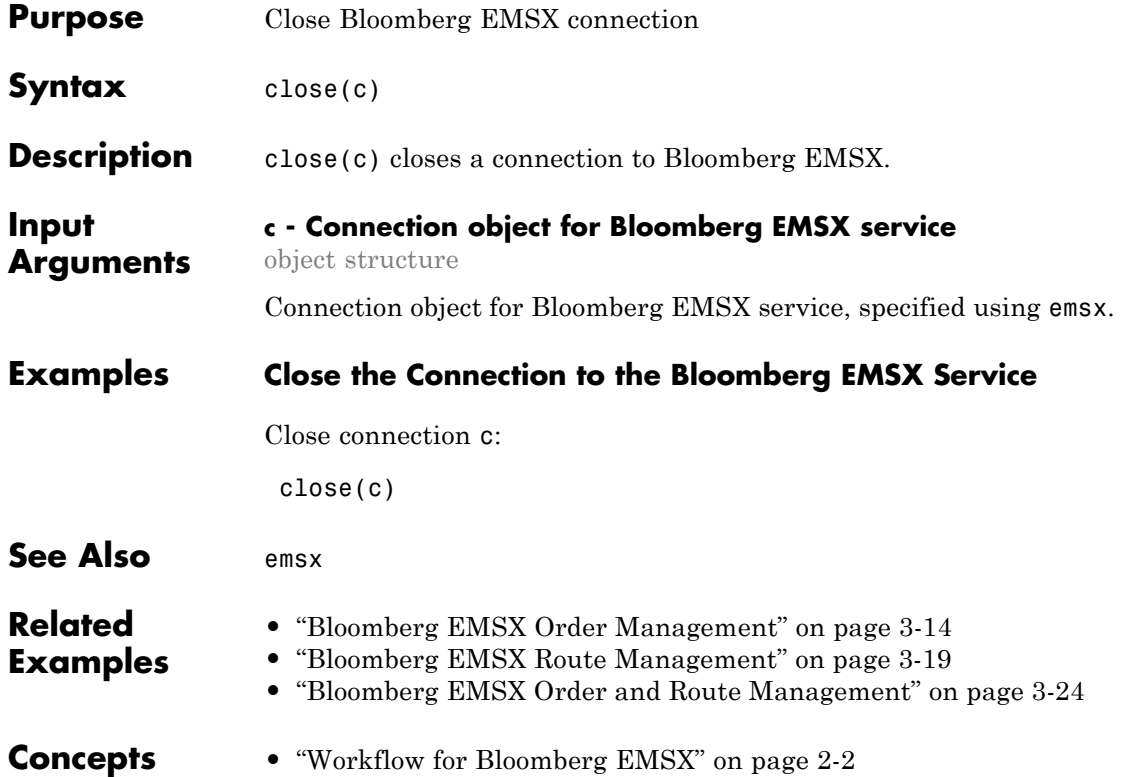

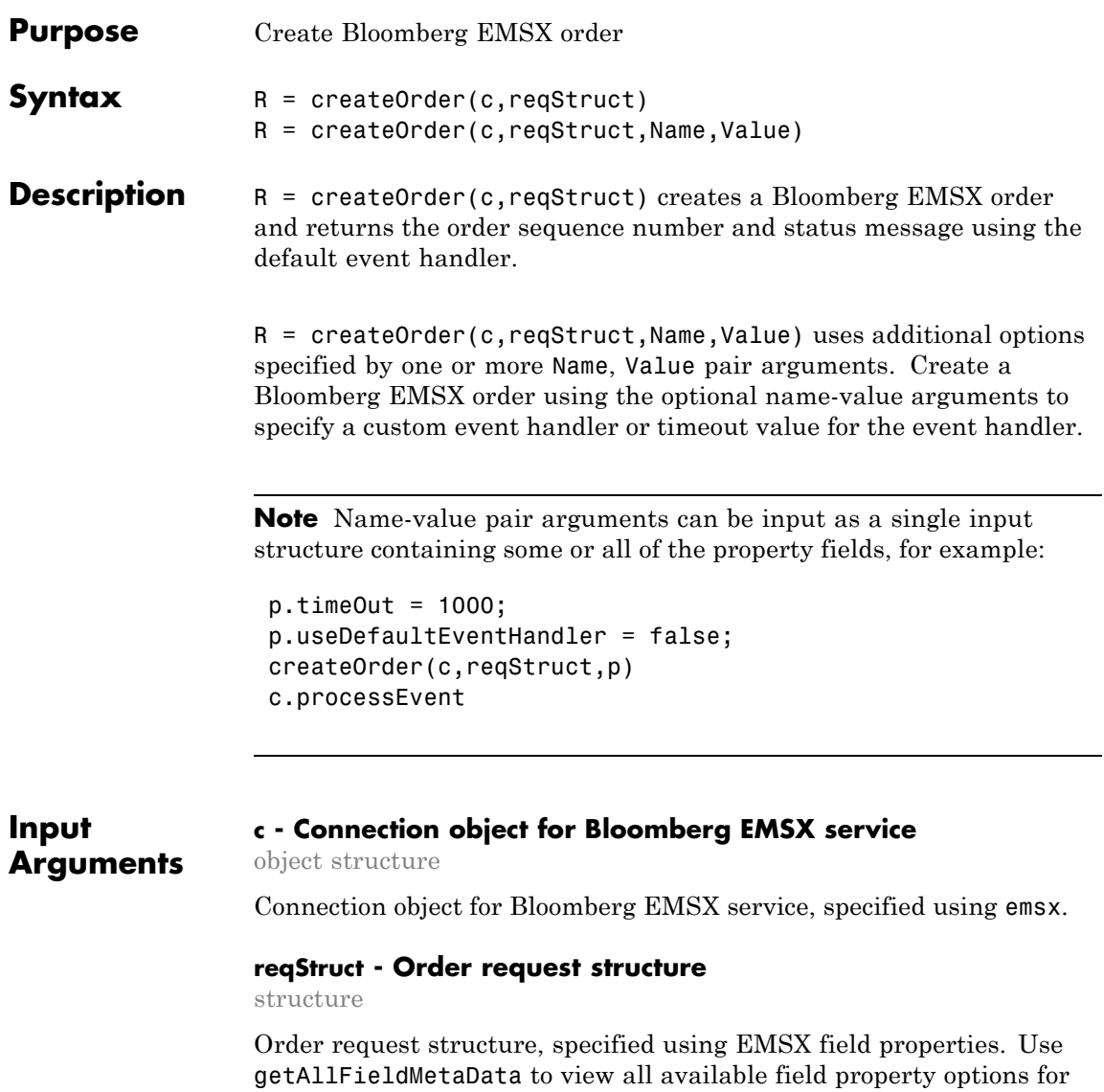

reqStruct.

```
Example: reqStruct.EMSX_TICKER = 'XYZ';
reqStruct.EMSX AMOUNT = int32(100);reqStruct.EMSX_ORDER_TYPE = 'MKT';
reqStruct.EMSX_TIF = 'DAY';
reqStruct.EMSX_HAND_INSTRUCTION = 'ANY';
reqStruct.EMSX_SIDE = 'BUY';
```
# **Data Types**

struct

# **Name-Value Pair Arguments**

Specify optional comma-separated pairs of Name, Value arguments. Name is the argument name and Value is the corresponding value. Name must appear inside single quotes (' '). You can specify several name and value pair arguments in any order as Name1,Value1,...,NameN,ValueN.

**Example:** createOrder(C,reqStruct,'useDefaultEventHandler',false)

# **'useDefaultEventHandler' - Flag for event handler preference**

true (default) | logical with value true or false

Flag for event handler preference, indicating whether to use the default or custom event handler to process order events, as specified by the string true or false. When this flag is set to the default, true, the default event handler is used. If a custom event handler is used, this flag must be set to false.

**Example:** 'useDefaultEventHandler',false

**Data Types** logical

# **'timeOut' - Connection timeout value for event handler**

500 milliseconds (default) | nonnegative integer

Connection timeout value, specified as a nonnegative integer in units of milliseconds.

**Example:** 'timeOut',200

**Data Types** char

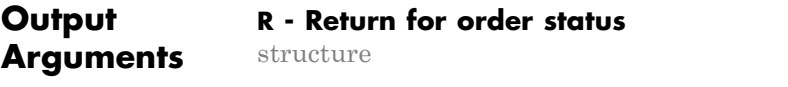

Return for order status, returned as a structure.

# **Examples Create Bloomberg EMSX Order Using Default Event Handler**

Define the order request structure and create the order.

```
reqStruct.EMSX_TICKER = 'XYZ';
reqStruct.EMSX AMOUNT = int32(100);reqStruct.EMSX_ORDER_TYPE = 'MKT';
reqStruct.EMSX_BROKER = 'BB';
reqStruct.EMSX_TIF = 'DAY';
reqStruct.EMSX_HAND_INSTRUCTION = 'ANY';
reqStruct.EMSX_SIDE = 'BUY';
r = createOrder(c,reqStruct)
```
 $r =$ 

EMSX\_SEQUENCE: 354646 MESSAGE: 'Order created'

# **Create Bloomberg EMSX Order Using Custom Event Handler**

Define the order request structure and create the order.

```
reqStruct.EMSX_TICKER = 'XYZ';
reqStruct.EMSX_AMOUNT = int32(100);
reqStruct.EMSX_ORDER_TYPE = 'MKT';
reqStruct.EMSX_BROKER = 'BB';
reqStruct.EMSX_TIF = 'DAY';
reqStruct.EMSX_HAND_INSTRUCTION = 'ANY';
reqStruct.EMSX_SIDE = 'BUY';
```

```
createOrder(c,reqStruct,'useDefaultEventHandler',false)
processEvent(c)
```

```
MESSAGE: 'Order created' CreateOrder = {
    EMSX SEQUENCE = 354651
    MESSAGE = Order created
    }
```
# **Create Bloomberg EMSX Order Using timeOut Value**

Define the order request structure and create the order specifying the timeOut value of 200 milliseconds.

```
reqStruct.EMSX_TICKER = 'XYZ';
                 reqStruct.EMSX AMOUNT = int32(100);reqStruct.EMSX_ORDER_TYPE = 'MKT';
                 reqStruct.EMSX_BROKER = 'BB';
                 reqStruct.EMSX_TIF = 'DAY';
                 reqStruct.EMSX_HAND_INSTRUCTION = 'ANY';
                 reqStruct.EMSX_SIDE = 'BUY';
                 createOrder(c,reqStruct,'timeOut',200)
                 r =EMSX_SEQUENCE: 354646
See Also createOrderAndRoute | orders | modifyOrder | deleteOrder |
                 routes | routeOrder
Related
Examples
                 • "Bloomberg EMSX Order Management" on page 3-14
                 • "Bloomberg EMSX Route Management" on page 3-19
                 • "Bloomberg EMSX Order and Route Management" on page 3-24
Concepts • "Workflow for Bloomberg EMSX" on page 2-2
```
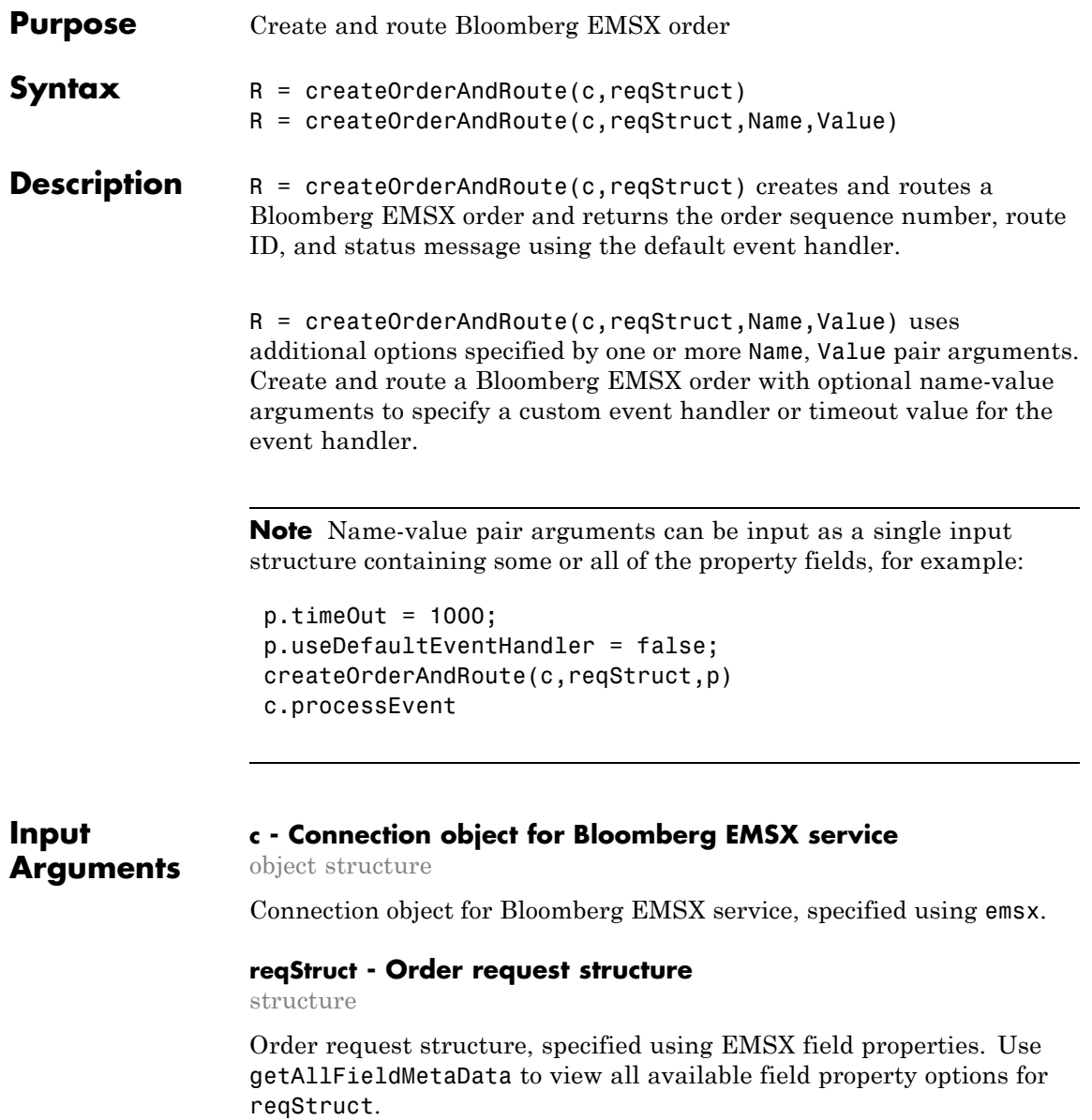

```
Example: reqStruct.EMSX_TICKER = 'XYZ';
reqStruct.EMSX AMOUNT = int32(100);reqStruct.EMSX_ORDER_TYPE = 'MKT';
reqStruct.EMSX_TIF = 'DAY';
reqStruct.EMSX_HAND_INSTRUCTION = 'ANY';
reqStruct.EMSX_SIDE = 'BUY';
```
### **Data Types**

struct

# **Name-Value Pair Arguments**

Specify optional comma-separated pairs of Name, Value arguments. Name is the argument name and Value is the corresponding value. Name must appear inside single quotes (' '). You can specify several name and value pair arguments in any order as Name1,Value1,...,NameN,ValueN.

**Example:** createOrderAndRoute(c,reqStruct,'useDefaultEventHandler',false)

### **'useDefaultEventHandler' - Flag for event handler preference**

true (default) | logical with value true or false

Flag for event handler preference, indicating whether to use the default or custom event handler to process order events, as specified by the string true or false. When this flag is set to the default, true, the default event handler is used. If a custom event handler is used, this flag must be set to false.

**Example:** 'useDefaultEventHandler',false

**Data Types** logical

# **'timeOut' - Connection timeout value for event handler for Bloomberg EMSX service**

500 milliseconds (default) | nonnegative integer

Connection timeout value, specified as a nonnegative integer in units of milliseconds.

**Example:** 'timeOut',200

**Data Types** char

**Output Arguments R - Return status for order event** structure

Return status for the order event, returned as a structure.

# **Examples Create and Route Bloomberg EMSX Order Using Default Event Handler**

Define the order request structure and create and then route the order.

```
reqStruct.EMSX_TICKER = 'XYZ';
reqStruct.EMSX AMOUNT = int32(100);reqStruct.EMSX_ORDER_TYPE = 'MKT';
reqStruct.EMSX_BROKER = 'BB';
reqStruct.EMSX_TIF = 'DAY';
reqStruct.EMSX_HAND_INSTRUCTION = 'ANY';
reqStruct.EMSX_SIDE = 'BUY';
r = createOrderAndRoute(c,reqStruct)
```
 $r =$ 

```
EMSX_SEQUENCE: 335877
EMSX_ROUTE_ID: 1
      MESSAGE: 'Order created and routed'
```
# **Create and Route Bloomberg EMSX Order Using Custom Event Handler**

Define the order request structure and create and then route the order.

reqStruct.EMSX\_TICKER = 'XYZ';  $regStruct.EMSX AMOUNT = int32(100);$ reqStruct.EMSX\_ORDER\_TYPE = 'MKT'; reqStruct.EMSX\_BROKER = 'BB';

```
reqStruct.EMSX_TIF = 'DAY';
reqStruct.EMSX_HAND_INSTRUCTION = 'ANY';
reqStruct.EMSX_SIDE = 'BUY';
createOrderAndRoute(c,reqStruct,'useDefaultEventHandler',false)
processEvent(c)
```

```
CreateOrderAndRoute = {
    EMSX_SEQUENCE = 335877
    EMSX ROUTE ID = 1MESSAGE = Order created and routed
    }
```
# **Create and Route Bloomberg EMSX Order Using timeOut Value**

Define the order request structure. Then create and route the order and assign a timeOut value of 200 milliseconds.

```
reqStruct.EMSX_TICKER = 'XYZ';
regStruct.EMSX AMOUNT = int32(100);reqStruct.EMSX_ORDER_TYPE = 'MKT';
reqStruct.EMSX_BROKER = 'BB';
reqStruct.EMSX_TIF = 'DAY';
reqStruct.EMSX_HAND_INSTRUCTION = 'ANY';
reqStruct.EMSX_SIDE = 'BUY';
createOrderAndRoute(c,reqStruct,'timeOut',200)
```

```
r =
```

```
EMSX_SEQUENCE: 335877
EMSX_ROUTE_ID: 1
      MESSAGE: 'Order created and routed'
```
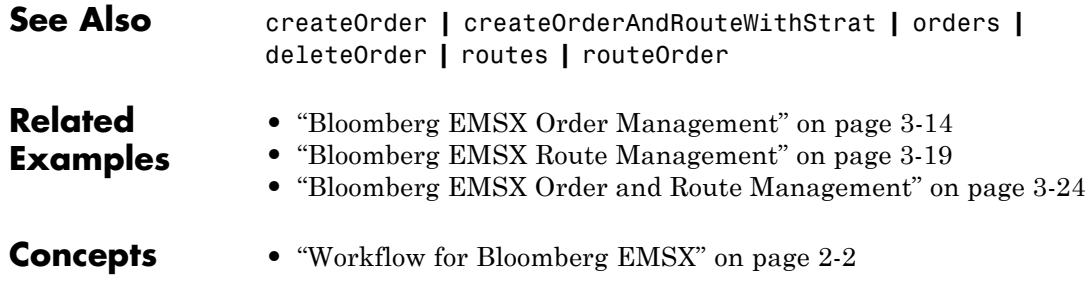

# **createOrderAndRouteWithStrat**

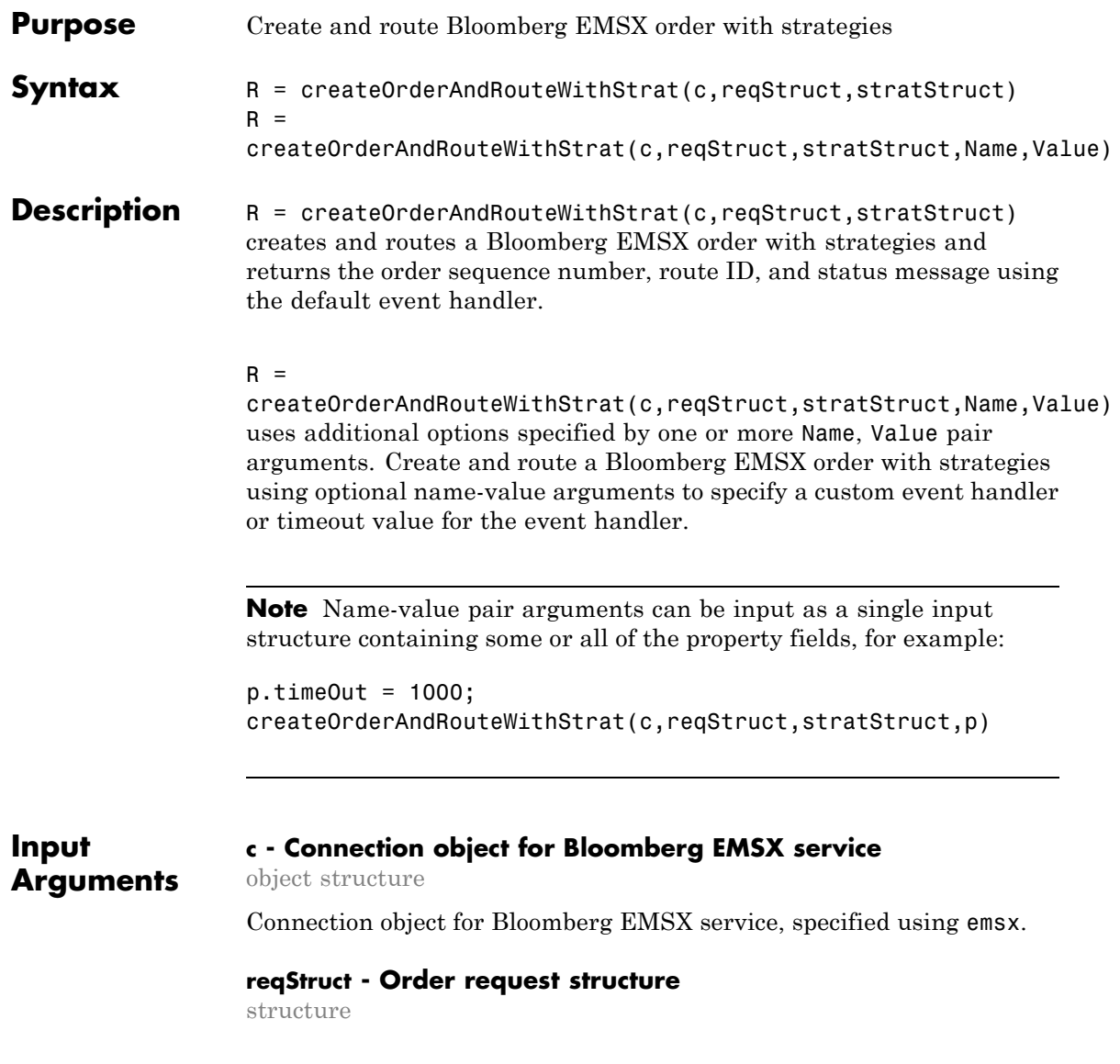

Order request structure, specified using EMSX field properties. Use getAllFieldMetaData to view all available field property options for reqStruct.

```
Example: reqStruct.EMSX_TICKER = 'XYZ';
reqStruct.EMSX_AMOUNT = int32(100);
reqStruct.EMSX_ORDER_TYPE = 'MKT';
reqStruct.EMSX_TIF = 'DAY';
reqStruct.EMSX_HAND_INSTRUCTION = 'ANY';
reqStruct.EMSX_SIDE = 'BUY';
```
**Data Types**

struct

### **stratStruct - Order strategies structure**

structure

Order strategies structure, specified by the elements of the fields EMSX\_STRATEGY\_FIELD\_INDICATORS and EMSX\_STRATEGY\_FIELDS in the stratStruct. In addition, the field elements of stratStruct must align with the fields for the strategy specified by STRATSTRUCT. EMSX STRATEGY NAME. For more information on strategy fields and ordering, see getBrokerInfo.

When using stratStruct, set

STRATSTRUCT. EMSX STRATEGY FIELD INDICATORS equal to 0 for each field so that the field data setting in STRATSTRUCT.EMSX\_FIELD\_DATA is used. Also set STRATSTRUCT.EMSX\_STRATEGY\_FIELD\_INDICATORS equal to 1 to ignore the data in STRATSTRUCT.EMSX\_FIELD\_DATA.

```
Example: stratStruct.EMSX_STRATEGY_NAME = 'SSP';
stratStruct.EMSX STRATEGY FIELD INDICATORS = int32([0 0
0]);
stratStruct.EMSX STRATEGY FIELDS =
{'09:30:00','14:30:00',50};
```
**Data Types** struct

# **Name-Value Pair Arguments**

Specify optional comma-separated pairs of Name, Value arguments. Name is the argument name and Value is the corresponding value. Name must appear inside single quotes (' '). You can specify several name and value pair arguments in any order as Name1,Value1,...,NameN,ValueN.

```
Example: r =createOrderAndRouteWithStrat(c,reqStruct,stratStruct,'useDefaultEventHand
```
### **'useDefaultEventHandler' - Flag for event handler preference**

true (default) | logical with value true or false

Flag for event handler preference, indicating whether to use the default or custom event handler to process order events, as specified by the string true or false. When this flag is set to the default, true, the default event handler is used. If a custom event handler is used, this flag must be set to false.

**Example:** 'useDefaultEventHandler',false

**Data Types** logical

### **'timeOut' - Connection timeout value for event handler for Bloomberg EMSX service**

500 milliseconds (default) | nonnegative integer

Connection timeout value, specified as a nonnegative integer in units of milliseconds.

**Example:** 'timeOut',200

**Data Types** char

#### **Output R - Return status for order event**

structure

Return status for the order event returned as a structure.

**Arguments**

# **Examples Create and Route Bloomberg EMSX Order with Strategies Using Default Event Handler**

Define the order request structure and strategies structure and then create and route the order.

```
reqStruct.EMSX_TICKER = 'XYZ';
reqStruct.EMSX AMOUNT = int32(100);reqStruct.EMSX_ORDER_TYPE = 'MKT';
reqStruct.EMSX_BROKER = 'BB';
reqStruct.EMSX_TIF = 'DAY';
reqStruct.EMSX_HAND_INSTRUCTION = 'ANY';
reqStruct.EMSX_SIDE = 'BUY';
stratStruct.EMSX STRATEGY NAME = 'SSP';
stratStruct.EMSX STRATEGY FIELD INDICATORS = int32([0 0 0]);
stratStruct.EMSX_STRATEGY_FIELDS = {'09:30:00','14:30:00',50};
r = createOrderAndRouteWithStrat(c,reqStruct,stratStruct)
```

```
r =
```

```
EMSX_SEQUENCE: 335877
EMSX_ROUTE_ID: 1
      MESSAGE: 'Order created and routed'
```
# **Create and Route Bloomberg EMSX Order with Strategies Using Custom Event Handler**

Define the order request structure and strategies structure and then create and route the order.

```
reqStruct.EMSX_TICKER = 'XYZ';
reqStruct.EMSX_AMOUNT = int32(100);
reqStruct.EMSX_ORDER_TYPE = 'MKT';
reqStruct.EMSX_BROKER = 'BB';
reqStruct.EMSX_TIF = 'DAY';
reqStruct.EMSX_HAND_INSTRUCTION = 'ANY';
reqStruct.EMSX_SIDE = 'BUY';
stratStruct.EMSX_STRATEGY_NAME = 'SSP';
```

```
stratStruct.EMSX_STRATEGY_FIELD_INDICATORS = int32([0 0 0]);
stratStruct.EMSX_STRATEGY_FIELDS = {'09:30:00','14:30:00',50};
r = createOrderAndRouteWithStrat(c,reqStruct,stratStruct,'useDefaultEventHandler',false)
processEvent(c)
CreateOrderAndRouteWithStrat = {
      EMSX_SEQUENCE = 335877
      EMSX ROUTE ID = 1MESSAGE = Order created and routed
```

```
}
```
# **Create and Route Bloomberg EMSX Order with Strategies Using timeOut Value**

Define the order request structure and then create and route the order and assign a timeOut value of 200 milliseconds.

```
reqStruct.EMSX_TICKER = 'XYZ';
reqStruct.EMSX AMOUNT = int32(100);reqStruct.EMSX_ORDER_TYPE = 'MKT';
reqStruct.EMSX_BROKER = 'BB';
reqStruct.EMSX_TIF = 'DAY';
reqStruct.EMSX_HAND_INSTRUCTION = 'ANY';
reqStruct.EMSX_SIDE = 'BUY';
stratStruct.EMSX STRATEGY NAME = 'SSP';
stratStruct.EMSX_STRATEGY_FIELD_INDICATORS = int32([0 0 0]);
stratStruct.EMSX STRATEGY FIELDS = {^{\{09:30:00\}}, {^{\{14:30:00\}}, 50\}};r = createOrderAndRouteWithStrat(c,reqStruct,stratStruct,...
            'timeOut',200)
```
 $r =$ 

EMSX\_SEQUENCE: 335877 EMSX\_ROUTE\_ID: 1

MESSAGE: 'Order created and routed'

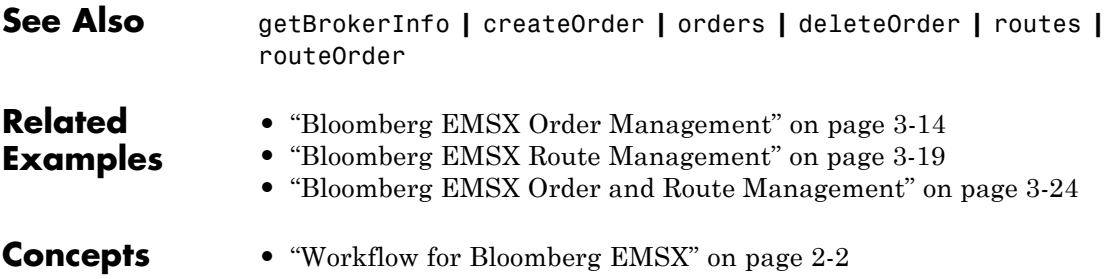

# **deleteOrder**

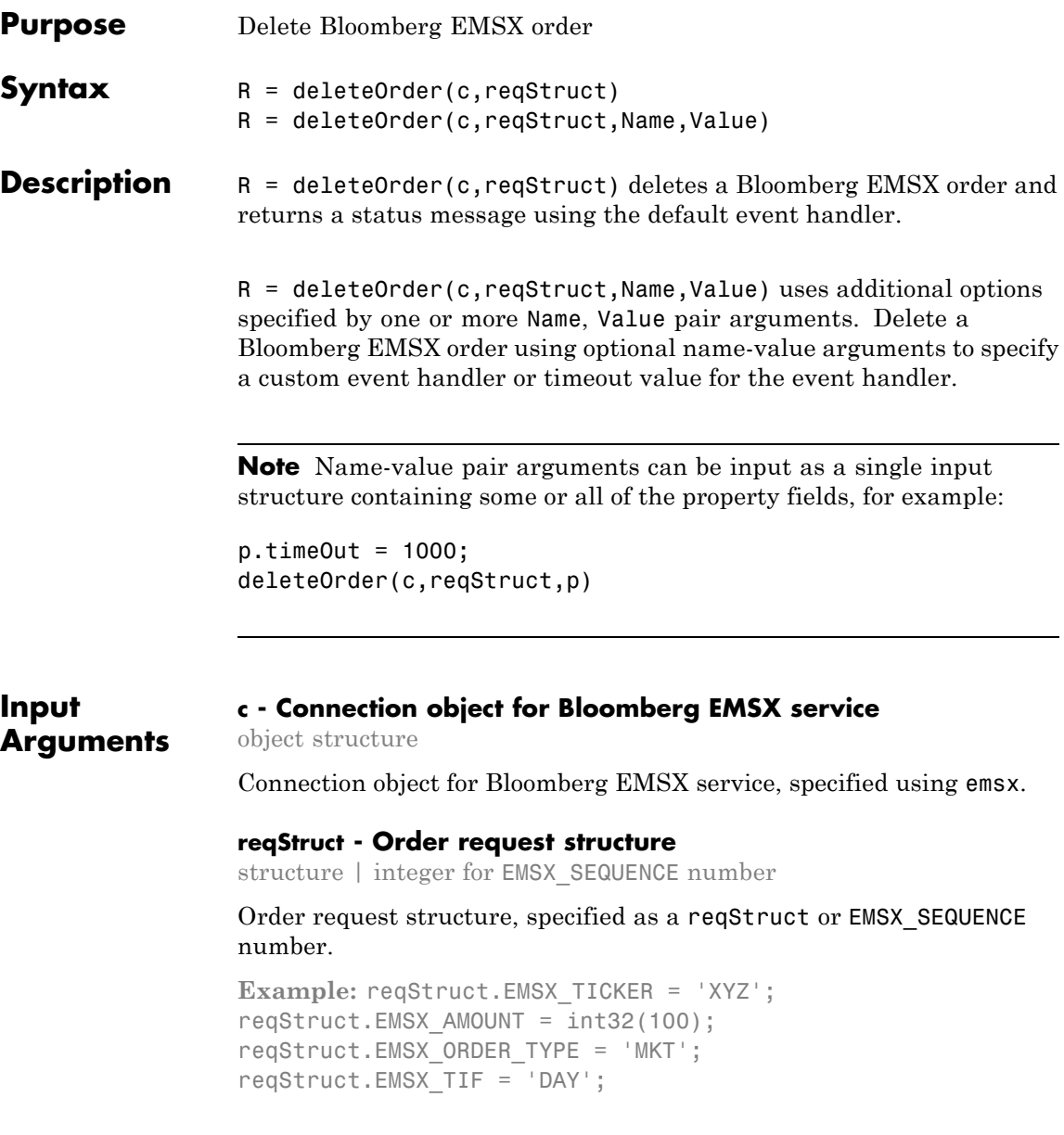
reqStruct.EMSX\_HAND\_INSTRUCTION = 'ANY'; reqStruct.EMSX\_SIDE = 'BUY';

**Data Types** int32 | struct

## **Name-Value Pair Arguments**

Specify optional comma-separated pairs of Name, Value arguments. Name is the argument name and Value is the corresponding value. Name must appear inside single quotes (' '). You can specify several name and value pair arguments in any order as Name1,Value1,...,NameN,ValueN.

**Example:** deleteOrder(c,int32(335877),'useDefaultEventHandler',false)

**'useDefaultEventHandler' - Flag for event handler preference**

true (default) | logical with value true or false

Flag for event handler preference, indicating whether to use the default or custom event handler to process order events, as specified by the string true or false. When this flag is set to the default, true, the default event handler is used. If a custom event handler is used, this flag must be set to false.

**Example:** 'useDefaultEventHandler',false

**Data Types** logical

## **'timeOut' - Connection timeout value for event handler for Bloomberg EMSX service**

500 milliseconds (default) | nonnegative integer

Connection timeout value, specified as a nonnegative integer in units of milliseconds.

**Example:** 'timeOut',200

**Data Types** char

# **deleteOrder**

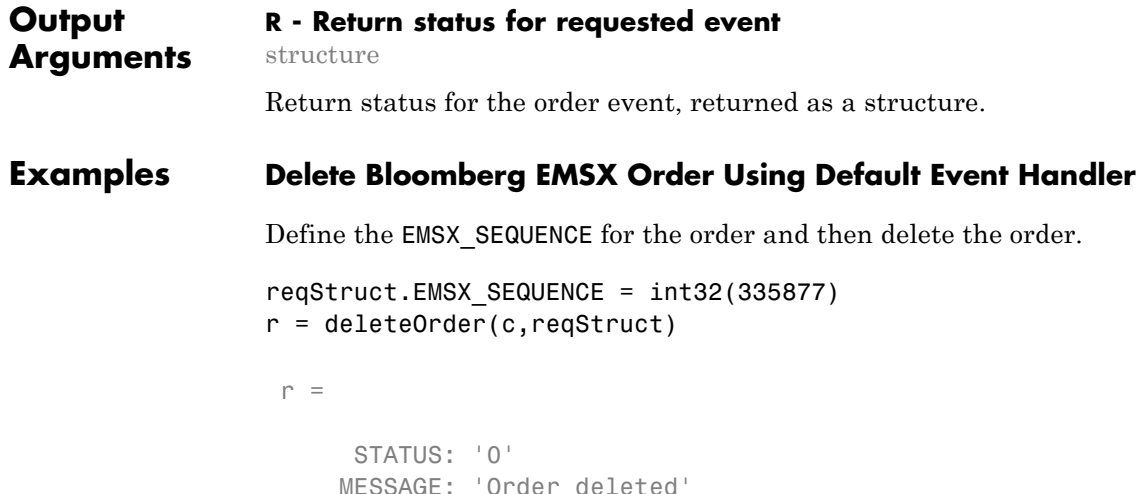

## **Delete Bloomberg EMSX Order Using Custom Event Handler**

Define the EMSX\_SEQUENCE for the order and then delete the order.

```
reqStruct.EMSX_SEQUENCE = int32(335877)
deleteOrder(c,int32(335877),'useDefaultEventHandler',false)
processEvent(c)
DeleteOrder = {
        STATUS = 0MESSAGE = Order deleted
    }
```
## **Delete Bloomberg EMSX Order Using timeOut Value**

Define the EMSX\_SEQUENCE for the order and then delete the order.

```
reqStruct.EMSX_SEQUENCE = int32(335877)
deleteOrder(c,int32(335877),'timeOut',200)
```

```
r =STATUS: '0'
See Also createOrderAndRoute | orders | createOrder | routes |
                modifyOrder
Related
Examples
                 • "Bloomberg EMSX Order Management" on page 3-14
                 • "Bloomberg EMSX Route Management" on page 3-19
                 • "Bloomberg EMSX Order and Route Management" on page 3-24
Concepts • "Workflow for Bloomberg EMSX" on page 2-2
```
# **deleteRoute**

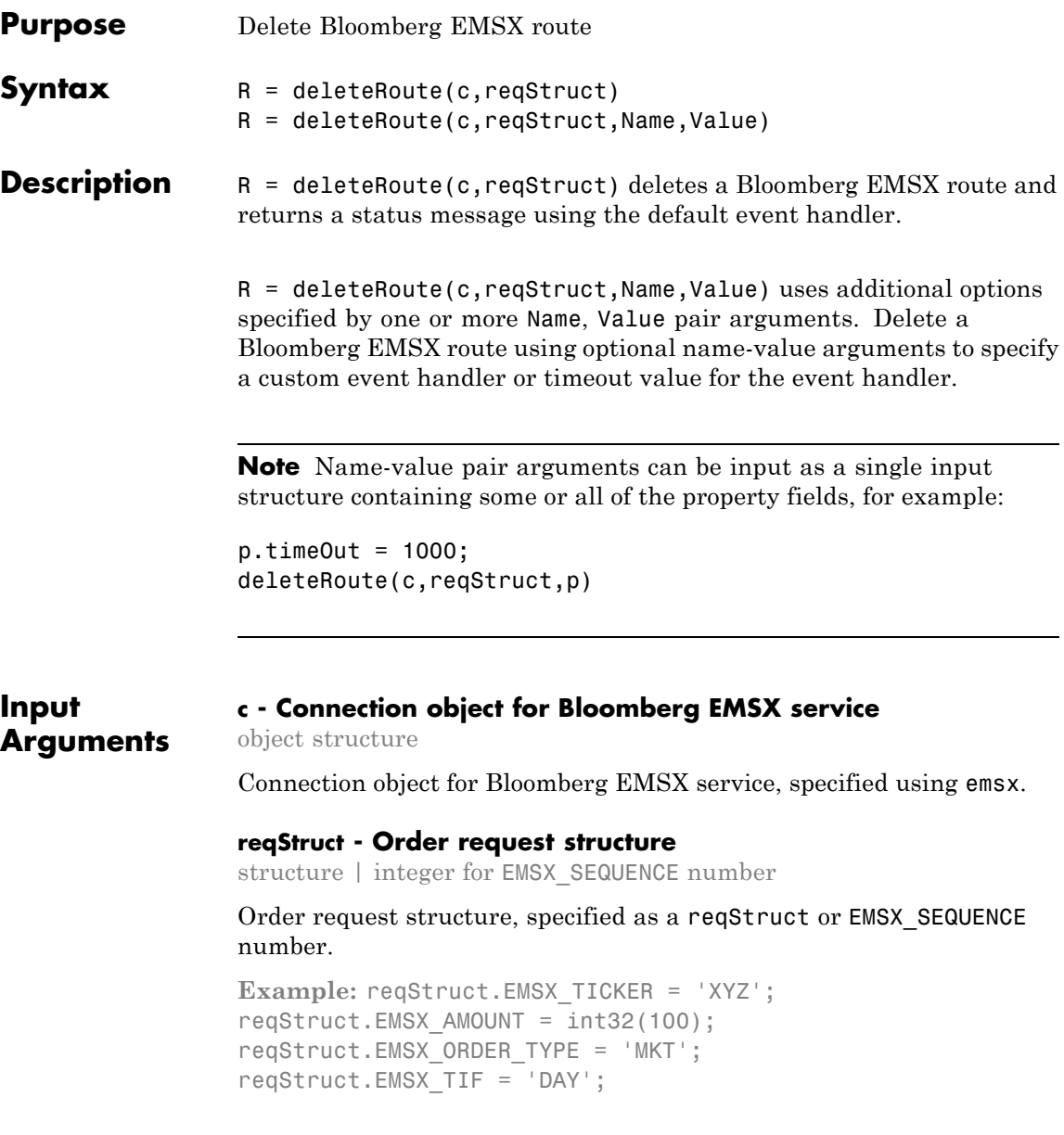

reqStruct.EMSX\_HAND\_INSTRUCTION = 'ANY'; reqStruct.EMSX\_SIDE = 'BUY';

**Data Types** int32 | struct

## **Name-Value Pair Arguments**

Specify optional comma-separated pairs of Name, Value arguments. Name is the argument name and Value is the corresponding value. Name must appear inside single quotes (' '). You can specify several name and value pair arguments in any order as Name1,Value1,...,NameN,ValueN.

**Example:** deleteRoute(c,reqStruct,'useDefaultEventHandler',false)

**'useDefaultEventHandler' - Flag for event handler preference**

true (default) | logical with value true or false

Flag for event handler preference, indicating whether to use the default or custom event handler to process order events, as specified by the string true or false. When this flag is set to the default, true, the default event handler is used. If a custom event handler is used, this flag must be set to false.

**Example:** 'useDefaultEventHandler',false

**Data Types** logical

## **'timeOut' - Connection timeout value for event handler for Bloomberg EMSX service**

500 milliseconds (default) | nonnegative integer

Connection timeout value, specified as a nonnegative integer in units of milliseconds.

**Example:** 'timeOut',200

**Data Types** char

# **deleteRoute**

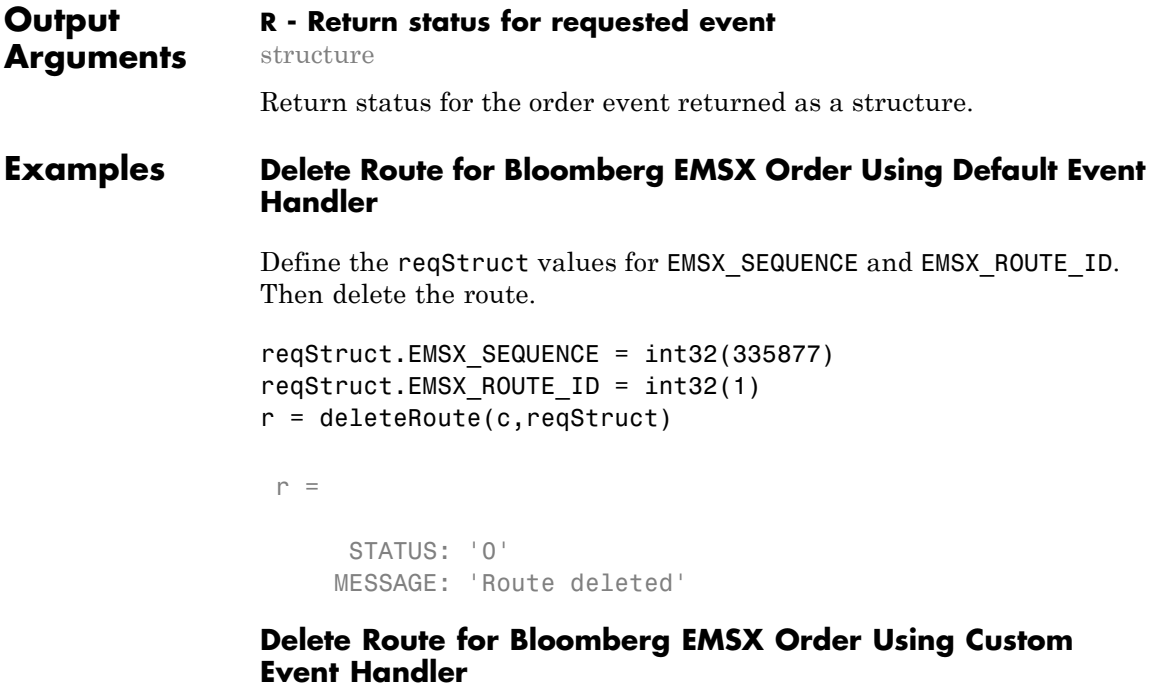

Define the reqStruct values for EMSX\_SEQUENCE and EMSX\_ROUTE\_ID. Then delete the route.

```
reqStruct.EMSX_SEQUENCE = int32(335877)
reqStruct.EMSX_ROUTE_ID = int32(1)
deleteRoute(c,reqStruct,'useDefaultEventHandler',false)
processEvent(c)
DeleteRoute = \{STATUS = 0
       MESSAGE = Route deleted
    }
```
## **Delete Route for Bloomberg EMSX Order Using timeOut Value**

Define the reqStruct values for EMSX\_SEQUENCE and EMSX\_ROUTE\_ID. Then delete the route.

```
reqStruct.EMSX_SEQUENCE = int32(335877)
                 reqStruct.EMSX ROUTE ID = int32(1)deleteRoute(c,int32(335877),'timeOut',200)
                  r =STATUS: '0'
                      MESSAGE: 'Route deleted'
See Also createOrderAndRoute | orders | createOrder | routes |
                 modifyRoute
Related
Examples
                 • "Bloomberg EMSX Order Management" on page 3-14
                 • "Bloomberg EMSX Route Management" on page 3-19
                 • "Bloomberg EMSX Order and Route Management" on page 3-24
Concepts • "Workflow for Bloomberg EMSX" on page 2-2
```
# **getAllFieldMetaData**

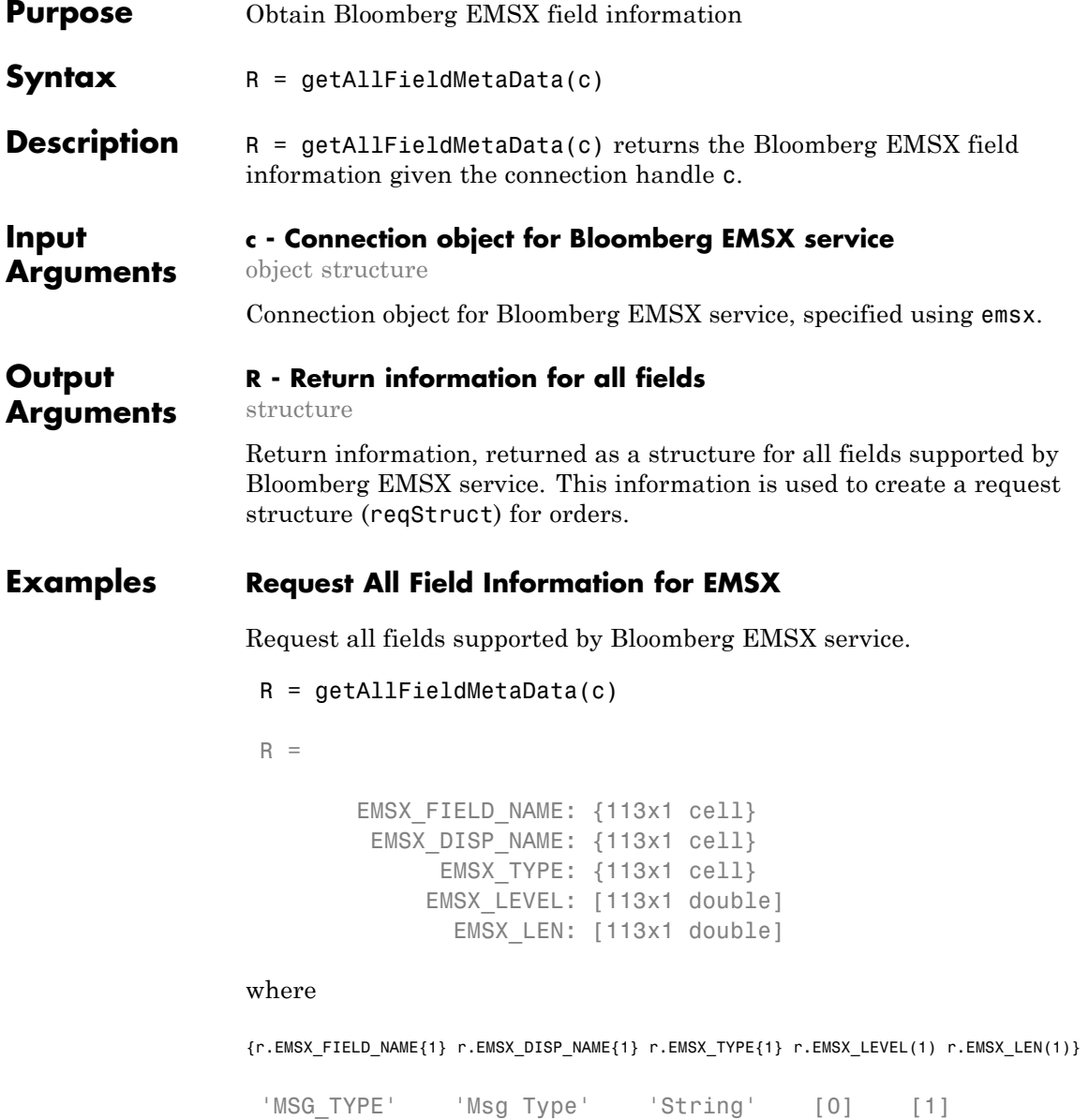

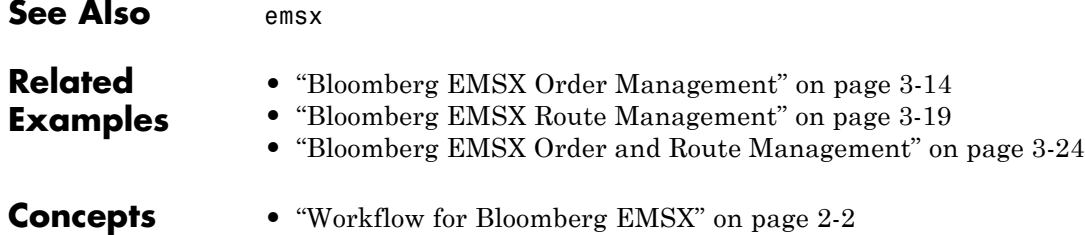

# **getBrokerInfo**

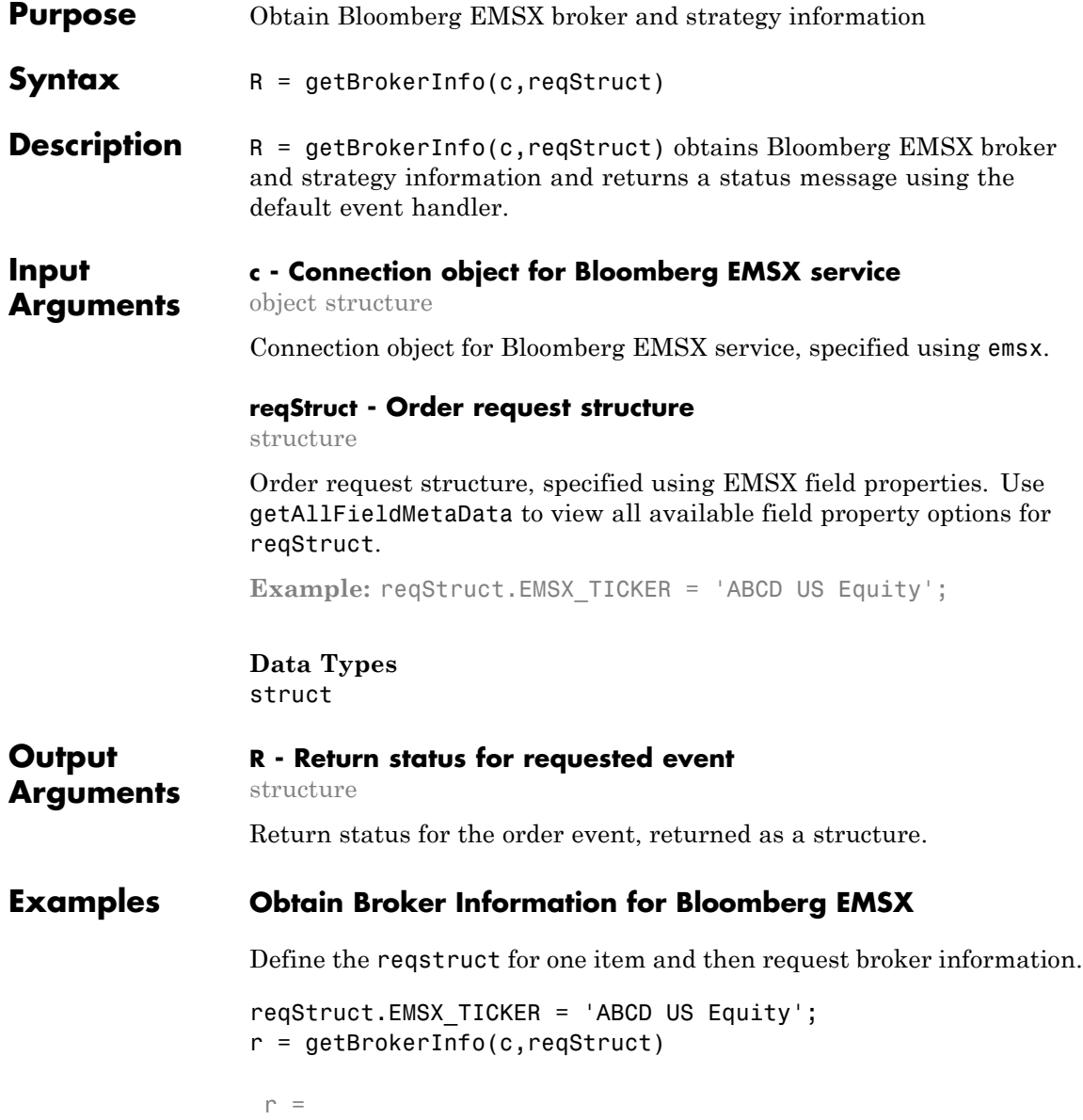

```
EMSX BROKERS: \{2x1 \text{ cell}\}
```
Define the reqstruct for two items and then request broker information.

```
reqStruct.EMSX_TICKER = 'ABCD US Equity';
                 reqStruct.EMSX_BROKER = 'BMTB';
                 r = getBrokerInfo(c,reqStruct)
                  r =EMSX STRATEGIES: {16x1 cell}
                 Define the reqstruct for three items then request broker information.
                 reqStruct.EMSX_TICKER = 'ABCD US Equity';
                 reqStruct.EMSX_BROKER = 'BMTB';
                 reqStruct.EMSX_STRATEGY = 'SSP';
                 r = getBrokerInfo(c,reqStruct)
                 r =FieldName: {3x1 cell}
                         Disable: {3x1 cell}
                         StringValue: {3x1 cell}
See Also getRouteInfo | getOrderInfo | createOrder | createOrderAndRoute
                 | orders | modifyOrder | routes | deleteOrder
Related
Examples
                 • "Bloomberg EMSX Order Management" on page 3-14
                 • "Bloomberg EMSX Route Management" on page 3-19
                 • "Bloomberg EMSX Order and Route Management" on page 3-24
Concepts • "Workflow for Bloomberg EMSX" on page 2-2
```
# **getOrderInfo**

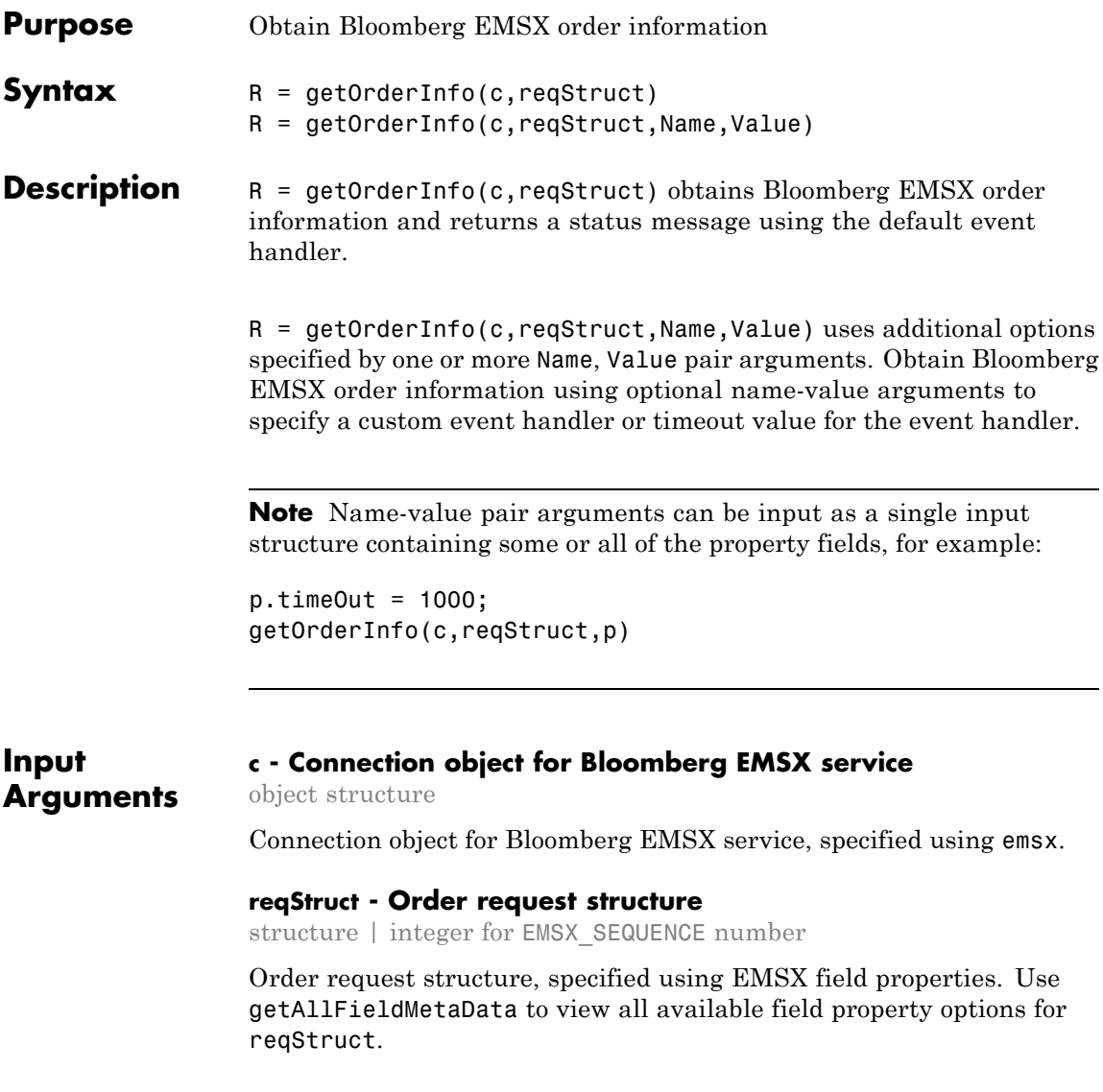

**Note** EMSX SEQUENCE must denote an existing order sequence number.

Example: reqStruct.EMSX\_SEQUENCE = int32(335877);

### **Data Types** int32 | struct

## **Name-Value Pair Arguments**

Specify optional comma-separated pairs of Name,Value arguments. Name is the argument name and Value is the corresponding value. Name must appear inside single quotes (' '). You can specify several name and value pair arguments in any order as Name1,Value1,...,NameN,ValueN.

**Example:**  $r =$ getOrderInfo(c,reqStruct,'useDefaultEventHandler',false)

## **'useDefaultEventHandler' - Flag for event handler preference**

true (default) | logical with value true or false

Flag for event handler preference, indicating whether to use the default or custom event handler to process order events, as specified by the string true or false. When this flag is set to the default, true, the default event handler is used. If a custom event handler is used, this flag must be set to false.

**Example:** 'useDefaultEventHandler',false

**Data Types** logical

## **'timeOut' - Connection timeout value for event handler for Bloomberg EMSX service**

500 milliseconds (default) | nonnegative integer

Connection timeout value, specified as a nonnegative integer in units of milliseconds.

**Example:** 'timeOut',200

**Data Types** char

#### **Output Arguments R - Return status for requested event** structure

Return status for the order event, returned as a structure.

## **Examples Obtain Order Information for Bloomberg EMSX Using Default Event Handler**

Define the reqstruct and note that EMSX\_SEQUENCE must denote an existing order.

```
reqStruct.EMSX_SEQUENCE = int32(335877);
r = getOrderInfo(c,reqStruct)
```
 $r =$ 

```
EMSX_TICKER: 'IBM'
  EMSX_EXCHANGE: 'US'
       EMSX_SIDE: 'BUY'
   EMSX_POSITION: 'BUY'
  EMSX_PORT_MGR: 'CF'
     EMSX_TRADER: 'CF'
     EMSX_NOTES: ''
     EMSX_AMOUNT: 400
EMSX_IDLE_AMOUNT: 150
    EMSX_WORKING: 0
     EMSX_FILLED: 250
  EMSX_TS_ORDNUM: 250
EMSX_LIMIT_PRICE: 0
  EMSX_AVG_PRICE: 189.7900
       EMSX_FLAG: 2
  EMSX_SUB_FLAG: 0
EMSX_YELLOW_KEY: 'Equity'
```

```
EMSX_BASKET_NAME: ''
EMSX_ORDER_CREATE_DATE: '12/06/12'
EMSX_ORDER_CREATE_TIME: '14:28:37'
       EMSX_ORDER_TYPE: 'MKT'
              EMSX_TIF: 'DAY'
           EMSX_BROKER: 'BB'
      EMSX_TRADER_UUID: '1244972'
  EMSX_STEP_OUT_BROKER: ''
```
## **Obtain Order Information for Bloomberg EMSX Using Custom Event Handler**

Define the reqstruct and note that EMSX\_SEQUENCE and must denote an existing order.

```
regStruct.EMSX SEQUENCE = int32(335877);r = getOrderInfo(c,reqStruct,'useDefaultEventHandler',false)
processEvent(c)
OrderRouteFields = {
    MSG TYPE = E
    EVENT STATUS = 1API SEQ NUM = 8
    EMSX SEQUENCE = 0
    EMSX AMOUNT = 0
    EMSX FILLED = 0
    EMSX AVG PRICE = 0.0EMSX_WORKING = 0
```
EMSX\_TIME\_STAMP = 0 ... } OrderInfo = { EMSX\_TICKER = IBM EMSX\_EXCHANGE = US EMSX\_SIDE = BUY EMSX\_POSITION = BUY EMSX\_PORT\_MGR = CG EMSX\_TRADER = CG EMSX\_NOTES = EMSX\_AMOUNT = 400 EMSX\_IDLE\_AMOUNT = 150 EMSX\_WORKING = 0  $EMSX$  $FILLED = 250$  $EMSX_TS_ORDNUM = -381490$ EMSX\_LIMIT\_PRICE = 0.0 EMSX\_AVG\_PRICE = 189.7899963378906  $EMSX$ <sub>\_FLAG</sub> = 2 EMSX\_SUB\_FLAG = 0 EMSX\_YELLOW\_KEY = Equity EMSX\_BASKET\_NAME = EMSX\_ORDER\_CREATE\_DATE = 12/06/12 EMSX\_ORDER\_CREATE\_TIME = 14:28:37 EMSX\_ORDER\_TYPE = MKT  $EMSX$  TIF = DAY EMSX\_BROKER = BB EMSX\_TRADER\_UUID = 1244972 EMSX\_STEP\_OUT\_BROKER =

### }

## **Obtain Order Information for Bloomberg EMSX Using timeOut Value**

Define the reqstruct and note that EMSX\_SEQUENCE must denote an existing order.

```
reqStruct.EMSX_SEQUENCE = int32(335877);
r = getOrderInfo(c,reqStruct,'timeOut',200)
```
 $r =$ 

```
EMSX_TICKER: 'IBM'
EMSX_EXCHANGE: 'US'
    EMSX_SIDE: 'BUY'
```
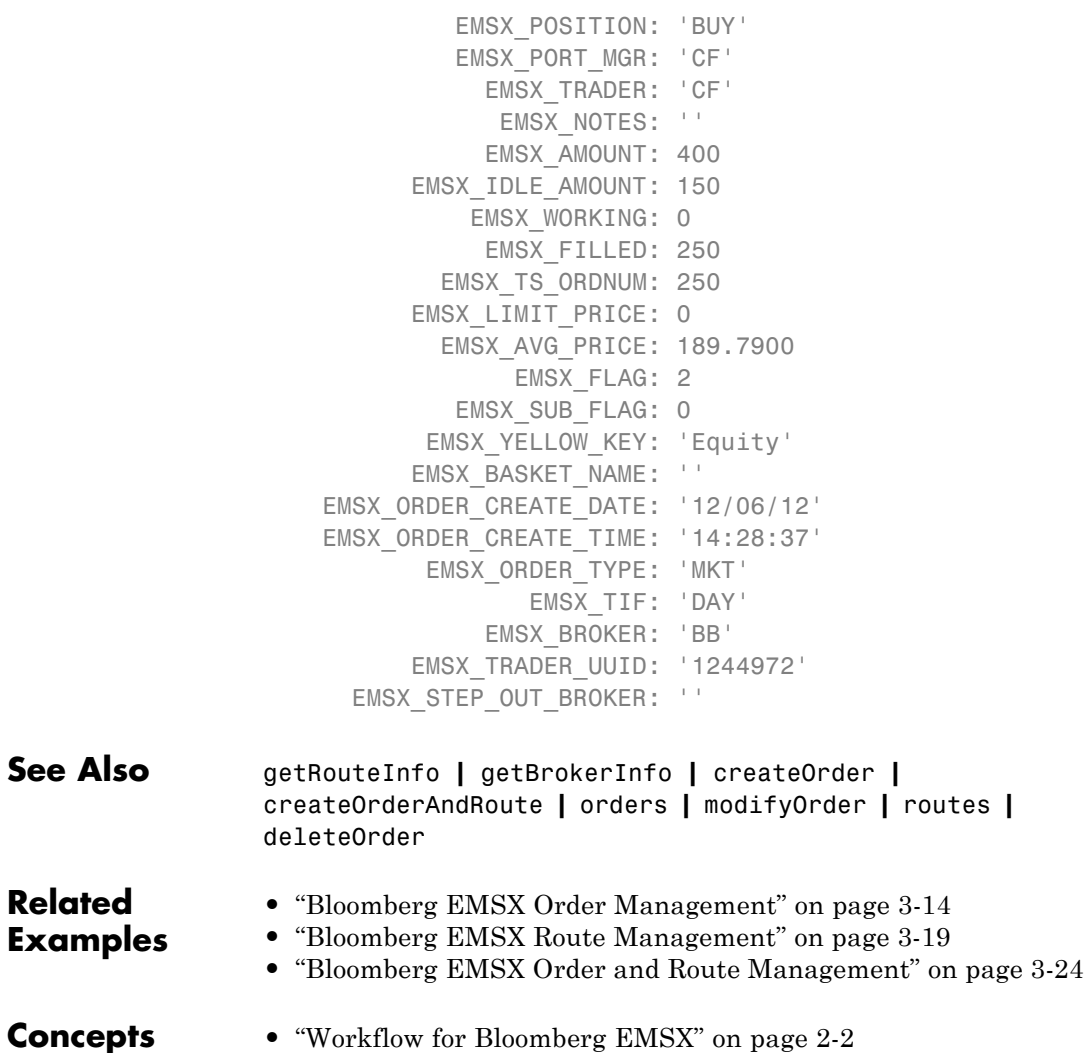

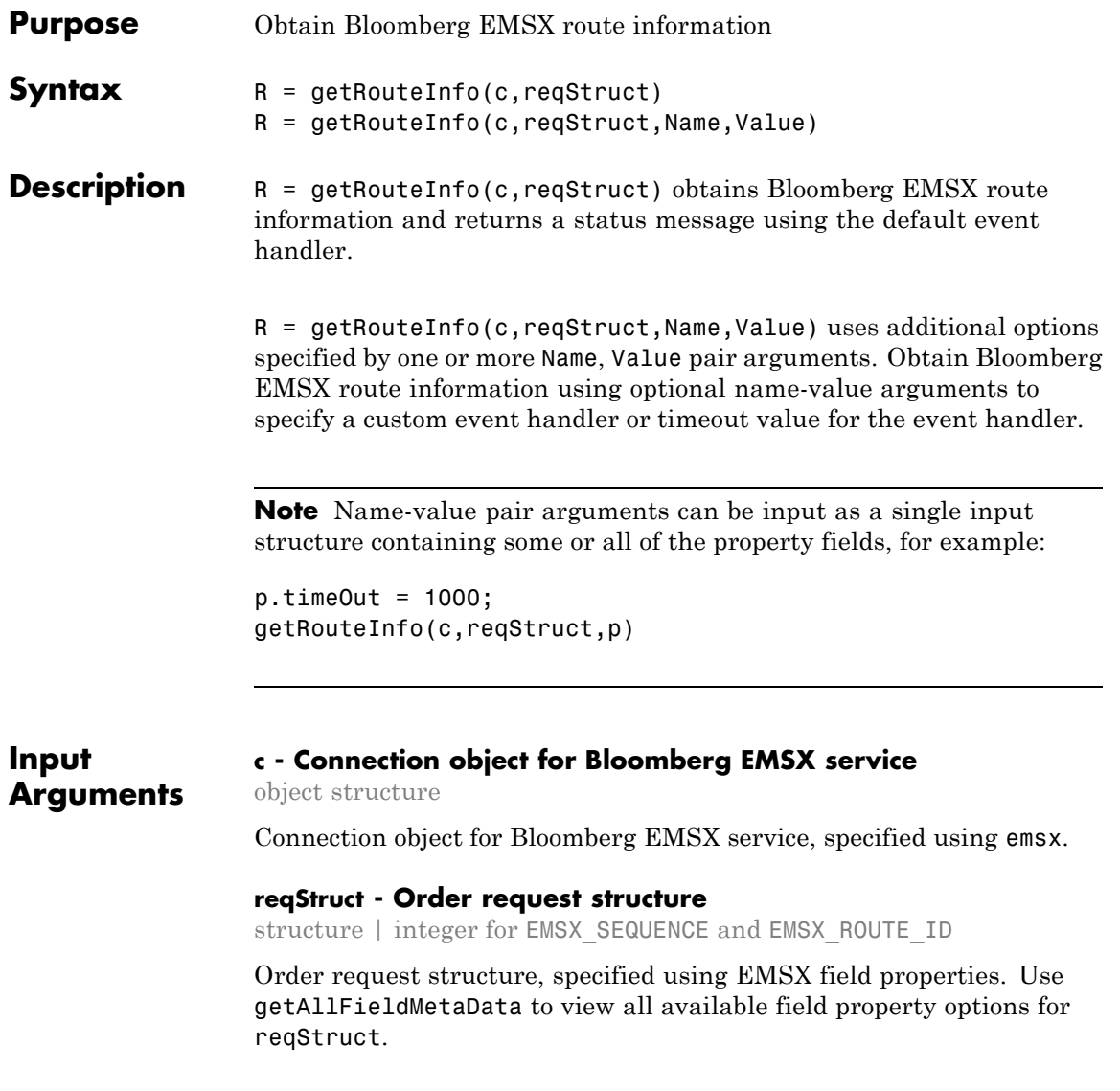

**Note** EMSX SEQUENCE must denote an existing order sequence number and EMSX\_ROUTE\_ID must denote an existing route ID.

```
Example: reqStruct.EMSX SEQUENCE = int32(335877);
reqStruct.EMSX ROUTE ID = int32(1);
```

```
Data Types
int32 | struct
```
## **Name-Value Pair Arguments**

Specify optional comma-separated pairs of Name, Value arguments. Name is the argument name and Value is the corresponding value. Name must appear inside single quotes (' '). You can specify several name and value pair arguments in any order as Name1,Value1,...,NameN,ValueN.

**Example:**  $r =$ getRouteInfo(c,reqStruct,'useDefaultEventHandler',false)

### **'useDefaultEventHandler' - Flag for event handler preference**

true (default) | logical with value true or false

Flag for event handler preference, indicating whether to use the default or custom event handler to process order events, as specified by the string true or false. When this flag is set to the default, true, the default event handler is used. If a custom event handler is used, this flag must be set to false.

**Example:** 'useDefaultEventHandler',false

### **Data Types** logical

### **'timeOut' - Connection timeout value for event handler for Bloomberg EMSX service**

500 milliseconds (default) | nonnegative integer

Connection timeout value, specified as a nonnegative integer in units of milliseconds.

**Example:** 'timeOut',200

**Data Types** char

#### **Output R - Return status for requested event**

**Arguments** structure

Return status for the order event, returned as a structure.

## **Examples Obtain Route Information for Bloomberg EMSX Using Default Event Handler**

Define the reqstruct and note that EMSX\_SEQUENCE and EMSX\_ROUTE\_ID must denote an existing order.

```
reqStruct.EMSX_SEQUENCE = int32(335877);
reqStruct.EMSX_ROUTE_ID = int32(1);
r = getRouteInfo(c,reqStruct)
```

```
r =
```

```
EMSX_AVG_PRICE: 189.7900
                 EMSX_YIELD: 0
     EMSX_ROUTE_CREATE_DATE: 20121206
     EMSX_ROUTE_CREATE_TIME: 142837
EMSX_ROUTE_LAST_UPDATE_DATE: 20121206
EMSX_ROUTE_LAST_UPDATE_TIME: 143251
           EMSX_SETTLE_DATE: 20121211
                EMSX_AMOUNT: 250
                EMSX_FILLED: 250
       EMSX_IS_MANUAL_ROUTE: 0
                EMSX_BROKER: 'BB'
               EMSX_ACCOUNT: ''
             EMSX_STATUS_ID: 199032
```

```
EMSX_STATUS: 'Filled'
EMSX_HAND_INSTRUCTION: 'ANY'
      EMSX_ORDER_TYPE: 'MKT'
             EMSX_TIF: 'DAY'
          EMSX_LOC_ID: ''
      EMSX_LOC_BROKER: 'DAY'
      EMSX_STOP_PRICE: 0
    EMSX_BLOT_SEQ_NUM: 1
       EMSX_BLOT_DATE: 20121206
       EMSX_COMM_TYPE: 'DAY'
       EMSX_COMM_RATE: 0
EMSX_USER_COMM_AMOUNT: 0
       EMSX_LSTTR2ID0: 1.3548e+09
       EMSX_LSTTR2ID1: 284950536
     EMSX_LIMIT_PRICE: 0
```
## **Obtain Route Information for Bloomberg EMSX Using Custom Event Handler**

Define the reqstruct and note that EMSX\_SEQUENCE and EMSX\_ROUTE\_ID must denote an existing order.

```
reqStruct.EMSX_SEQUENCE = int32(335877);
reqStruct.EMSX ROUTE ID = int32(1);
r = getRouteInfo(c,reqStruct,'useDefaultEventHandler',false)
processEvent(c)
RouteInfo = \{EMSX_LIMIT_PRICE = 0.0
   EMSX YIELD = 0.0EMSX_AVG_PRICE = 193.9600067138672
    EMSX_ROUTE_CREATE_DATE = 20121211
```
EMSX\_ROUTE\_CREATE\_TIME = 101324 EMSX\_ROUTE\_LAST\_UPDATE\_DATE = 20121211 EMSX\_ROUTE\_LAST\_UPDATE\_TIME = 101325 EMSX\_SETTLE\_DATE = 20121214 EMSX\_AMOUNT = 100  $EMSX$  $FILLED = 50$ EMSX\_IS\_MANUAL\_ROUTE = 0 EMSX\_BROKER = BB EMSX\_ACCOUNT = EMSX\_STATUS\_ID = 51088 EMSX\_STATUS = PtlFil EMSX\_HAND\_INSTRUCTION = ANY EMSX\_ORDER\_TYPE = MKT  $EMSX_TIF = DAY$  $EMSX\_LOC\_ID =$ EMSX\_LOC\_BROKER = EMSX\_STOP\_PRICE = 0.0 EMSX\_BLOT\_SEQ\_NUM = 2

```
EMSX_BLOT_DATE = 20121211
EMSX COMM TYPE =EMSX_COMM_RATE = 0.0
EMSX USER COMM AMOUNT = 0.0
EMSX_LSTTR2ID0 = 1355238804
EMSX_LSTTR2ID1 = 284950539
```
## **Obtain Route Information for Bloomberg EMSX Using timeOut Value**

Define the reqstruct and note that EMSX\_SEQUENCE and EMSX\_ROUTE\_ID must denote an existing order.

```
regStruct.EMSX SEQUENCE = int32(335877);reqStruct.EMSX ROUTE ID = int32(1);
r = getRouteInfo(c,reqStruct,'timeOut',200)
```
 $r =$ 

}

```
EMSX_AVG_PRICE: 189.7900
                 EMSX_YIELD: 0
    EMSX_ROUTE_CREATE_DATE: 20121206
     EMSX_ROUTE_CREATE_TIME: 142837
EMSX_ROUTE_LAST_UPDATE_DATE: 20121206
EMSX_ROUTE_LAST_UPDATE_TIME: 143251
           EMSX_SETTLE_DATE: 20121211
                EMSX_AMOUNT: 250
                EMSX_FILLED: 250
       EMSX_IS_MANUAL_ROUTE: 0
                EMSX_BROKER: 'BB'
               EMSX_ACCOUNT: ''
```
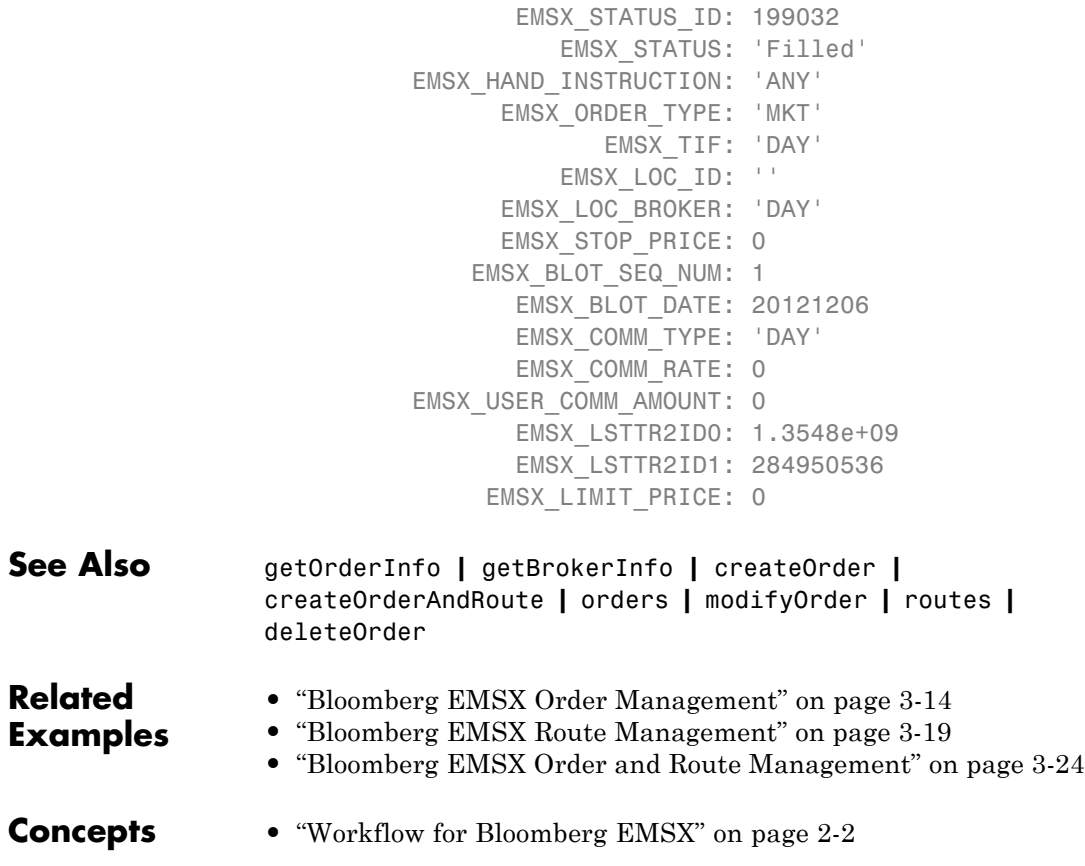

# **modifyOrder**

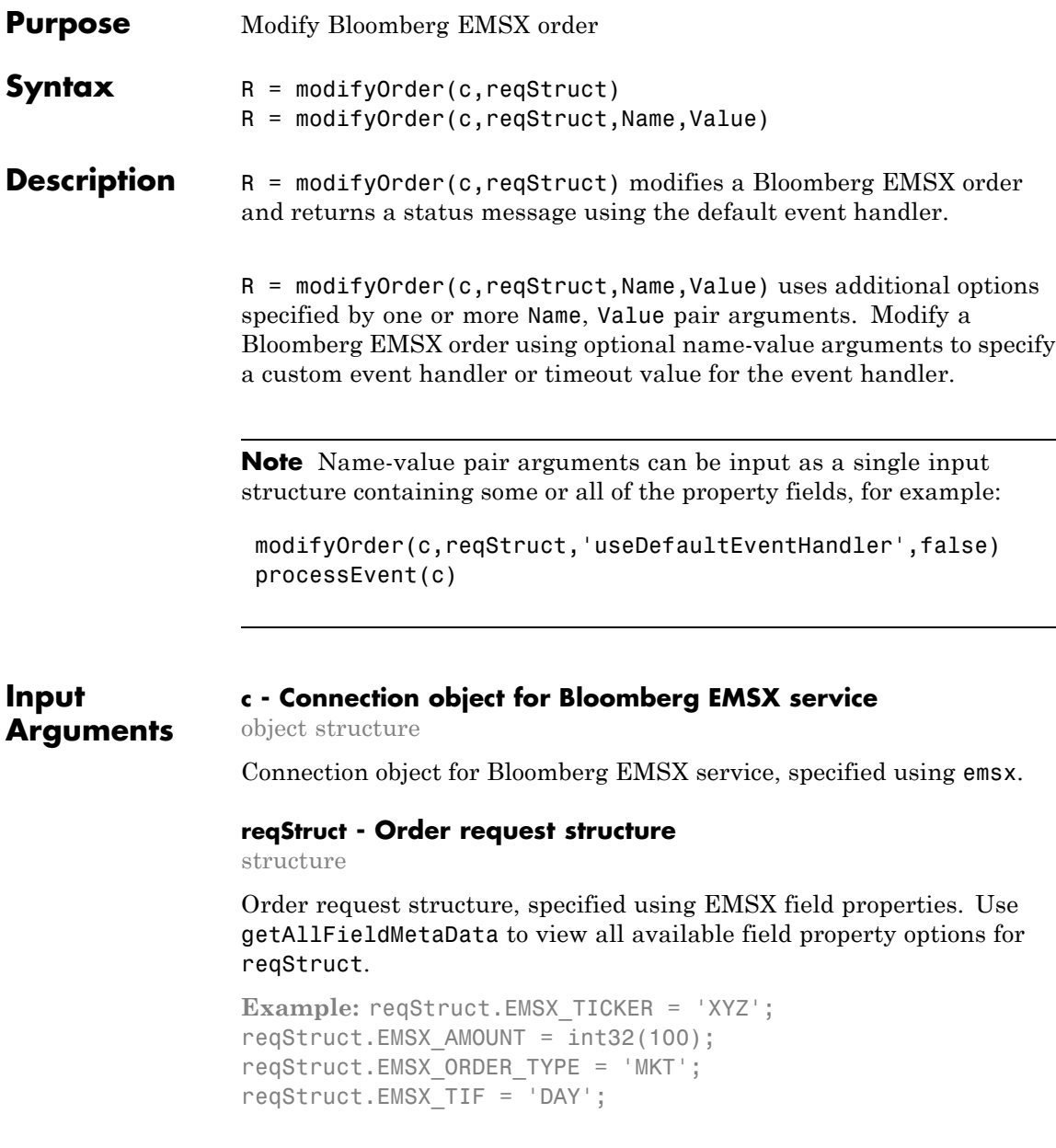

```
reqStruct.EMSX_HAND_INSTRUCTION = 'ANY';
reqStruct.EMSX_SIDE = 'BUY';
```
**Data Types** struct

## **Name-Value Pair Arguments**

Specify optional comma-separated pairs of Name, Value arguments. Name is the argument name and Value is the corresponding value. Name must appear inside single quotes (' '). You can specify several name and value pair arguments in any order as Name1,Value1,...,NameN,ValueN.

**Example:** modifyOrder(c,reqStruct,'useDefaultEventHandler',false)

**'useDefaultEventHandler' - Flag for event handler preference**

true (default) | logical with value true or false

Flag for event handler preference, indicating whether to use the default or custom event handler to process order events, as specified by the string true or false. When this flag is set to the default, true, the default event handler is used. If a custom event handler is used, this flag must be set to false.

**Example:** 'useDefaultEventHandler',false

**Data Types** logical

## **'timeOut' - Connection timeout value for event handler for Bloomberg EMSX service**

500 milliseconds (default) | nonnegative integer

Connection timeout value, specified as a nonnegative integer in units of milliseconds.

**Example:** 'timeOut',200

**Data Types** char

# **modifyOrder**

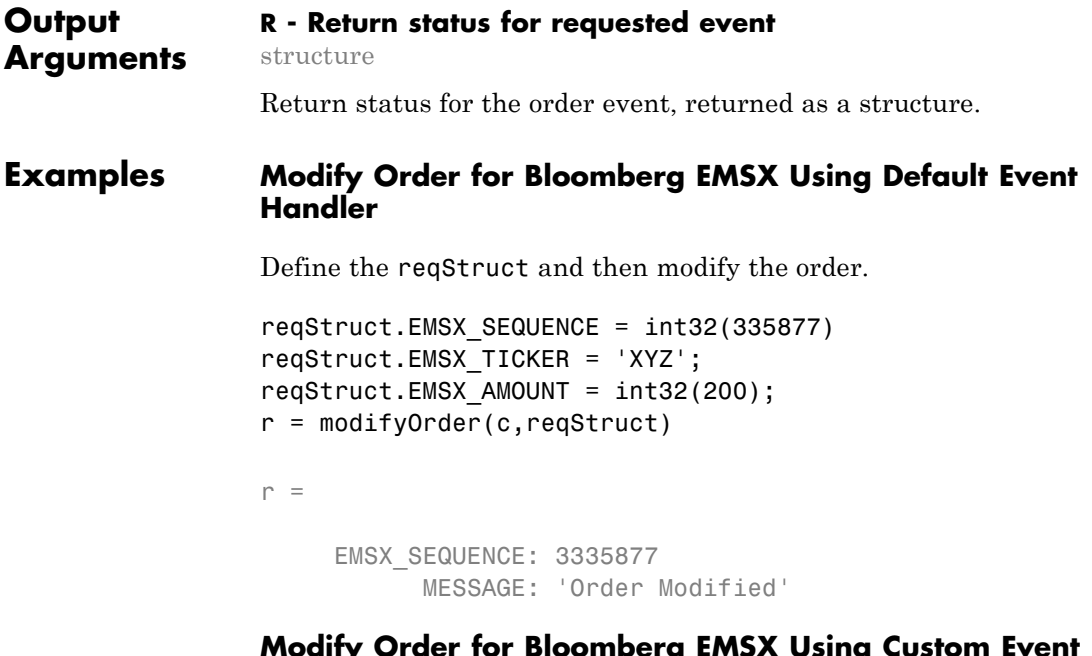

### **COMDERG EMSA USING CUSTO Handler**

Define the reqStruct and then modify the order.

```
reqStruct.EMSX_SEQUENCE = int32(335877)
reqStruct.EMSX_TICKER = 'XYZ';
reqStruct.EMSX AMOUNT = int32(200);modifyOrder(c,reqStruct,'useDefaultEventHandler',false)
processEvent(c)
```

```
ModifyOrder = \{EMSX SEQUENCE = 335877
   MESSAGE = Order Modified
   }
```
# **Modify Order for Bloomberg Using timeOut Value**

Define the reqStruct and then modify the order.

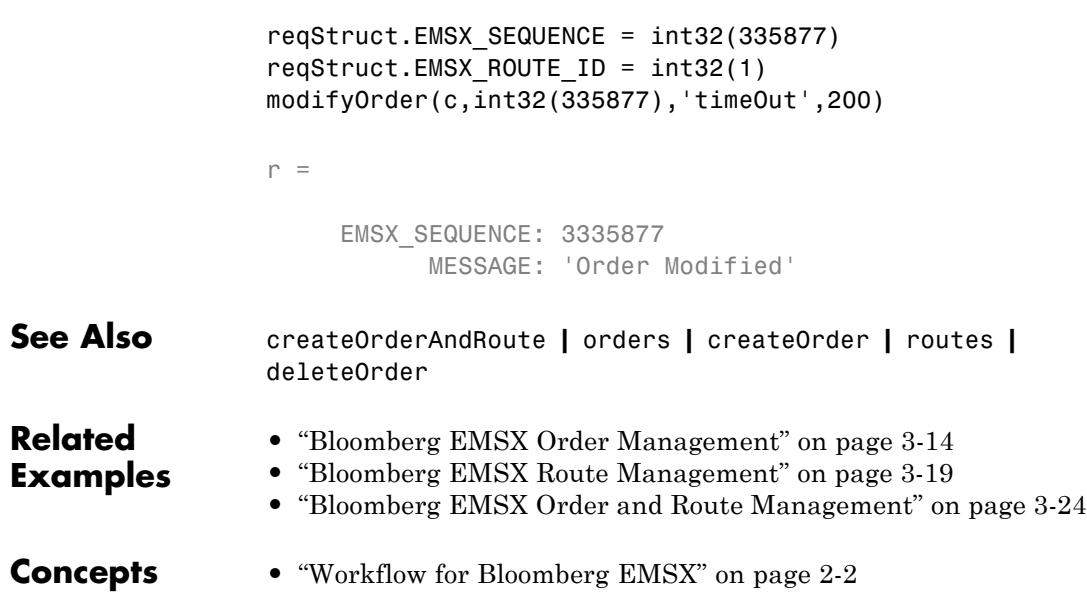

# **modifyRoute**

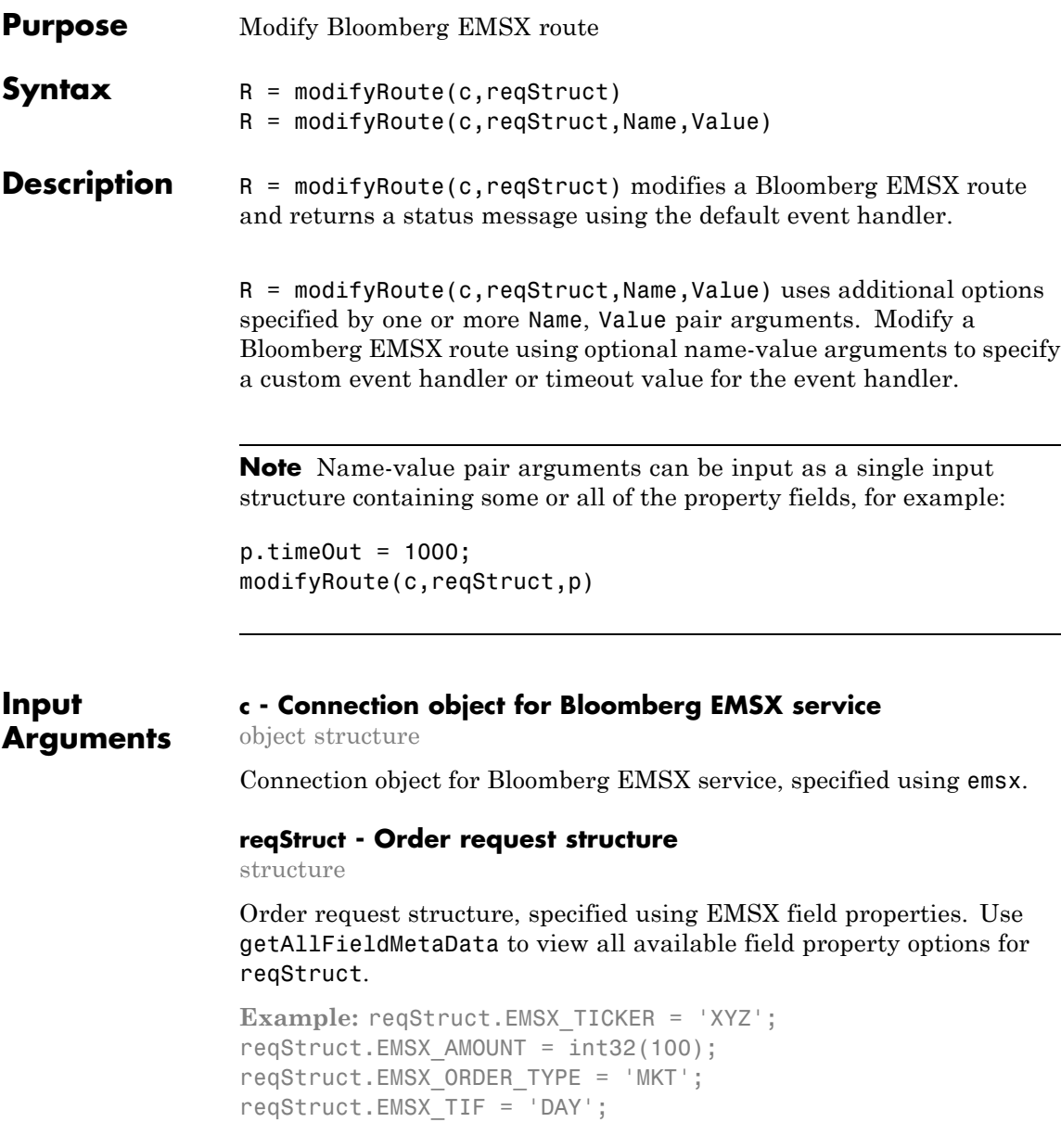

```
reqStruct.EMSX_HAND_INSTRUCTION = 'ANY';
reqStruct.EMSX_SIDE = 'BUY';
```
**Data Types** struct

## **Name-Value Pair Arguments**

Specify optional comma-separated pairs of Name, Value arguments. Name is the argument name and Value is the corresponding value. Name must appear inside single quotes (' '). You can specify several name and value pair arguments in any order as Name1,Value1,...,NameN,ValueN.

**Example:** modifyRoute(c,reqStruct,'useDefaultEventHandler',false)

**'useDefaultEventHandler' - Flag for event handler preference**

true (default) | logical with value true or false

Flag for event handler preference, indicating whether to use the default or custom event handler to process order events, as specified by the string true or false. When this flag is set to the default, true, the default event handler is used. If a custom event handler is used, this flag must be set to false.

**Example:** 'useDefaultEventHandler',false

**Data Types** logical

## **'timeOut' - Connection timeout value for event handler for Bloomberg EMSX service**

500 milliseconds (default) | nonnegative integer

Connection timeout value, specified as a nonnegative integer in units of milliseconds.

**Example:** 'timeOut',200

**Data Types** char

# **modifyRoute**

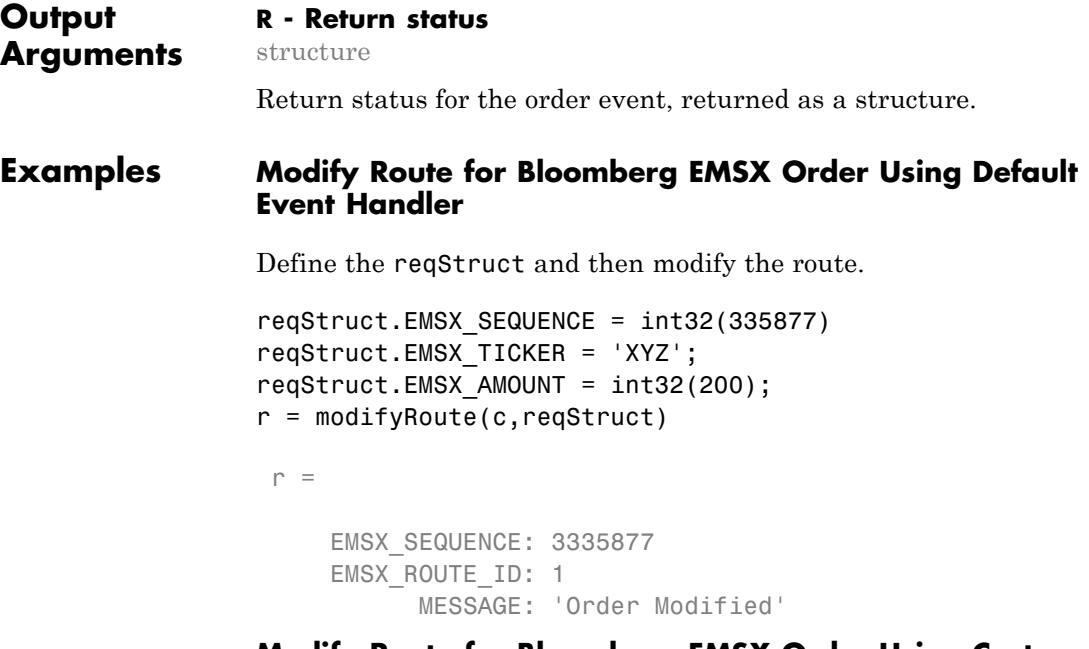

### **Modify Route for Bloomberg EMSX Order Using Custom Event Handler**

Define the reqStruct and then modify the route.

```
reqStruct.EMSX_SEQUENCE = int32(335877)
reqStruct.EMSX_TICKER = 'XYZ';
reqStruct.EMSX AMOUNT = int32(200);modifyRoute(c,reqStruct,'useDefaultEventHandler',false)
processEvent(c)
ModifyRoute = \{EMSX SEQUENCE = 335877
     EMSX ROUTE ID = 1MESSAGE = Route Modified
```
} **Modify Route for Bloomberg Using timeOut Value** Define the reqStruct and then modify the route. reqStruct.EMSX\_SEQUENCE = int32(335877) reqStruct.EMSX ROUTE  $ID = int32(1)$ modifyRoute(c,int32(335877),'timeOut',200)  $r =$ EMSX\_SEQUENCE: 3335877 EMSX\_ROUTE\_ID: 1 MESSAGE: 'Order Modified' **See Also** createOrderAndRoute **|** orders **|** createOrder **|** routes **|** deleteOrder **Related Examples •** ["Bloomberg EMSX Order Management" on page 3-14](#page-45-0) **•** ["Bloomberg EMSX Route Management" on page 3-19](#page-50-0) **•** ["Bloomberg EMSX Order and Route Management" on page 3-24](#page-55-0) **Concepts •** ["Workflow for Bloomberg EMSX" on page 2-2](#page-23-0)

# **modifyRouteWithStrat**

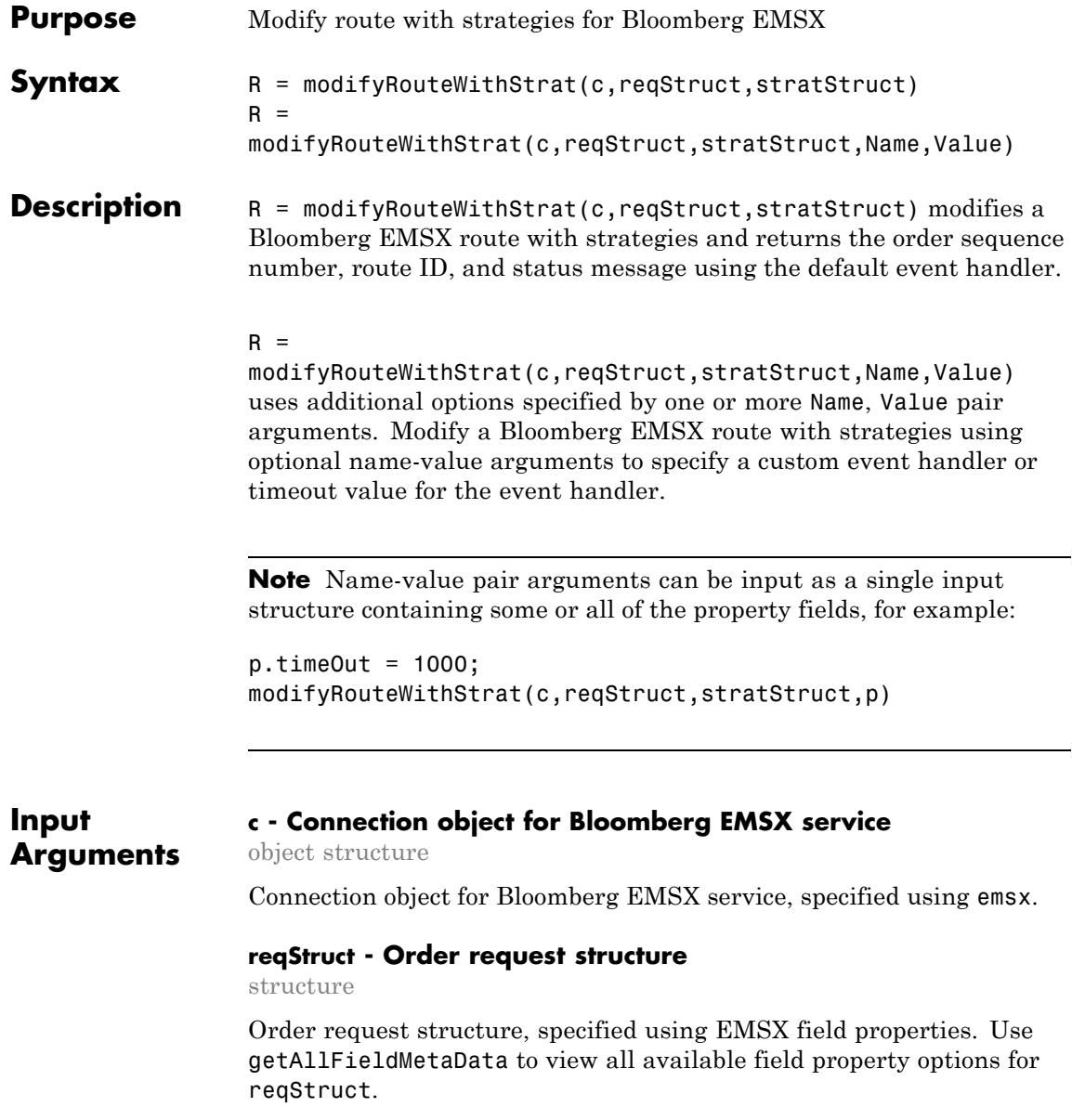

```
Example: reqStruct.EMSX_TICKER = 'XYZ';
reqStruct.EMSX AMOUNT = int32(100);reqStruct.EMSX_ORDER_TYPE = 'MKT';
reqStruct.EMSX_TIF = 'DAY';
reqStruct.EMSX_HAND_INSTRUCTION = 'ANY';
reqStruct.EMSX_SIDE = 'BUY';
```
# **Data Types**

struct

## **stratStruct - Order strategies structure**

structure

Order strategies structure specified by the elements of the fields EMSX\_STRATEGY\_FIELD\_INDICATORS and EMSX\_STRATEGY\_FIELDS in the stratStruct. In addition, the field elements of stratStruct must align with the fields for the strategy specified by STRATSTRUCT.EMSX\_STRATEGY\_NAME. For more information on strategy fields and ordering, see getBrokerInfo.

When using stratStruct, set STRATSTRUCT. EMSX STRATEGY FIELD INDICATORS equal to 0 for each field so that the field data setting in STRATSTRUCT.EMSX\_FIELD\_DATA is used. Also set STRATSTRUCT.EMSX\_STRATEGY\_FIELD\_INDICATORS equal to 1 to ignore the data in STRATSTRUCT.EMSX\_FIELD\_DATA.

```
Example: stratStruct.EMSX_STRATEGY_NAME = 'SSP';
stratStruct.EMSX_STRATEGY_FIELD_INDICATORS = int32([0 0
0]);
stratStruct.EMSX_STRATEGY_FIELDS =
{'09:30:00','14:30:00',50};
```
**Data Types** struct

## **Name-Value Pair Arguments**

Specify optional comma-separated pairs of Name, Value arguments. Name is the argument name and Value is the corresponding value. Name must appear inside single quotes (' '). You can

specify several name and value pair arguments in any order as Name1,Value1,...,NameN,ValueN.

```
Example: r =
modifyRouteWithStrat(c,reqStruct,stratStruct,'useDefaultEventHandler',fal
```
### **'useDefaultEventHandler' - Flag for event handler preference**

true (default) | logical with value true or false

Flag for event handler preference, indicating whether to use the default or custom event handler to process order events, as specified by the string true or false. When this flag is set to the default, true, the default event handler is used. If a custom event handler is used, this flag must be set to false.

**Example:** 'useDefaultEventHandler',false

**Data Types** logical

## **'timeOut' - Connection timeout value for event handler for Bloomberg EMSX service**

500 milliseconds (default) | nonnegative integer

Connection timeout value, specified as a nonnegative integer in units of milliseconds.

**Example:** 'timeOut',200

**Data Types** char

**Output Arguments**

### **R - Return status for order event**

structure

Return status for the order event, returned as a structure.
#### **Examples Modify Bloomberg EMSX Route with Strategies Using Default Event Handler**

Define the order request structure and strategies structure and then modify the route.

```
reqStruct.EMSX_TICKER = 'XYZ';
reqStruct.EMSX AMOUNT = int32(100);reqStruct.EMSX_ORDER_TYPE = 'MKT';
reqStruct.EMSX_BROKER = 'BB';
reqStruct.EMSX_TIF = 'DAY';
reqStruct.EMSX_HAND_INSTRUCTION = 'ANY';
reqStruct.EMSX_SIDE = 'BUY';
stratStruct.EMSX STRATEGY NAME = 'SSP';
stratStruct.EMSX STRATEGY FIELD INDICATORS = int32([0 0 0]);
stratStruct.EMSX_STRATEGY_FIELDS = {'09:30:00','14:30:00',50};
r = modifyRouteWithStrat(c,reqStruct,stratStruct)
```

```
r =
```

```
EMSX_SEQUENCE: 335877
EMSX_ROUTE_ID: 1
      MESSAGE: 'Order Modified'
```
#### **Modify Bloomberg EMSX Route with Strategies Using Custom Event Handler**

Define the order request structure and strategies structure and then modify the route.

```
reqStruct.EMSX_TICKER = 'XYZ';
reqStruct.EMSX_AMOUNT = int32(100);
reqStruct.EMSX_ORDER_TYPE = 'MKT';
reqStruct.EMSX_BROKER = 'BB';
reqStruct.EMSX_TIF = 'DAY';
reqStruct.EMSX_HAND_INSTRUCTION = 'ANY';
reqStruct.EMSX_SIDE = 'BUY';
stratStruct.EMSX_STRATEGY_NAME = 'SSP';
```

```
stratStruct.EMSX_STRATEGY_FIELD_INDICATORS = int32([0 0 0]);
stratStruct.EMSX_STRATEGY_FIELDS = {'09:30:00','14:30:00',50};
r = modifyRouteWithStrat(c,reqStruct,stratStruct,'useDefaultEventHandler',false)
processEvent(c)
ModifyRouteWithStrat = {
      EMSX_SEQUENCE = 335877
      EMSX ROUTE ID = 1MESSAGE = Route modified
```

```
}
```
#### **Modify Bloomberg EMSX Route with Strategies Using timeOut Value**

Define the order request structure and modify route and assign a timeOut value of 200 milliseconds.

```
reqStruct.EMSX_TICKER = 'XYZ';
reqStruct.EMSX AMOUNT = int32(100);reqStruct.EMSX_ORDER_TYPE = 'MKT';
reqStruct.EMSX_BROKER = 'BB';
reqStruct.EMSX_TIF = 'DAY';
reqStruct.EMSX_HAND_INSTRUCTION = 'ANY';
reqStruct.EMSX_SIDE = 'BUY';
stratStruct.EMSX STRATEGY NAME = 'SSP';
stratStruct.EMSX_STRATEGY_FIELD_INDICATORS = int32([0 0 0]);
stratStruct.EMSX STRATEGY FIELDS = {^{\{0,0\}}}:30:00', 14:30:00',50\};modifyRouteWithStrat(c,reqStruct,stratStruct,'timeOut',200)
```
 $r =$ 

```
EMSX_SEQUENCE: 335877
EMSX_ROUTE_ID: 1
     MESSAGE: 'Order Modified'
```
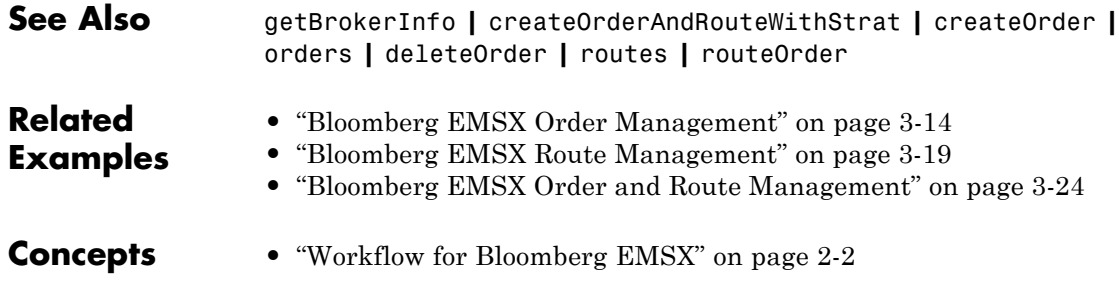

## **orders**

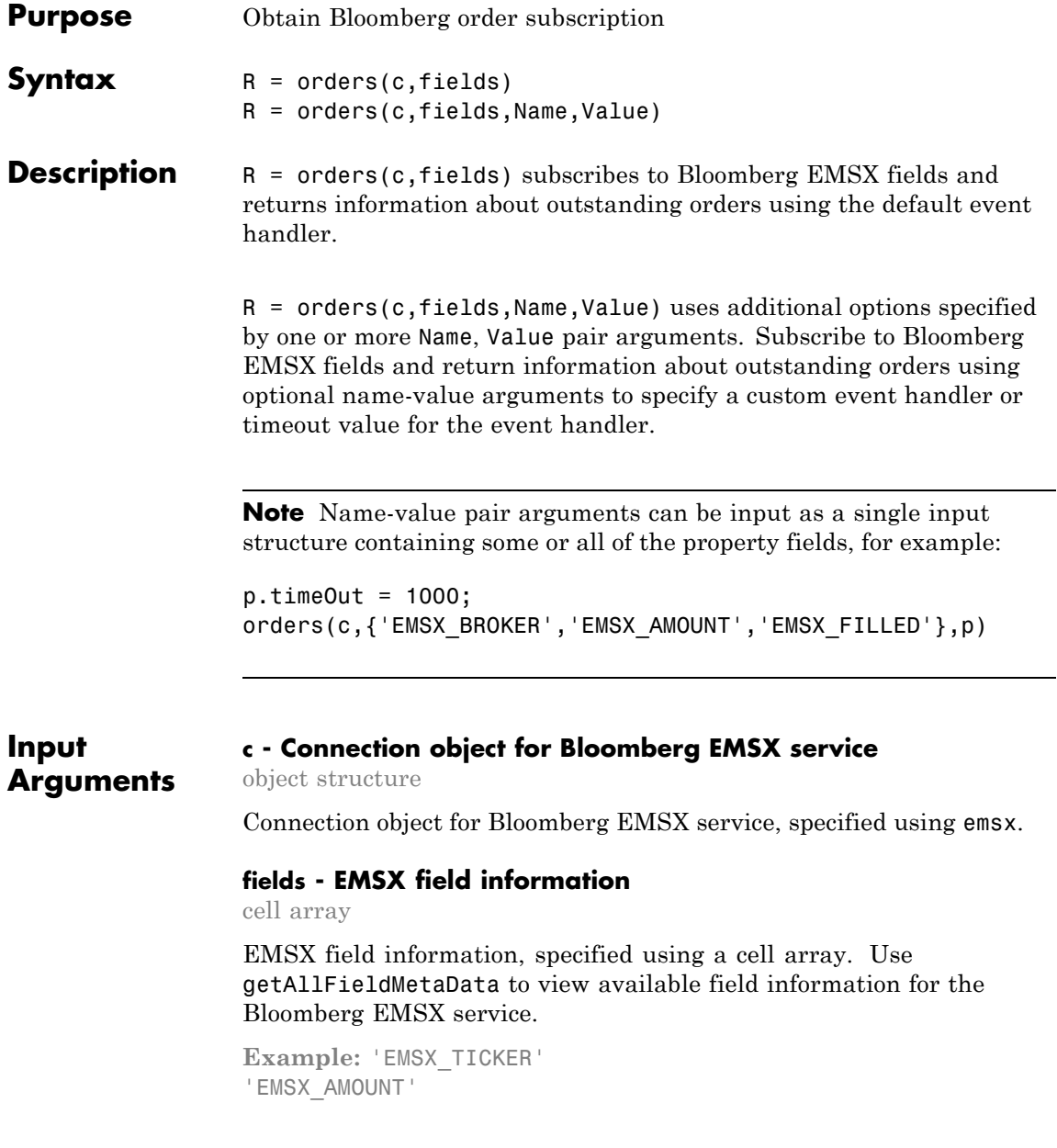

'EMSX\_ORDER\_TYPE'

**Data Types** cell

#### **Name-Value Pair Arguments**

Specify optional comma-separated pairs of Name, Value arguments. Name is the argument name and Value is the corresponding value. Name must appear inside single quotes (' '). You can specify several name and value pair arguments in any order as Name1,Value1,...,NameN,ValueN.

**Example:** orders(c,{'EMSX\_BROKER','EMSX\_AMOUNT','EMSX\_FILLED'},'useDefaultEventI

**'useDefaultEventHandler' - Flag for event handler preference**

true (default) | logical with value true or false

Flag for event handler preference, indicating whether to use the default or custom event handler to process order events, as specified by the string true or false. When this flag is set to the default, true, the default event handler is used. If a custom event handler is used, this flag must be set to false.

**Example:** 'useDefaultEventHandler',false

**Data Types** logical

#### **'timeOut' - Connection timeout value for event handler for Bloomberg EMSX service**

500 milliseconds (default) | nonnegative integer

Connection timeout value, specified as a nonnegative integer in units of milliseconds.

**Example:** 'timeOut',200

**Data Types** char

## **orders**

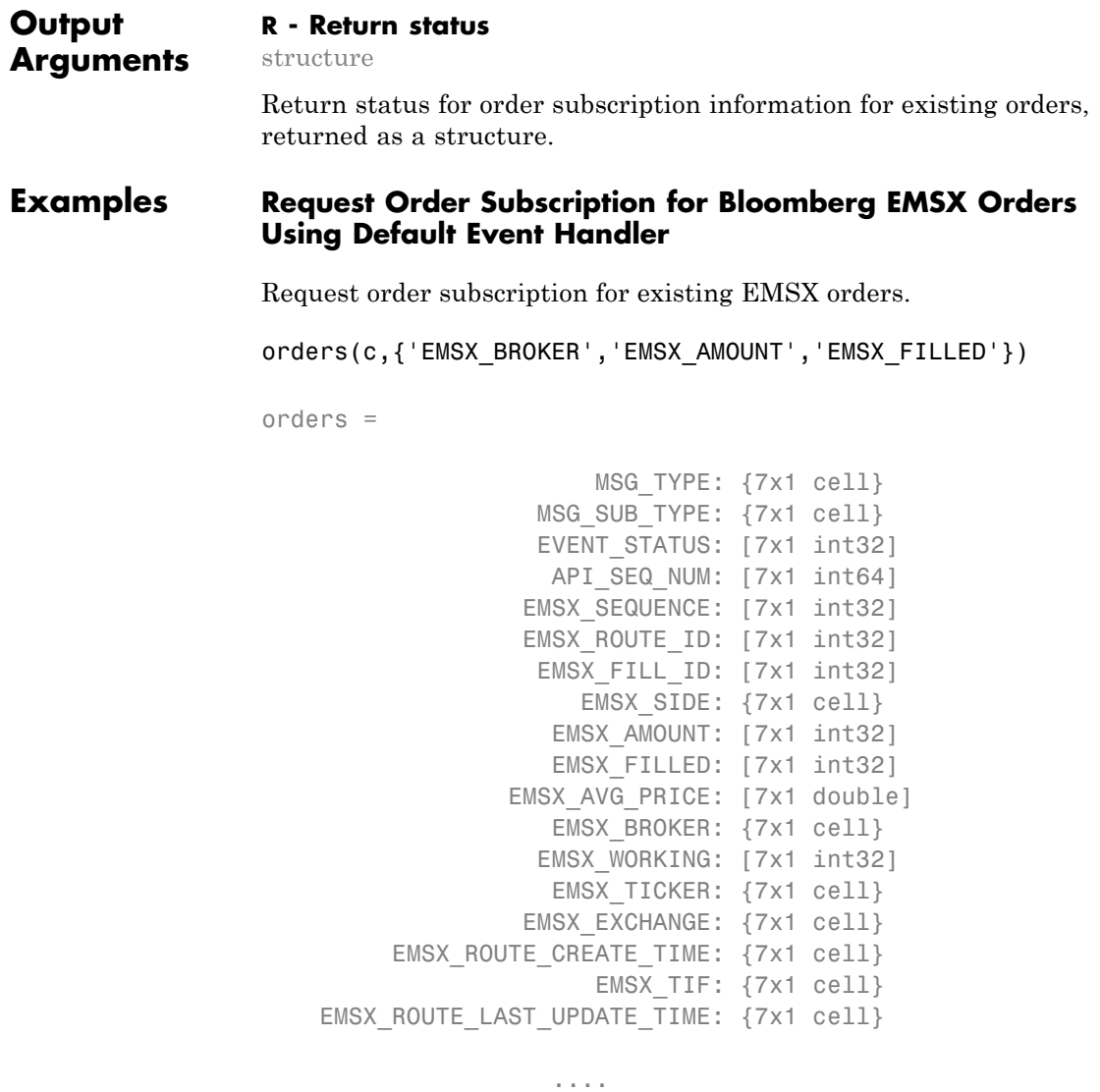

#### **Request Order Subscription for Bloomberg EMSX Orders Using Custom Event Handler**

Use the custom event handler.

orders(c,{'EMSX\_BROKER','EMSX\_AMOUNT','EMSX\_FILLED'},'useDefaultEventHandler',false) processEvent(c)

```
OrderRouteFields = {
    MSG TYPE = E
   EVENT STATUS = 1
   API SEQ NUM = 2
   EMSX SEQUENCE = 0
    EMSX AMOUNT = 0
    EMSX FILLED = 0
    EMSX_AVG_PRICE = 0.0
    EMSX_WORKING = 0
    EMSX TIME STAMP = 0EMSX ROUTE PRICE = 0.0EMSX LIMIT PRICE = 0.0
```
...

#### **Request Order Subscription for Bloomberg EMSX Orders Using timeOut Value**

Use the timeOut value.

orders(c,{'EMSX\_BROKER','EMSX\_AMOUNT','EMSX\_FILLED'},'timeOut',200)

orders =

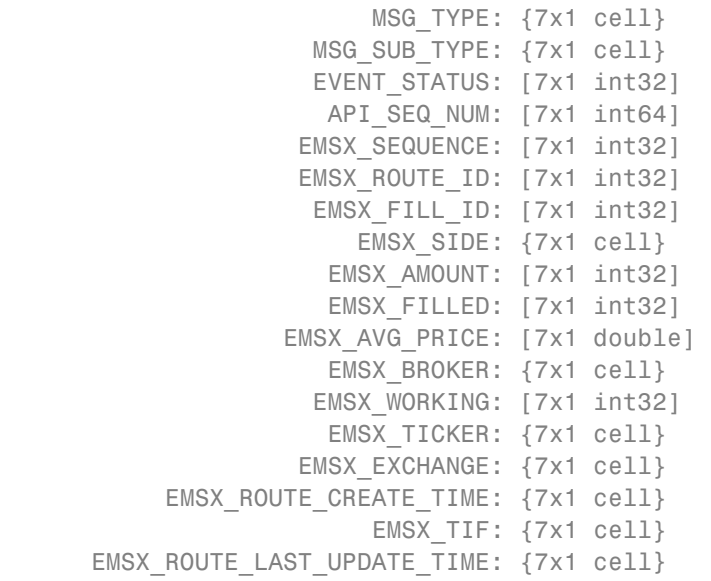

**See Also** emsx **|** createOrder

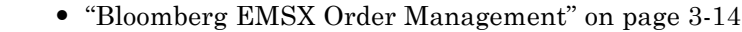

**Related Examples**

- **•** ["Bloomberg EMSX Route Management" on page 3-19](#page-50-0)
- **•** ["Bloomberg EMSX Order and Route Management" on page 3-24](#page-55-0)

...

**Concepts •** ["Workflow for Bloomberg EMSX" on page 2-2](#page-23-0)

## **emsxOrderBlotter**

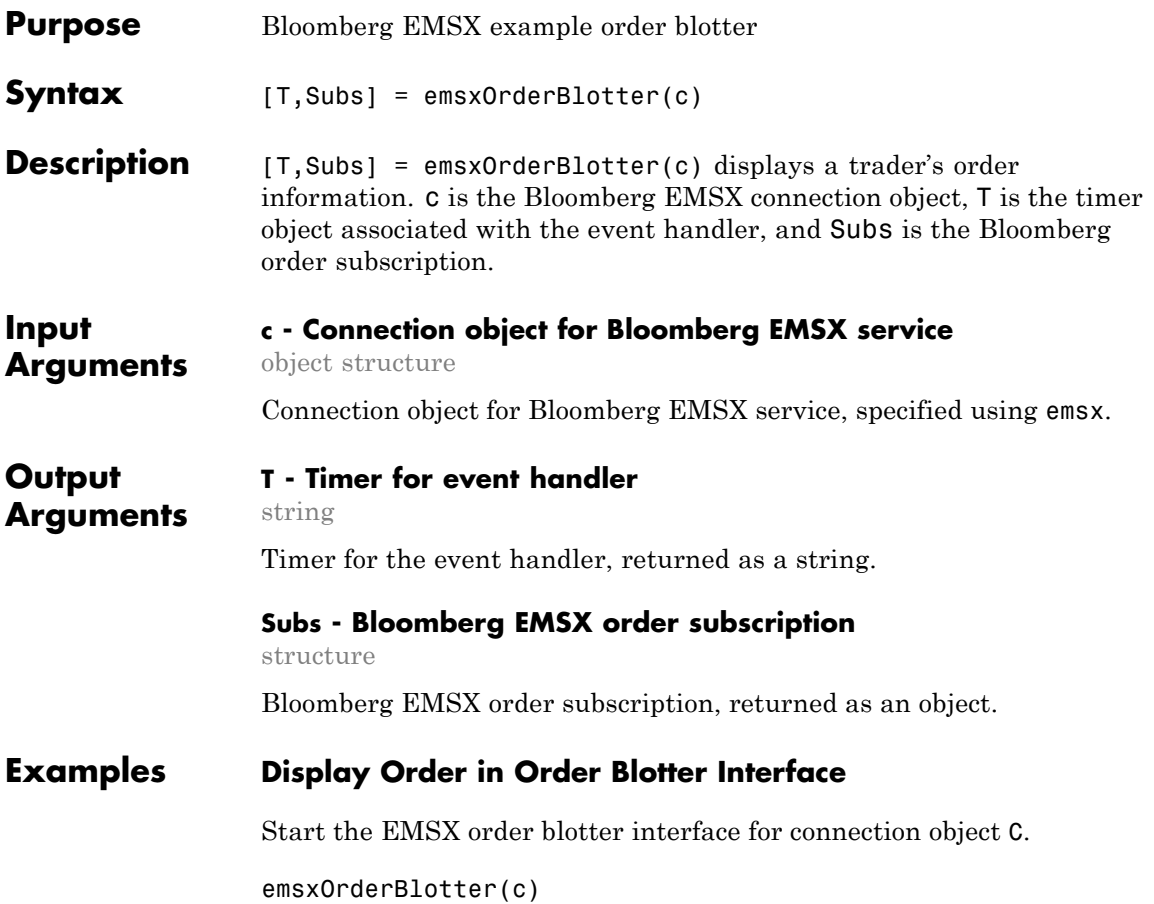

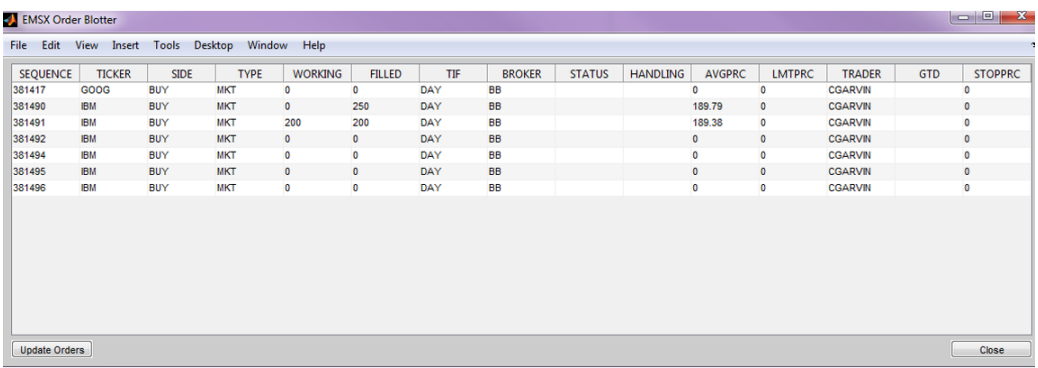

The order blotter interface shows the current order information for a trader.

Define a reqSruct and then create a Bloomberg order.

```
reqStruct.EMSX AMOUNT = int32(330);reqStruct.EMSX_ORDER_TYPE = 'MKT';
reqStruct.EMSX_BROKER = 'BB';
reqStruct.EMSX_TIF = 'DAY';
reqStruct.EMSX_HAND_INSTRUCTION = 'ANY';
reqStruct.EMSX_SIDE = 'BUY';
reqStruct.EMSX_TICKER = 'XYZ';
b.createOrderAndRoute(reqStruct,'useDefaultEventHandler',false)
CreateOrderAndRoute = {
     EMSX SEQUENCE = 381499
     EMSX ROUTE ID = 1MESSAGE = Order created and routed
     }
```
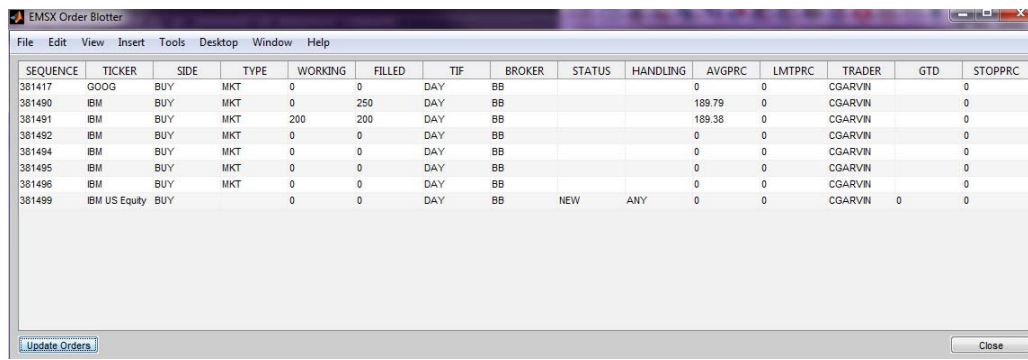

This updates the order blotter interface with information on the created and routed order (EMSX\_SEQUENCE 381499) using the event handler function processEventToBlotter. As orders are created and managed, the blotter is updated.

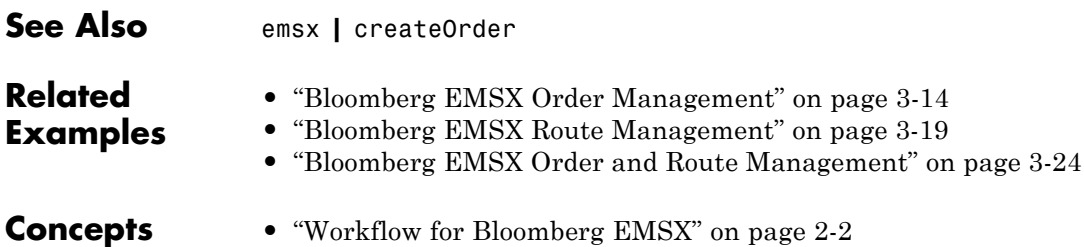

# **processEvent**

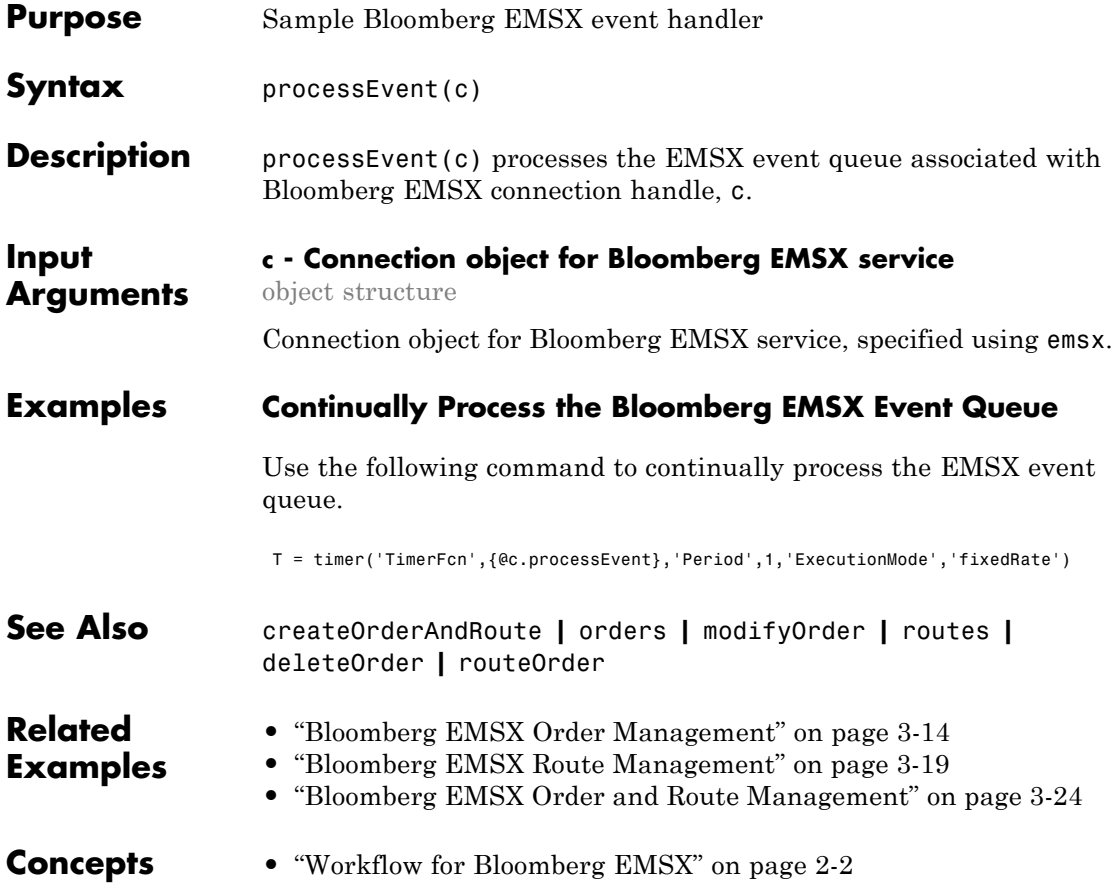

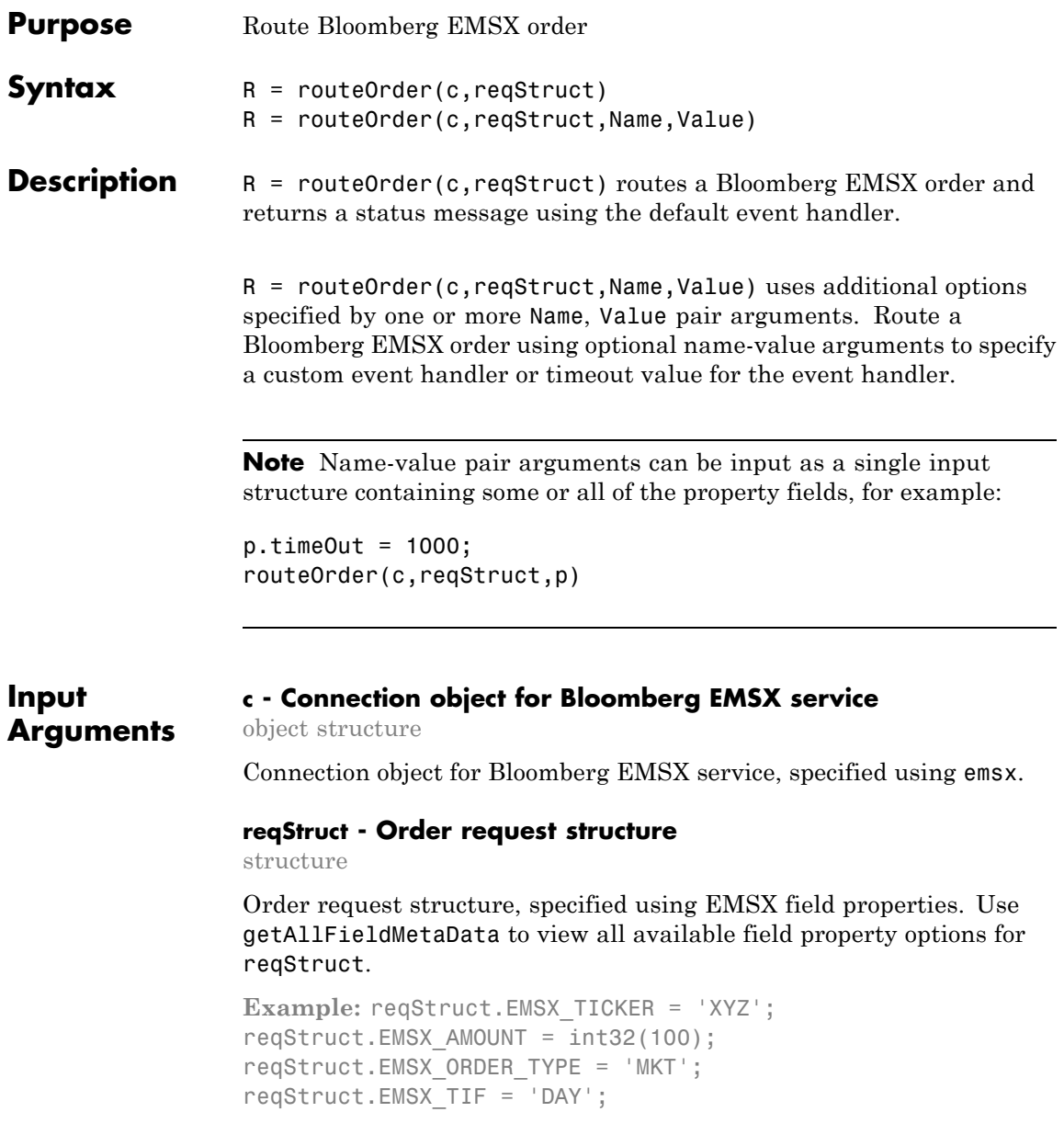

```
reqStruct.EMSX_HAND_INSTRUCTION = 'ANY';
reqStruct.EMSX_SIDE = 'BUY';
```
**Data Types** struct

#### **Name-Value Pair Arguments**

Specify optional comma-separated pairs of Name, Value arguments. Name is the argument name and Value is the corresponding value. Name must appear inside single quotes (' '). You can specify several name and value pair arguments in any order as Name1,Value1,...,NameN,ValueN.

**Example:** routeOrder(c,reqStruct,'useDefaultEventHandler',false)

**'useDefaultEventHandler' - Flag for event handler preference** true (default) | logical with value true or false

Flag for event handler preference, indicating whether to use the default or custom event handler to process order events, as specified by the string true or false. When this flag is set to the default, true, the default event handler is used. If a custom event handler is used, this flag must be set to false.

**Example:** 'useDefaultEventHandler',false

**Data Types** logical

#### **'timeOut' - Connection timeout value for event handler for Bloomberg EMSX service**

500 milliseconds (default) | nonnegative integer

Connection timeout value, specified as a nonnegative integer in units of milliseconds.

**Example:** 'timeOut',200

**Data Types** char

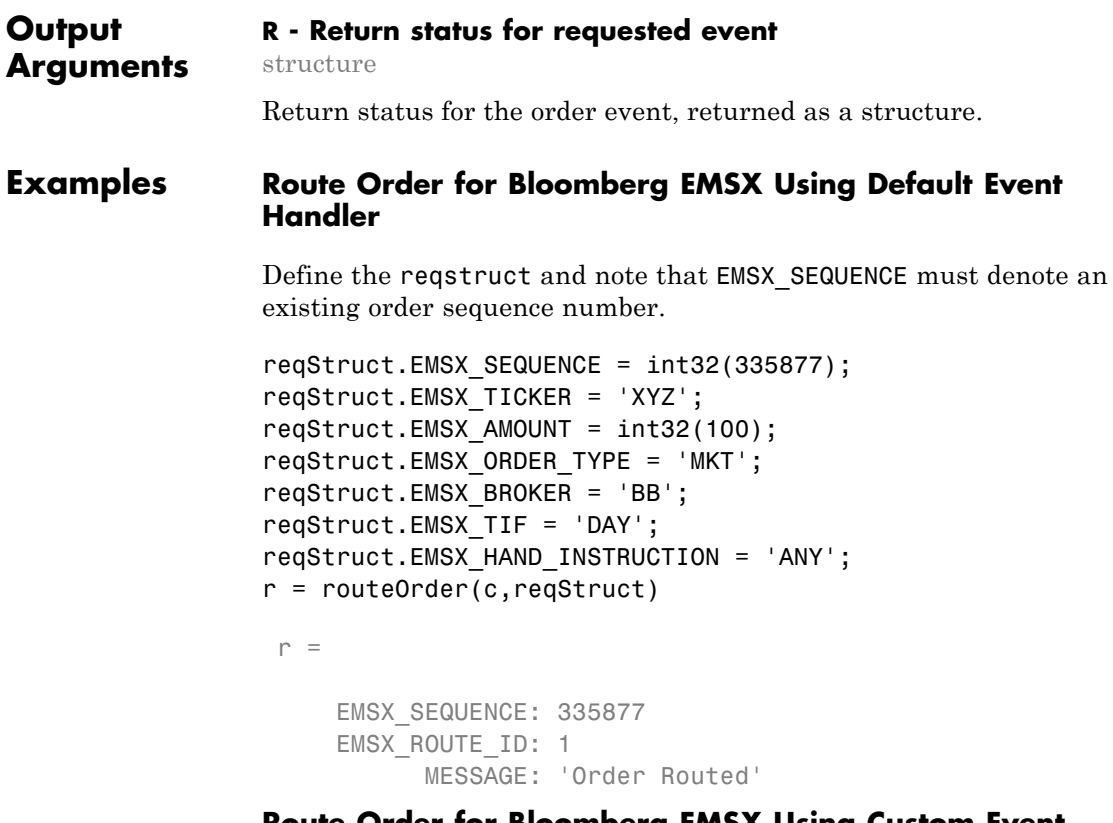

#### **Route Order for Bloomberg EMSX Using Custom Event Handler**

Define the reqstruct and note that EMSX\_SEQUENCE must denote an existing order sequence number.

```
reqStruct.EMSX_SEQUENCE = int32(335877);
reqStruct.EMSX_TICKER = 'XYZ';
reqStruct.EMSX_AMOUNT = int32(100);
reqStruct.EMSX_ORDER_TYPE = 'MKT';
reqStruct.EMSX_BROKER = 'BB';
reqStruct.EMSX_TIF = 'DAY';
reqStruct.EMSX_HAND_INSTRUCTION = 'ANY';
```

```
routeOrder(c,reqStruct,'useDefaultEventHandler',false)
processEvent(c)
```

```
Route = \{EMSX SEQUENCE = 335877
     EMSX ROUTE ID = 1MESSAGE = Order Routed
     }
```
#### **Route Order for Bloomberg EMSX Using timeOut Value**

Define the reqstruct and note that EMSX\_SEQUENCE must denote an existing order sequence number.

```
reqStruct.EMSX_SEQUENCE = int32(335877);
reqStruct.EMSX_TICKER = 'XYZ';
regStruct.EMSX AMOUNT = int32(100);reqStruct.EMSX_ORDER_TYPE = 'MKT';
reqStruct.EMSX_BROKER = 'BB';
reqStruct.EMSX_TIF = 'DAY';
reqStruct.EMSX_HAND_INSTRUCTION = 'ANY';
routeOrder(c,reqStruct,'timeOut',200)
```
 $r =$ 

```
EMSX_SEQUENCE: 335877
EMSX_ROUTE_ID: 1
     MESSAGE: 'Order Routed'
```
**See Also** createOrder **|** createOrderAndRoute **|** orders **|** modifyOrder **|** routes **|** deleteOrder

### **routeOrder**

# **Related**

**•** ["Bloomberg EMSX Order Management" on page 3-14](#page-45-0)

### **Examples**

- **•** ["Bloomberg EMSX Route Management" on page 3-19](#page-50-0)
- **•** ["Bloomberg EMSX Order and Route Management" on page 3-24](#page-55-0)
- **Concepts •** ["Workflow for Bloomberg EMSX" on page 2-2](#page-23-0)

## **routeOrderWithStrat**

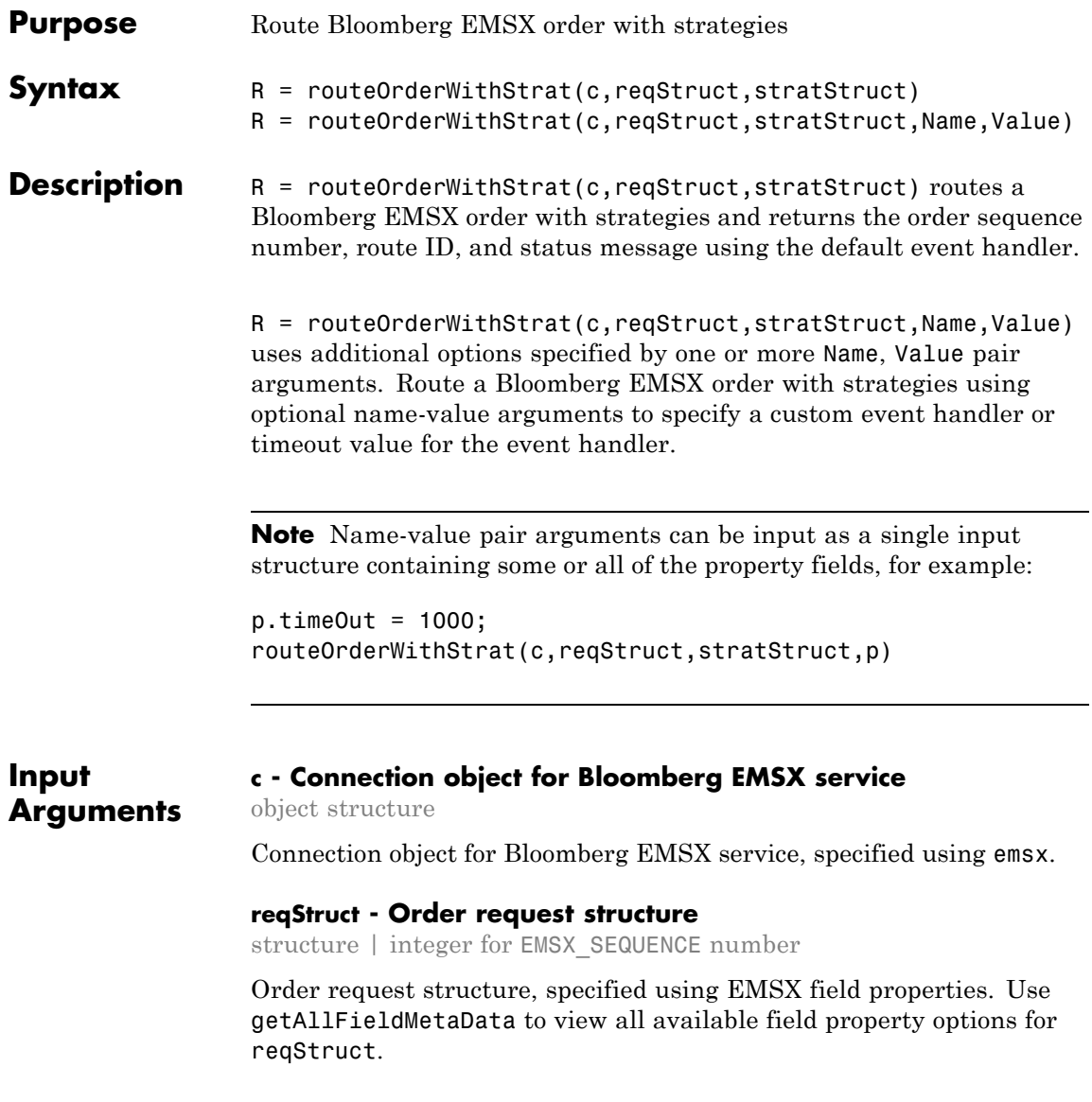

#### **Note** EMSX SEQUENCE must denote an existing order sequence number.

```
Example: reqStruct.EMSX_SEQUENCE = int32(335877);
reqStruct.EMSX_TICKER = 'XYZ';
reqStruct.EMSX AMOUNT = int32(100);reqStruct.EMSX_ORDER_TYPE = 'MKT';
```
#### **Data Types**

int32 | struct

#### **stratStruct - Order strategies structure**

structure

Order strategies structure specified by the elements of the fields EMSX\_STRATEGY\_FIELD\_INDICATORS and EMSX\_STRATEGY\_FIELDS in the stratStruct. In addition, the field elements of stratStruct must align with the fields for the strategy specified by STRATSTRUCT. EMSX STRATEGY NAME. For more information on strategy fields and ordering, see getBrokerInfo.

When using stratStruct, set

STRATSTRUCT. EMSX STRATEGY FIELD INDICATORS equal to 0 for each field so that the field data setting in STRATSTRUCT.EMSX\_FIELD\_DATA is used. Also set STRATSTRUCT.EMSX\_STRATEGY\_FIELD\_INDICATORS equal to 1 to ignore the data in STRATSTRUCT.EMSX\_FIELD\_DATA.

```
Example: stratStruct.EMSX_STRATEGY_NAME = 'SSP';
stratStruct.EMSX STRATEGY FIELD INDICATORS = int32([0 0
0]);
stratStruct.EMSX STRATEGY FIELDS =
{'09:30:00','14:30:00',50};
```

```
Data Types
struct
```
#### **Name-Value Pair Arguments**

Specify optional comma-separated pairs of Name, Value arguments. Name is the argument name and Value is the corresponding value. Name must appear inside single quotes (' '). You can specify several name and value pair arguments in any order as Name1,Value1,...,NameN,ValueN.

```
Example:
routeOrderWithStrat(c,reqStruct,stratStruct,'useDefaultEventHandler',fals
```
#### **'useDefaultEventHandler' - Flag for event handler preference**

true (default) | logical with value true or false

Flag for event handler preference, indicating whether to use the default or custom event handler to process order events, as specified by the string true or false. When this flag is set to the default, true, the default event handler is used. If a custom event handler is used, this flag must be set to false.

**Example:** 'useDefaultEventHandler',false

**Data Types** logical

#### **'timeOut' - Connection timeout value for event handler for Bloomberg EMSX service**

500 milliseconds (default) | nonnegative integer

Connection timeout value, specified as a nonnegative integer in units of milliseconds.

**Example:** 'timeOut',200

**Data Types** char

#### **Output R - Return status for order event**

structure

Return status for the order event, returned as a structure.

**Arguments**

#### **Examples Route Bloomberg EMSX Order with Strategies Using Default Event Handler**

Define the order request structure and strategies structure and then route the order.

```
reqStruct.EMSX SEQUENCE = int32(335877);reqStruct.EMSX_TICKER = 'XYZ';
reqStruct.EMSX AMOUNT = int32(100);reqStruct.EMSX_ORDER_TYPE = 'MKT';
reqStruct.EMSX_BROKER = 'BB';
reqStruct.EMSX_TIF = 'DAY';
reqStruct.EMSX_HAND_INSTRUCTION = 'ANY';
stratStruct.EMSX STRATEGY NAME = 'SSP';
stratStruct.EMSX_STRATEGY_FIELD_INDICATORS = int32([0 0 0]);
stratStruct.EMSX_STRATEGY_FIELDS = {'09:30:00','14:30:00',50};
 r = routeOrderWithStrat(c,reqStruct,stratStruct)
 r =
```

```
EMSX_SEQUENCE: 335877
EMSX_ROUTE_ID: 1
      MESSAGE: 'Order Routed'
```
#### **Route Bloomberg EMSX Order with Strategies Using Custom Event Handler**

Define the order request structure and strategies structure and then route the order.

```
reqStruct.EMSX_SEQUENCE = int32(335877);
reqStruct.EMSX_TICKER = 'XYZ';
reqStruct.EMSX AMOUNT = int32(100);reqStruct.EMSX_ORDER_TYPE = 'MKT';
reqStruct.EMSX_BROKER = 'BB';
reqStruct.EMSX_TIF = 'DAY';
reqStruct.EMSX_HAND_INSTRUCTION = 'ANY';
stratStruct.EMSX STRATEGY NAME = 'SSP';
```

```
stratStruct.EMSX_STRATEGY_FIELD_INDICATORS = int32([0 0 0]);
stratStruct.EMSX_STRATEGY_FIELDS = {'09:30:00','14:30:00',50};
routeOrderWithStrat(c,reqStruct,stratStruct,'useDefaultEventHandler',false)
processEvent(c)
```

```
Route = \{EMSX_SEQUENCE = 335877
    EMSX ROUTE ID = 1MESSAGE = Order Routed
    }
```
#### **Route Bloomberg EMSX Order with Strategies Using timeOut Value**

Define the order request structure and strategies structure and then route the order.

```
reqStruct.EMSX SEQUENCE = int32(335877);reqStruct.EMSX_TICKER = 'XYZ';
reqStruct.EMSX AMOUNT = int32(100);reqStruct.EMSX_ORDER_TYPE = 'MKT';
reqStruct.EMSX_BROKER = 'BB';
reqStruct.EMSX_TIF = 'DAY';
reqStruct.EMSX_HAND_INSTRUCTION = 'ANY';
stratStruct.EMSX STRATEGY NAME = 'SSP';
stratStruct.EMSX_STRATEGY_FIELD_INDICATORS = int32([0 0 0]);
stratStruct.EMSX STRATEGY FIELDS = {^{\{0,9\;:\;30:00\}}}, {^{\{14\;:\;30:00\}}}, {^{\{50\}}};routeOrderWithStrat(c,reqStruct,stratStruct,'timeOut',200)
```
 $r =$ 

```
EMSX_SEQUENCE: 335877
EMSX_ROUTE_ID: 1
     MESSAGE: 'Order Routed'
```
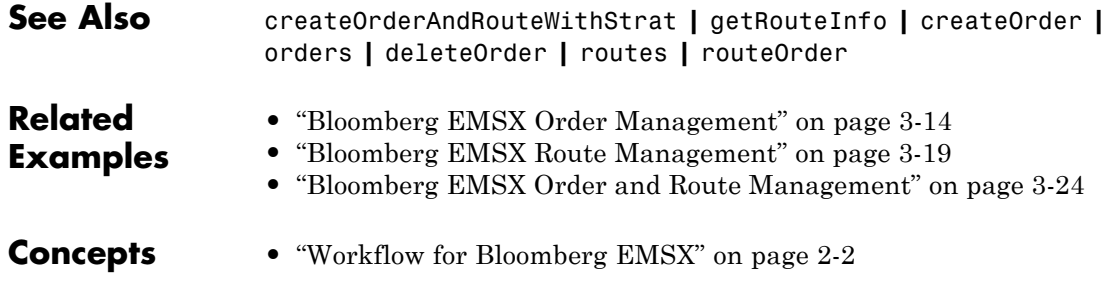

### **routes**

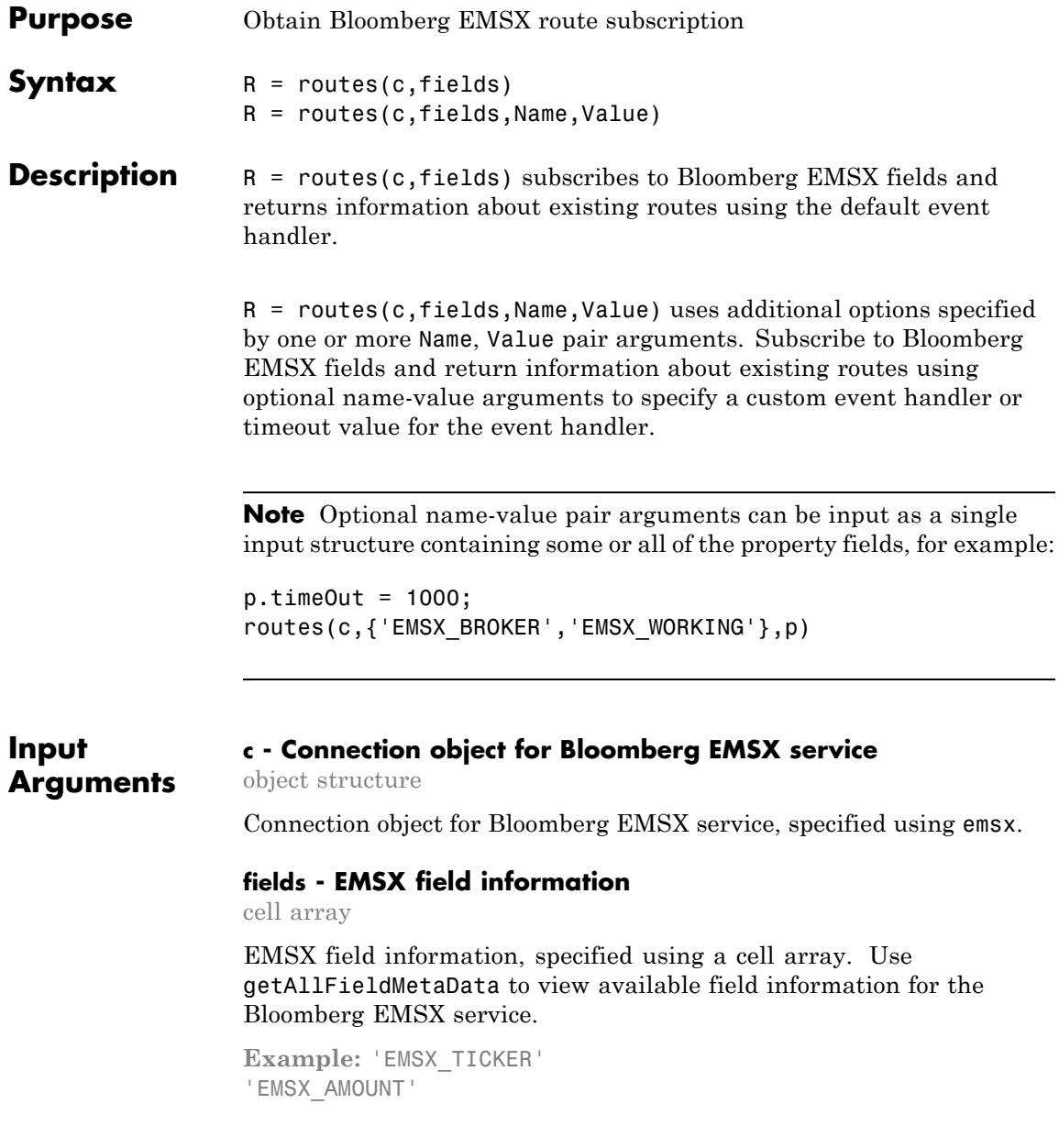

'EMSX\_ORDER\_TYPE'

**Data Types** cell

#### **Name-Value Pair Arguments**

Specify optional comma-separated pairs of Name, Value arguments. Name is the argument name and Value is the corresponding value. Name must appear inside single quotes (' '). You can specify several name and value pair arguments in any order as Name1,Value1,...,NameN,ValueN.

**Example:** routes(c, {'EMSX\_BROKER','EMSX\_WORKING'},'useDefaultEventHandler',false)

**'useDefaultEventHandler' - Flag for event handler preference**

true (default) | logical with value true or false

Flag for event handler preference, indicating whether to use the default or custom event handler to process order events, as specified by the string true or false. When this flag is set to the default, true, the default event handler is used. If a custom event handler is used, this flag must be set to false.

**Example:** 'useDefaultEventHandler',false

**Data Types** logical

#### **'timeOut' - Connection timeout value for event handler for Bloomberg EMSX service**

500 milliseconds (default) | nonnegative integer

Connection timeout value, specified as a nonnegative integer in units of milliseconds.

**Example:** 'timeOut',200

**Data Types** char

### **routes**

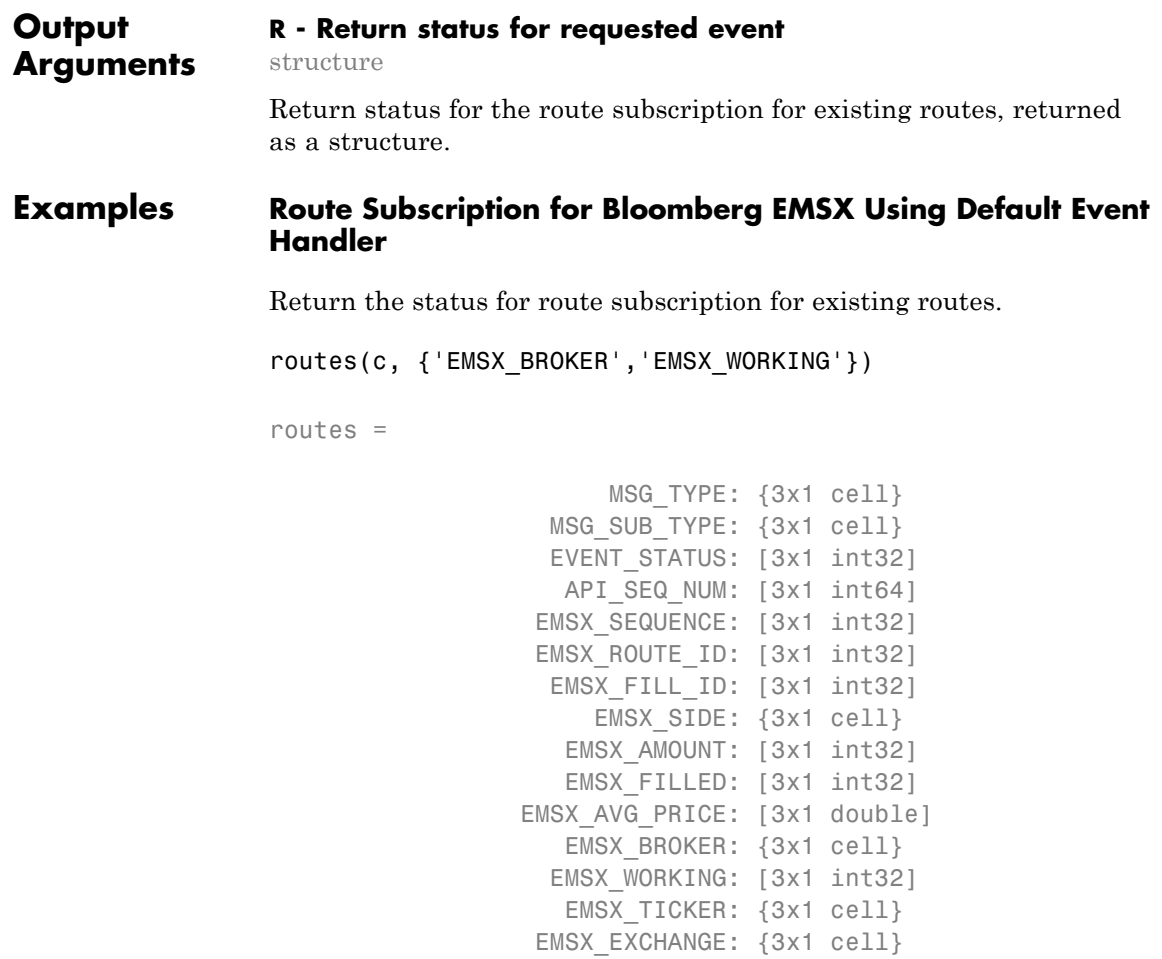

#### **Route Subscription for Bloomberg EMSX Using Custom Event Handler**

Return the status for route subscription for existing routes using a custom event handler.

...

```
routes(c, {'EMSX_BROKER','EMSX_WORKING'},'useDefaultEventHandler',false)
processEvent(c)
OrderRouteFields = {
    MSG TYPE = E
    MSG_SUB_TYPE = R
    EVENT STATUS = 4API SEQ NUM = 1
    EMSX SEQUENCE = 381490
    EMSX ROUTE ID = 1EMSX FILL ID = 0
```

```
...
```
#### **Route Subscription for Bloomberg EMSX Using timeOut Value**

Return the status for route subscription for existing routes using a timeout value.

```
routes(c, {'EMSX_BROKER','EMSX_WORKING'},'timeOut',200)
routes =
                       MSG_TYPE: {3x1 cell}
                   MSG SUB TYPE: {3x1 cell}
                   EVENT STATUS: [3x1 int32]
                    API SEQ NUM: [3x1 int64]
                  EMSX SEQUENCE: [3x1 int32]
                  EMSX ROUTE ID: [3x1 int32]
                   EMSX FILL ID: [3x1 int32]
                      EMSX SIDE: {3x1 cell}
```
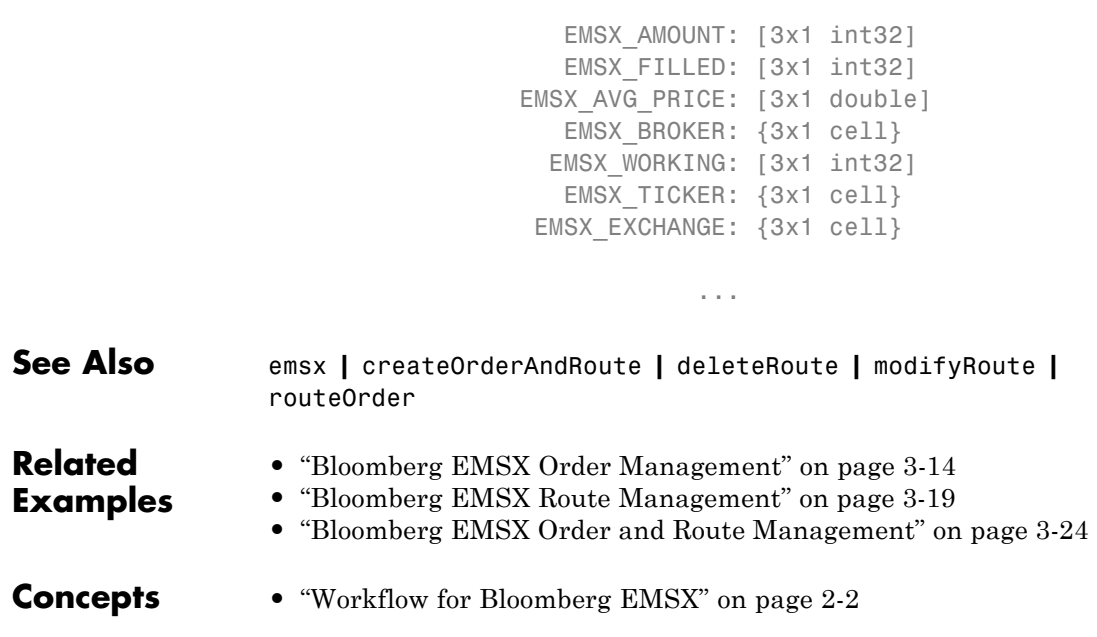

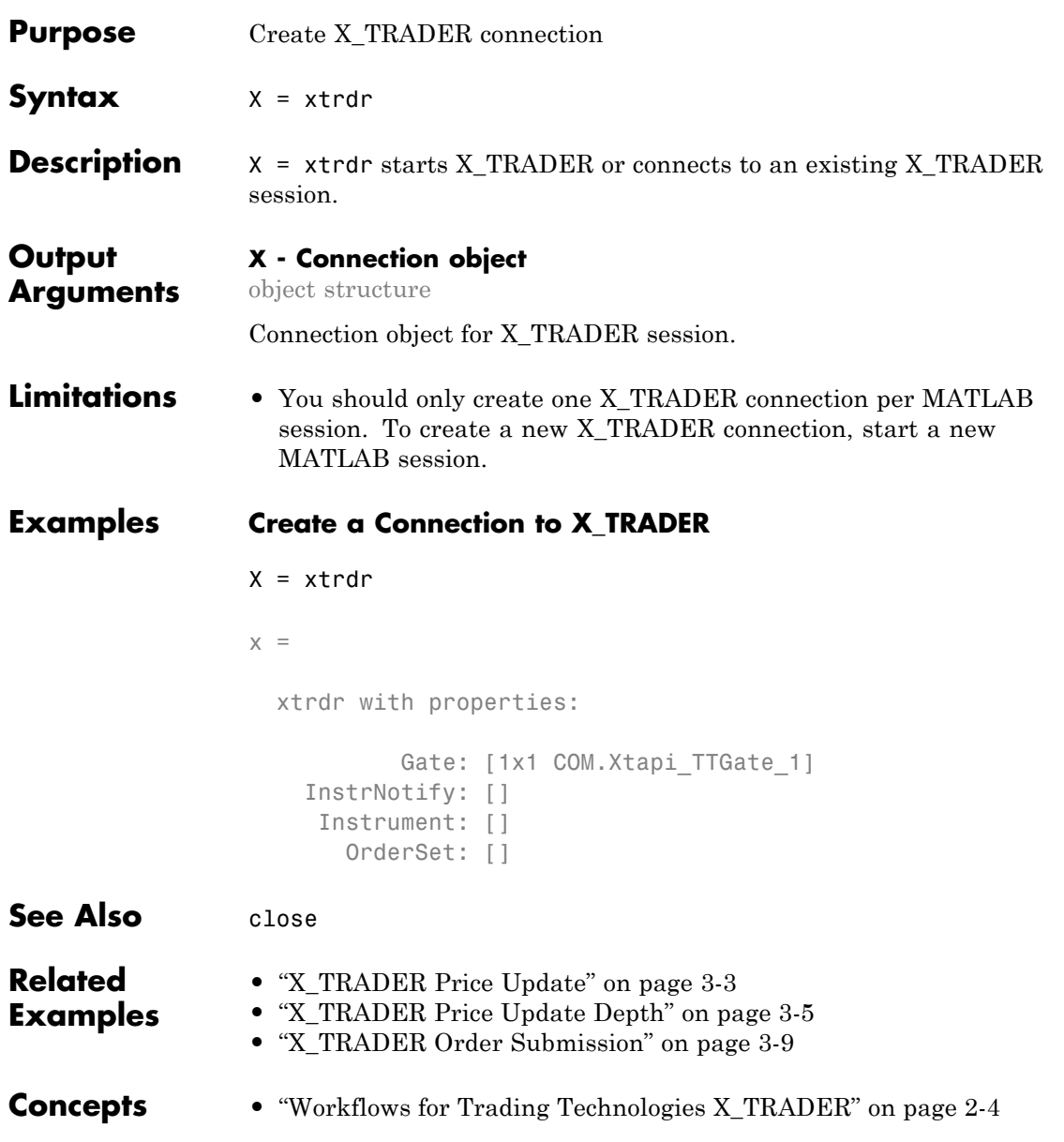

H

**External Web Sites**

**•** [X\\_TRADER API](https://developer.tradingtechnologies.com/x_trader-api)

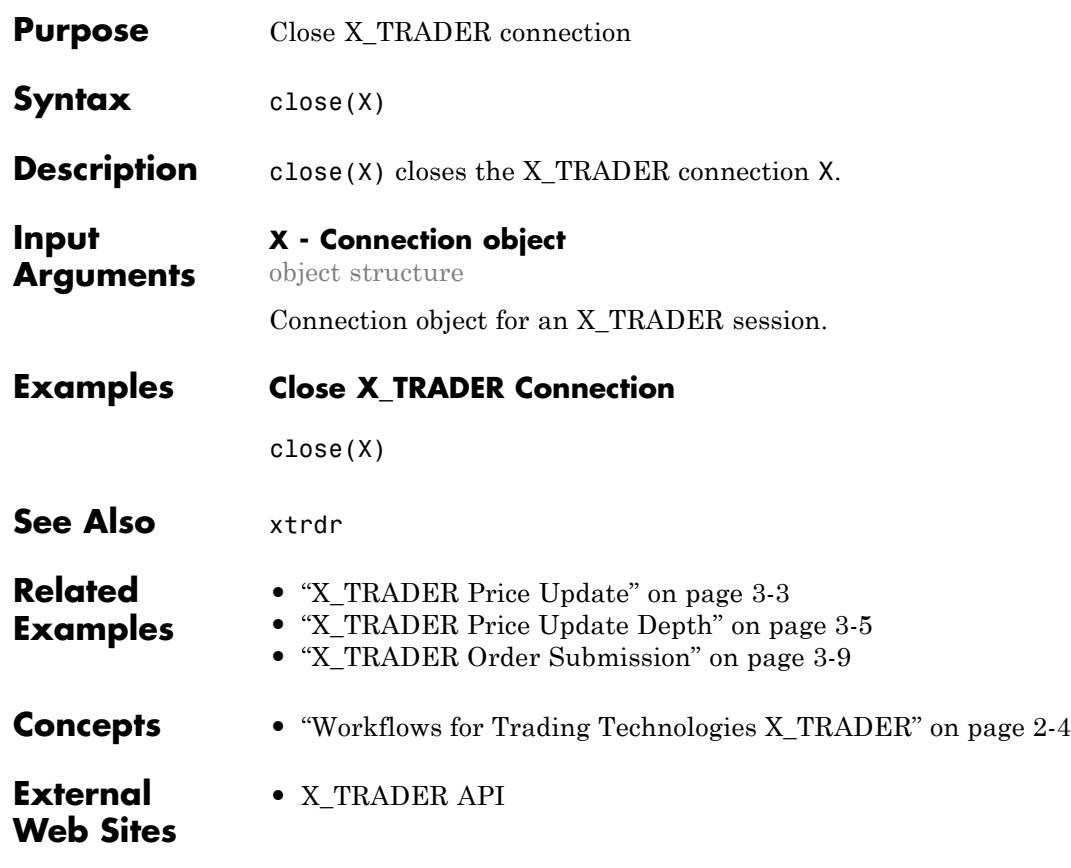

## **createInstrument**

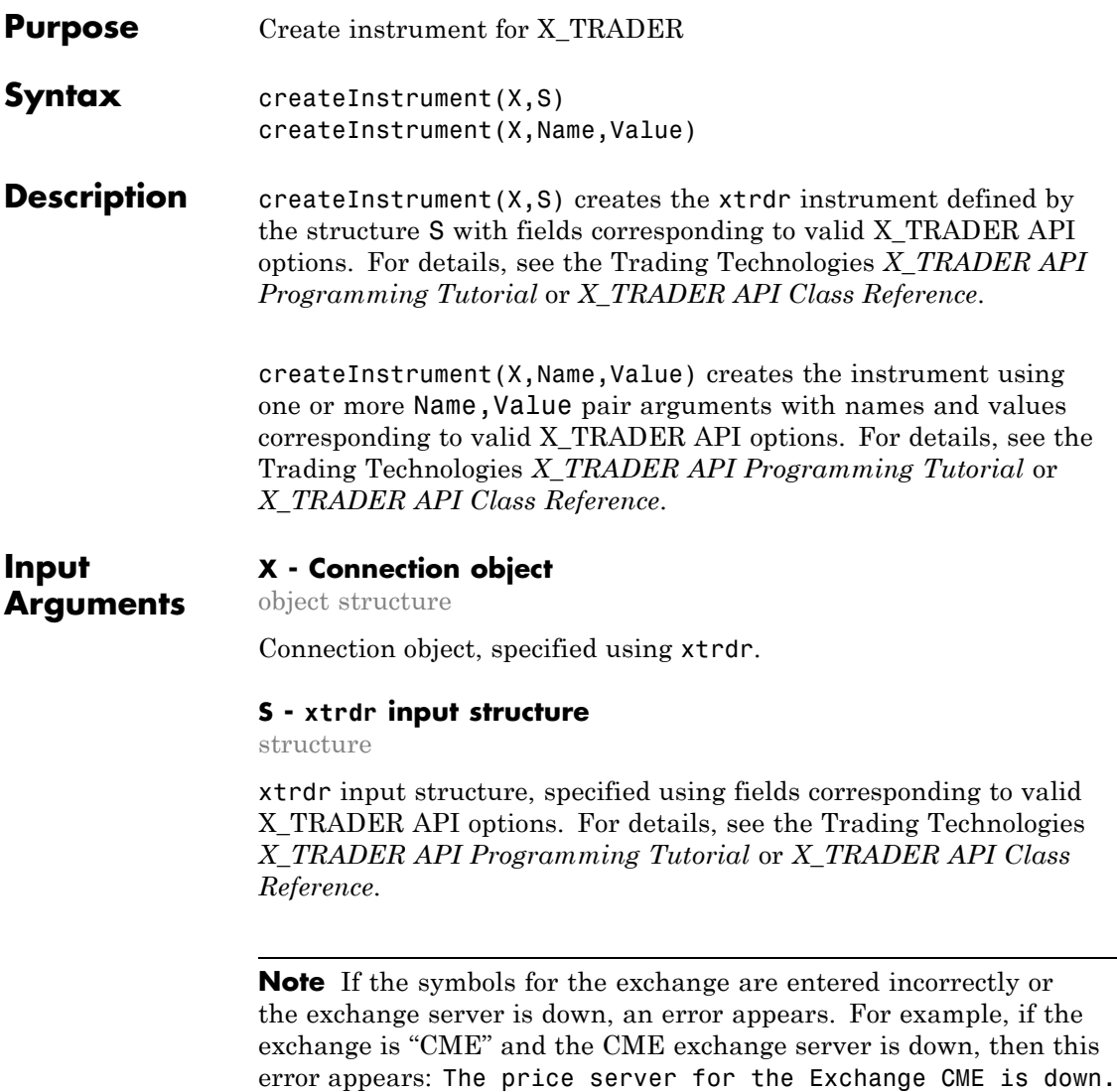

Unable to create instrument.

```
Example: S = [];
S.Exchange = 'Eurex';
S.Product = 'OGBM';S.ProdType = 'Option';
S.Contract = 'Jan12 P12300';
S.Alias = 'TestInstrument3';
```
### **Data Types**

struct

#### **Name-Value Pair Arguments**

Specify optional comma-separated pairs of Name,Value arguments. Name is the argument name and Value is the corresponding value. Name must appear inside single quotes (' '). You can specify several name and value pair arguments in any order as Name1,Value1,...,NameN,ValueN.

**Example:** createInstrument(X,'Exchange','Eurex','Product','OGBM','ProdType','Op P12300','Alias','TestInstrument3')

#### **'Property1' - Valid X\_TRADER API options**

string

Valid X TRADER API options, specified using the details described in Trading Technologies *[X\\_TRADER API Programming Tutorial](https://www.tradingtechnologies.com/xtapi)* or *[X\\_TRADER API Class Reference](https://www.tradingtechnologies.com/xtapi)*.

**Requirement:** Restart the MATLAB session before reusing an 'Alias' setting.

**Note** When using the 'Alias' property, ensure that every 'Alias' name is unique across all X\_TRADER instruments.

**Data Types** char

#### **'Property2' - Valid X\_TRADER API options**

string

Valid X\_TRADER API options, specified using the details described in Trading Technologies *[X\\_TRADER API Programming Tutorial](https://www.tradingtechnologies.com/xtapi)* or *[X\\_TRADER API Class Reference](https://www.tradingtechnologies.com/xtapi)*.

**Data Types** char

#### **Examples Create an X\_TRADER Instrument Using an Input Structure**

Start X\_TRADER.

 $X = x$ trdr;

Define an input structure, S, with fields corresponding to valid X\_TRADER API options.

```
S = [];
S.Exchange = 'Eurex';
S.Product = 'OGBM';
S.ProdType = 'Option';
S.Contract = 'Jan12 P12300';
S.Alias = 'TestInstrument3';
S
S =Exchange: 'Eurex'
     Product: 'OGBM'
    ProdType: 'Option'
    Contract: 'Jan12 P12300'
       Alias: 'TestInstrument3'
```
**Requirement:** Restart the MATLAB session before reusing an 'Alias' setting.

**Note** Any symbols in these examples are from an internal MathWorks test license. These symbols do not represent real exchanges. For more information on correct symbols for the instrument, refer to **Market Explorer** in **X\_TRADER Pro**.

Create an xtrdr instrument.

createInstrument(X,S);

Close the connection.

close(X)

#### **Create an X\_TRADER Instrument Using Name-Value Pairs**

Start X\_TRADER.

 $X = x$ trdr;

Create an xtrdr instrument using name-value pairs corresponding to valid X\_TRADER API options.

```
createInstrument(X,'Exchange','Eurex','Product','OGBM',...
                'ProdType','Option','Contract','Jan12 P12300',...
                'Alias','TestInstrument3');
```
**Requirement:** Restart the MATLAB session before reusing an 'Alias' setting.

**Note** Any symbols in these examples are from an internal MathWorks test license. These symbols do not represent real exchanges. For more information on correct symbols for the instrument, refer to **Market Explorer** in **X\_TRADER Pro**.

Close the connection.

close(X)

**See Also** xtrdr **|** createNotifier **|** createOrderProfile **|** createOrderSet

- **Related Examples •** ["X\\_TRADER Price Update" on page 3-3](#page-34-0)
	- **•** ["X\\_TRADER Price Update Depth" on page 3-5](#page-36-0)
		- **•** ["X\\_TRADER Order Submission" on page 3-9](#page-40-0)

### **Concepts •** ["Workflows for Trading Technologies X\\_TRADER" on page 2-4](#page-25-0)

**External •** [X\\_TRADER API](https://developer.tradingtechnologies.com/x_trader-api)

**Web Sites**
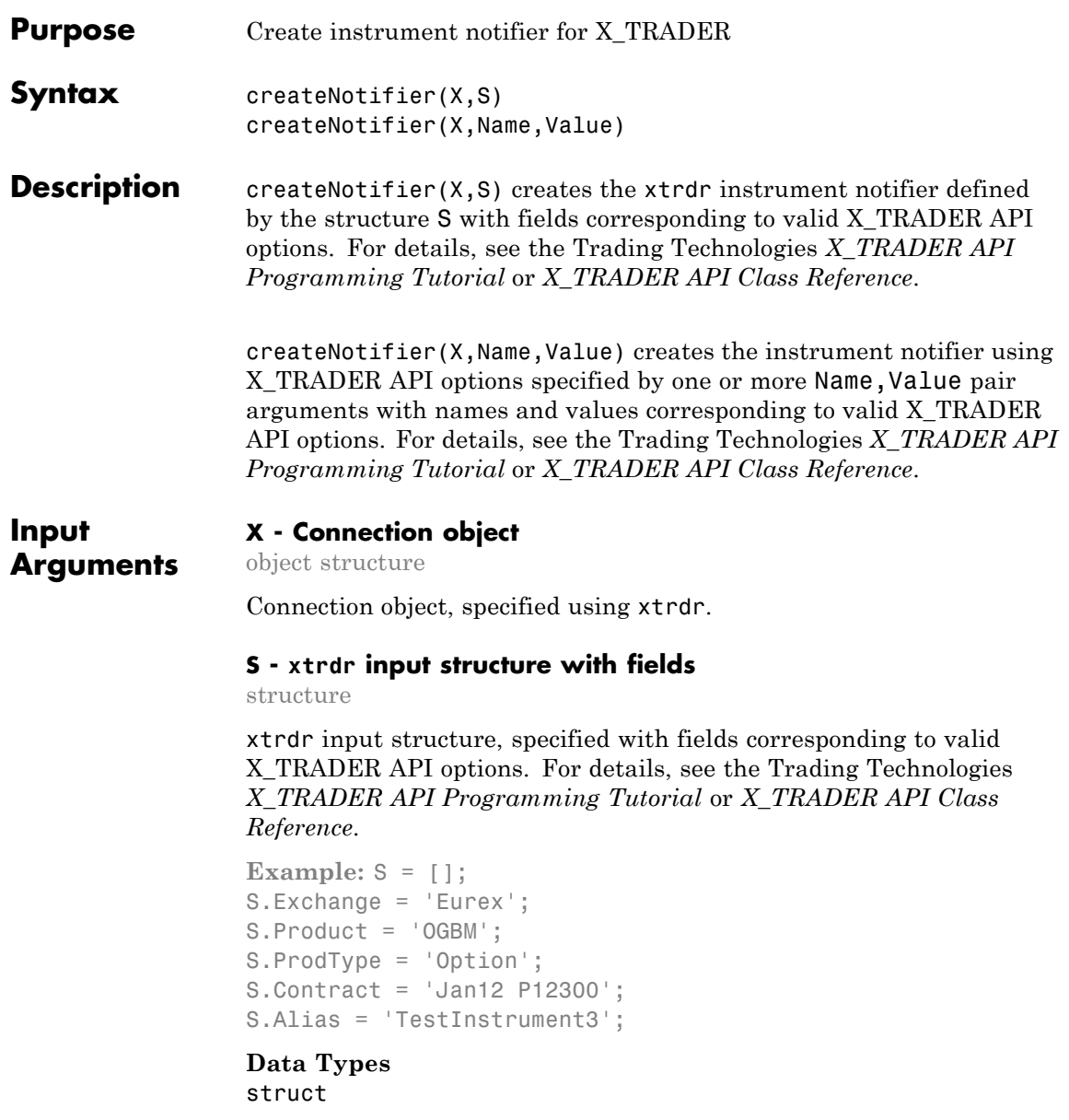

### **Name-Value Pair Arguments**

Specify optional comma-separated pairs of Name, Value arguments. Name is the argument name and Value is the corresponding value. Name must appear inside single quotes (' '). You can specify several name and value pair arguments in any order as Name1,Value1,...,NameN,ValueN.

**Example:** createNotifier(X,'Instrument',[],'UpdateFilter','','EnablePriceUpdates',-

### **'Property1' - Valid X\_TRADER API options**

string

Valid X\_TRADER API options, specified using the details described in Trading Technologies *X\_TRADER API Programming Tutorial* or *X\_TRADER API Class Reference*.

**Example:** createNotifier(X,'Instrument',[],'UpdateFilter','','EnablePriceUpdates',-

**Data Types** char

### **'Property2' - Valid X\_TRADER API options**

string

Valid X\_TRADER API options, specified using the details described in Trading Technologies *X\_TRADER API Programming Tutorial* or *X\_TRADER API Class Reference*.

**Example:** createNotifier(X,'Instrument',[],'UpdateFilter','','EnablePriceUpdates',-

**Data Types** char

# **Examples Create an X\_TRADER Instrument Notifier Using an Input Structure**

Start X\_TRADER.

 $X = x$ trdr;

Define an input structure, S, with fields corresponding to valid X\_TRADER API options.

```
S = [ ];
S.Instrument = [];
S.UpdateFilter = '';
S.EnablePriceUpdates = -1;
S.EnableDepthUpdates = 0;
S.DebugLogLevel = 3;
S.EnableOrderSetUpdates = -1;
S.PriceList = [];
S.DeliverAllPriceUpdates = 0;
S
S =Instrument: []
              UpdateFilter: ''
        EnablePriceUpdates: -1
        EnableDepthUpdates: 0
             DebugLogLevel: 3
     EnableOrderSetUpdates: -1
                 PriceList: []
```
DeliverAllPriceUpdates: 0

Create an xtrdr instrument notifier.

```
createNotifier(X,S);
```
Close the connection.

close(X)

### **Create an X\_TRADER Instrument Notifier Using Name-Value Pairs**

Start X\_TRADER.

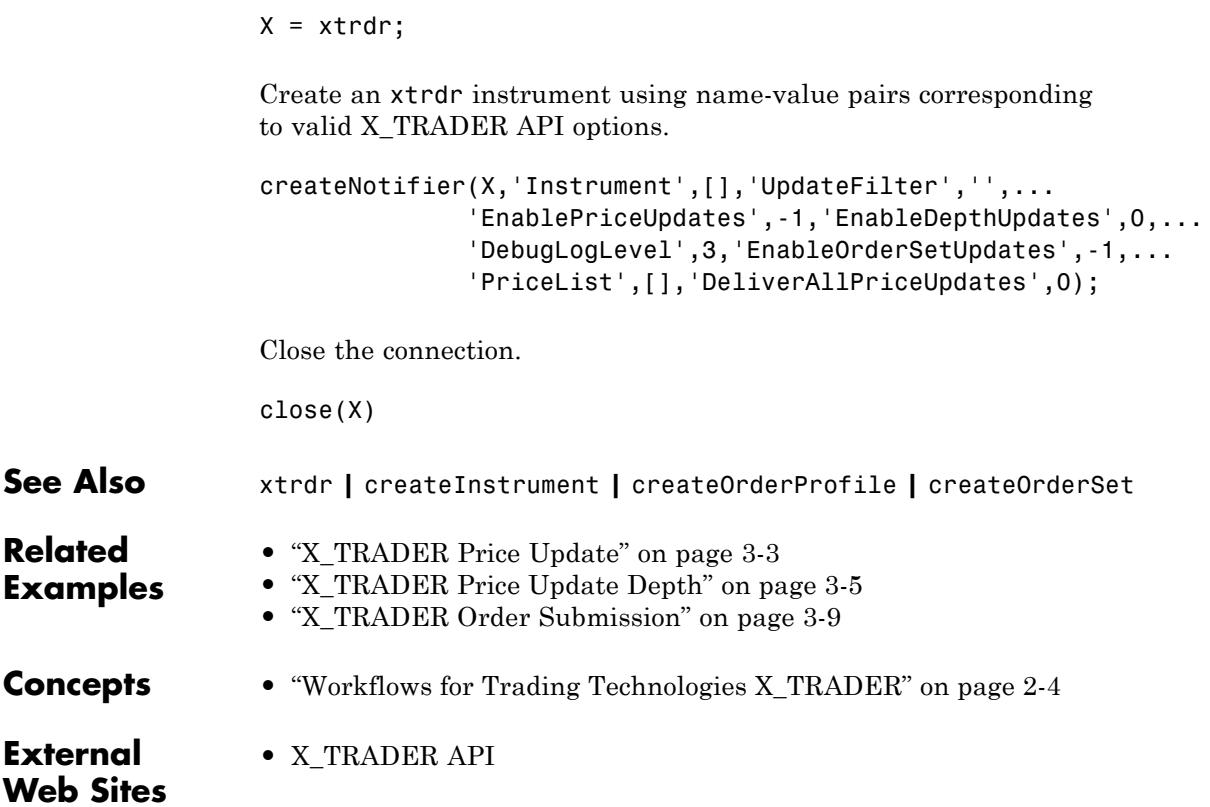

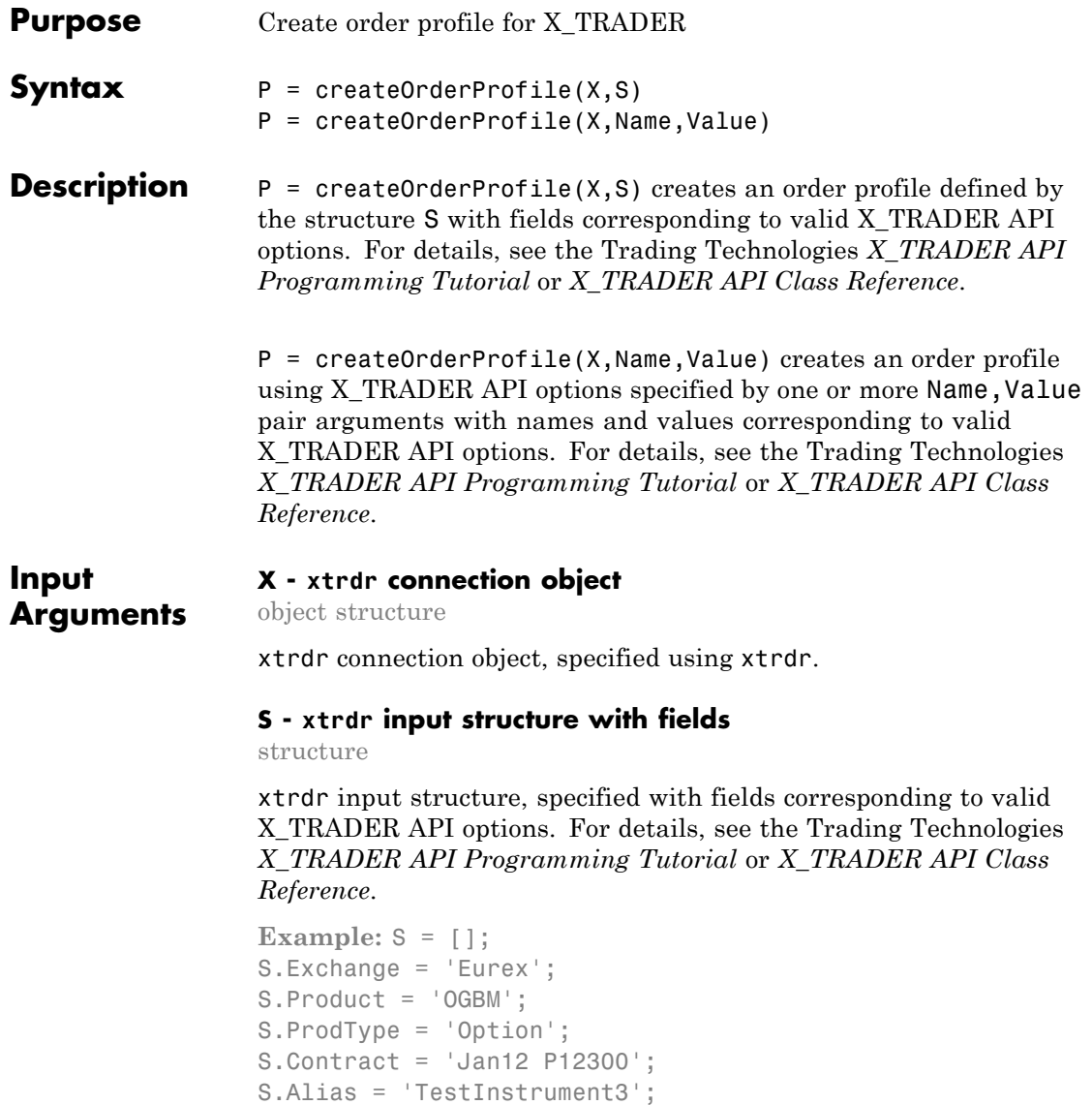

**Data Types** struct

# **Name-Value Pair Arguments**

Specify optional comma-separated pairs of Name, Value arguments. Name is the argument name and Value is the corresponding value. Name must appear inside single quotes (' '). You can specify several name and value pair arguments in any order as Name1,Value1,...,NameN,ValueN.

```
Example:
createOrderProfile(X,'Instrument',[],'Customer','<Default>','Alias','','R
```
# **'Property1' - Valid X\_TRADER API options**

string

Valid X\_TRADER API options, specified using the details described in Trading Technologies *X\_TRADER API Programming Tutorial* or *X\_TRADER API Class Reference*.

**Example:** createOrderProfile(X,'Instrument',[],'Customer','<Default>','Alias','','R

**Data Types** char

### **'Property2' - Valid X\_TRADER API options**

string

Valid X\_TRADER API options, specified using the details described in Trading Technologies *X\_TRADER API Programming Tutorial* or *X\_TRADER API Class Reference*.

**Example:** createOrderProfile(X,'Instrument',[],'Customer','<Default>','Alias','','R

**Data Types** char

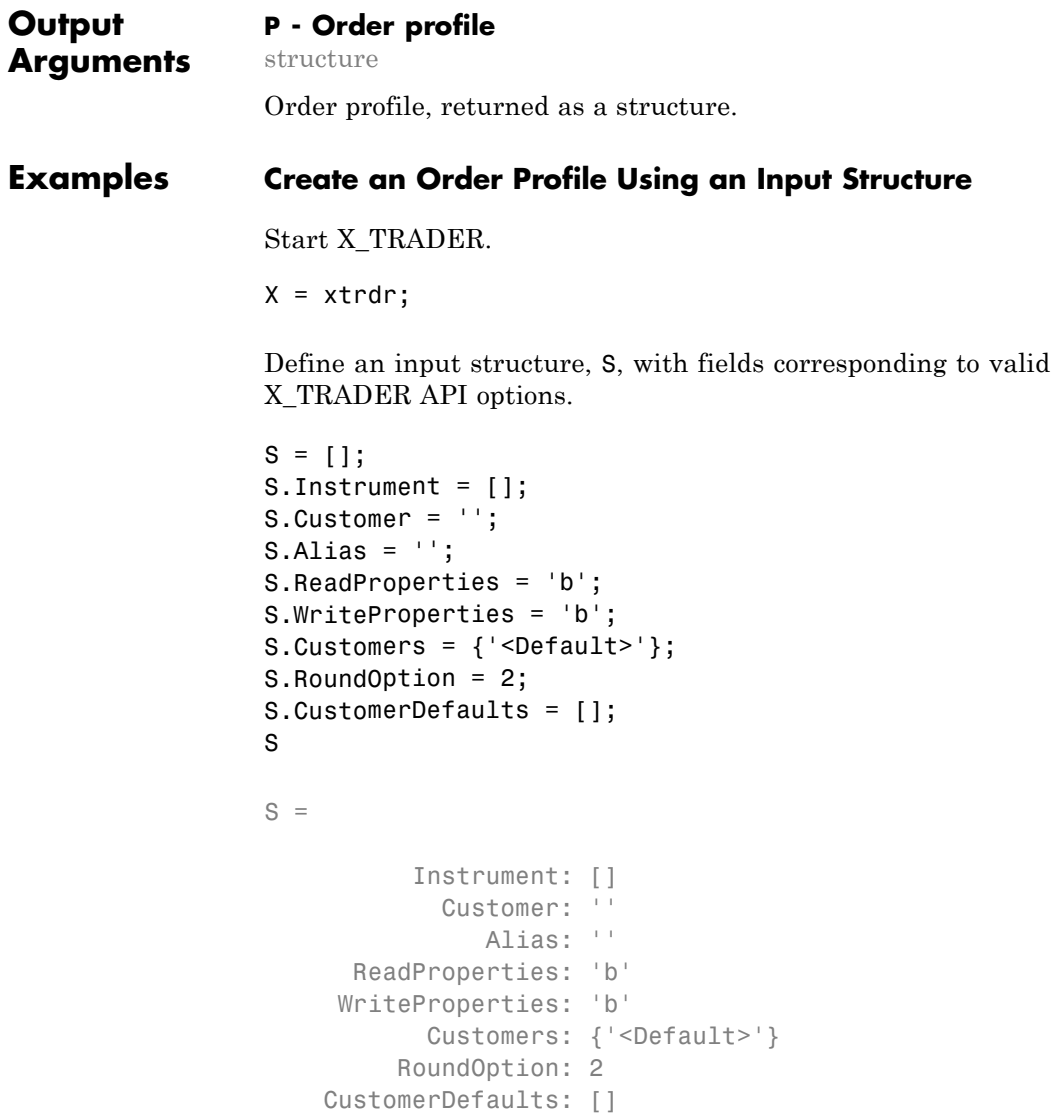

Create an order profile.

 $\mathbf{I}$ 

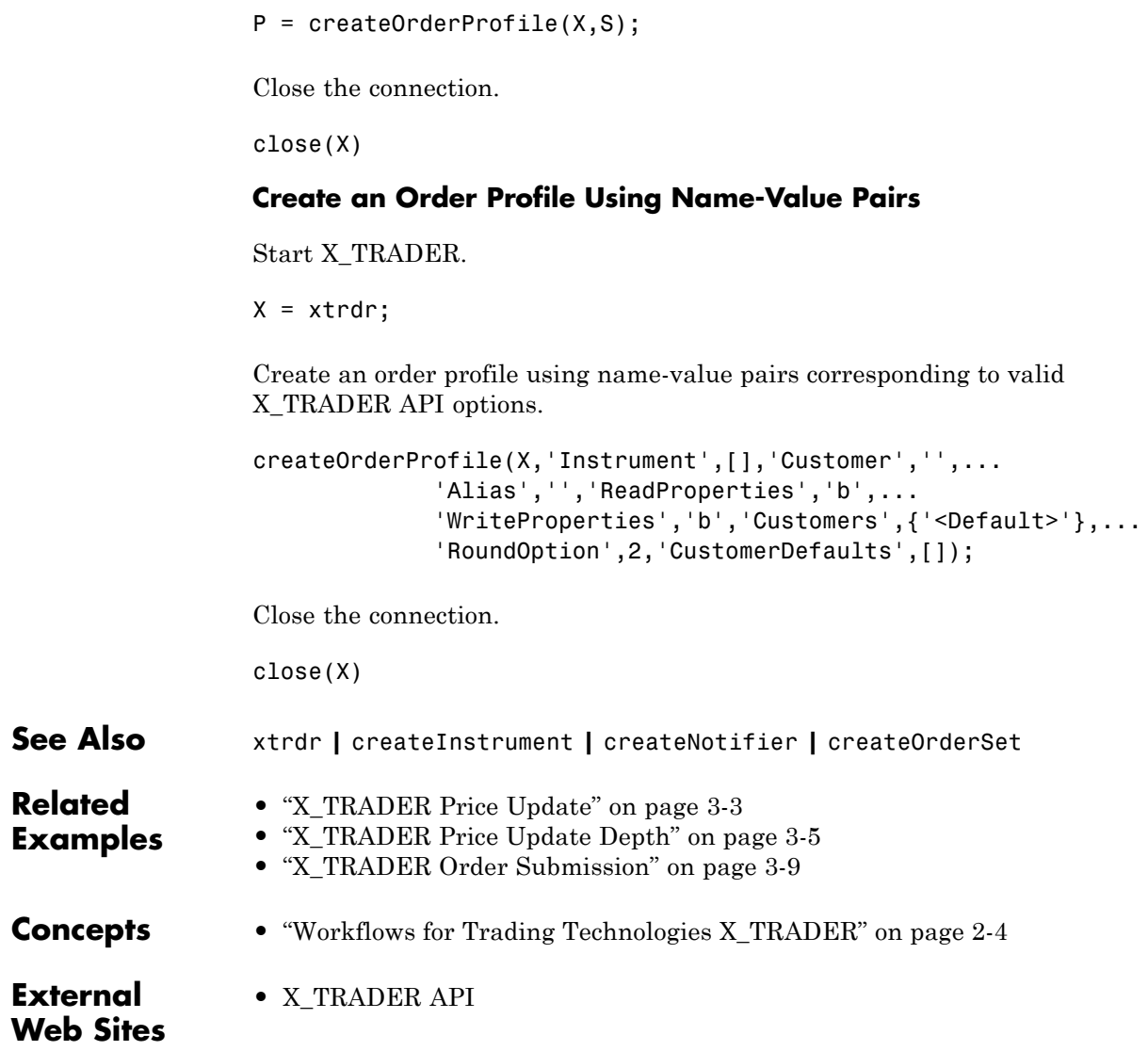

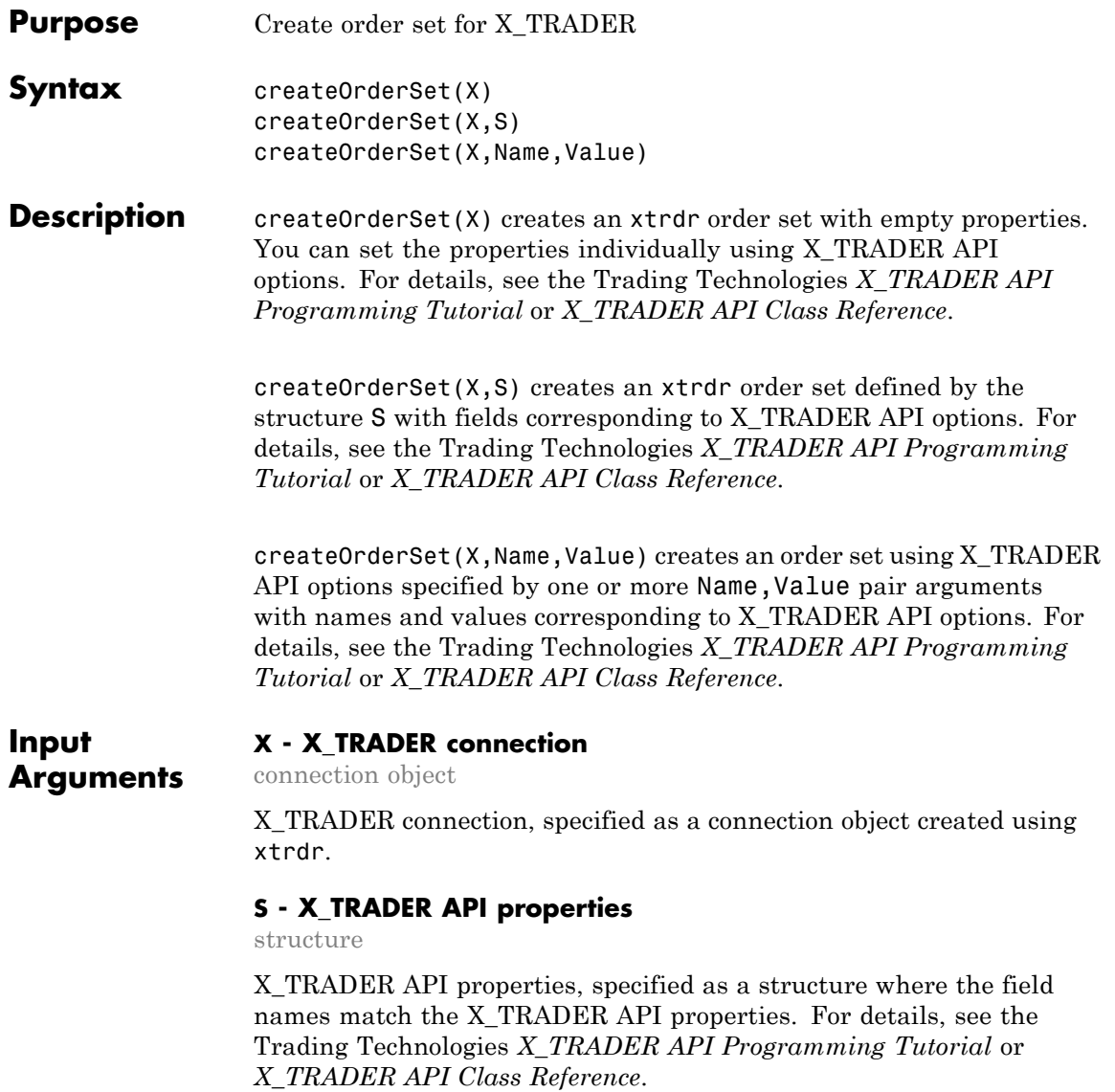

```
Example: S = [];
S.Exchange = 'Eurex';
S.Product = 'OGBM';
S.ProdType = 'Option';
S.Contract = 'Jan12 P12300';
S.Alias = 'TestInstrument3';
```
### **Data Types**

struct

### **Name-Value Pair Arguments**

Specify optional comma-separated pairs of Name, Value arguments. Name is the argument name and Value is the corresponding value. Name must appear inside single quotes (' '). You can specify several name and value pair arguments in any order as Name1,Value1,...,NameN,ValueN.

**Example:** createOrderSet(X,'Count',0,'Alias','','ReadProperties','b','WriteProperti

### **'Property1' - X\_TRADER API options**

string

X\_TRADER API options, specified using the details described in Trading Technologies *X\_TRADER API Programming Tutorial* or *X\_TRADER API Class Reference*.

### **Data Types**

char

### **'Property2' - X\_TRADER API options**

string

X\_TRADER API options, specified using the details described in Trading Technologies *X\_TRADER API Programming Tutorial* or *X\_TRADER API Class Reference*.

**Data Types** char

# **Examples Create an Empty Order Set**

Start X\_TRADER.

 $X = x$ trdr;

Create an order set without any properties.

createOrderSet(X);

Close the connection.

close(X)

### **Create an Order Set Using an Input Structure**

Start X\_TRADER.

 $X = x$ trdr;

Define an input structure, S, with fields corresponding to X\_TRADER API options.

```
S = [1];
S.Count = 0;
S.Alias = ';
S.ReadProperties = 'b';
S.WriteProperties = 'b';
S.EnableOrderSetUpdates = -1;
S.EnableOrderFillData = 0;
S.EnableOrderSend = 0;
S.EnableOrderAutoDelete = 0;
S.QuotingOrderProfile = [];
S.DebugLogLevel = 3;
S.QuoteWithCancelReplace = 0;
S.EnableOrderUpdateData = 0;
S.EnableFillCaching = 0;
S.AvgOpenPriceMode = 'NONE';
S.EnableOrderRejectData = 0;
S.OrderStatusNotifyMode = 'ORD NOTIFY NONE';
```
Create an order set.

createOrderSet(X,S);

Close the connection.

close(X)

# **Create an Order Set Using Name-Value Pair Arguments**

Start X\_TRADER.

 $X = x$ trdr;

Create an order set using name-value pair arguments corresponding to X\_TRADER API options.

```
createOrderSet(X,'Count',0,'Alias','','ReadProperties','b',...
              'WriteProperties','b','EnableOrderSetUpdates',-1,...
              'EnableOrderFillData',0,'EnableOrderSend',0,...
              'EnableOrderAutoDelete',0,'QuotingOrderProfile',[],...
              'DebugLogLevel,3,'QuoteWithCancelReplace',0,...
              'EnableOrderUpdateData',0,'EnableFillCaching',0,...
              'AvgOpenPriceMode','NONE','EnableOrderRejectData',0,...
              'OrderStatusNotifyMode','ORD_NOTIFY_NONE');
```
Close the connection.

close(X)

**See Also** xtrdr **|** createInstrument **|** createNotifier **|** createOrderProfile **Related Examples •** ["X\\_TRADER Price Update" on page 3-3](#page-34-0) **•** ["X\\_TRADER Price Update Depth" on page 3-5](#page-36-0) • ["X\\_TRADER Order Submission" on page 3-9](#page-40-0)

**Concepts •** ["Workflows for Trading Technologies X\\_TRADER" on page 2-4](#page-25-0)

**External Web Sites •** [X\\_TRADER API](https://developer.tradingtechnologies.com/x_trader-api)

# **getData**

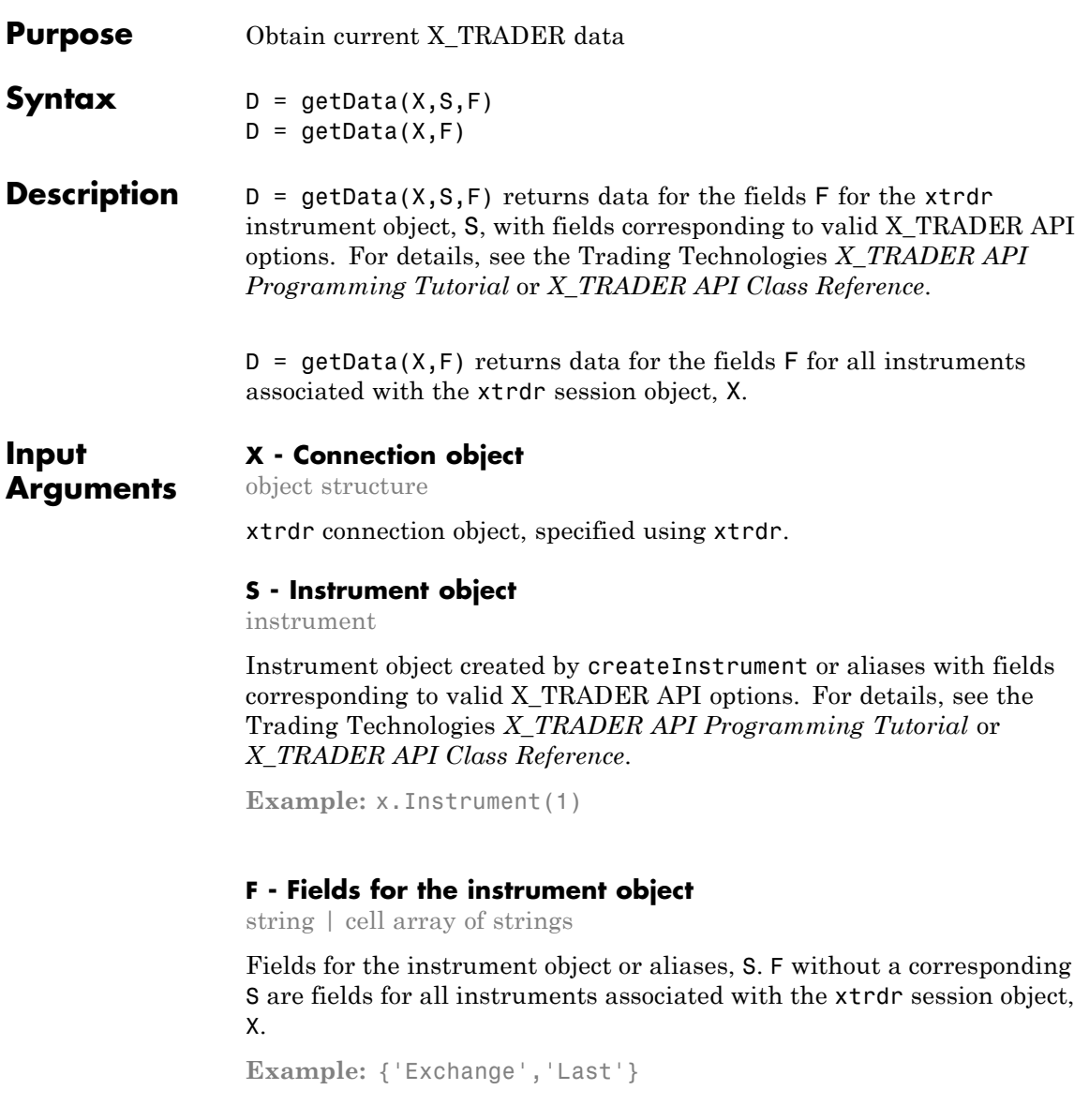

**Data Types** char | cell

# **Output Arguments**

# **D - X\_TRADER data**

strings

X\_TRADER data, returned as strings in MATLAB and missing data is returned as NaN.

# **Examples Return Exchange and Last Price for an Instrument**

Return the exchange and last price fields for the instrument defined in x.Instrument(1).

 $D = getData(X, X. Instrument(1), {'Exchange', 'Last'});$ 

 $D =$ 

```
Exchange: {'CME'}
    Last: {'45'}
```
# **Return Exchange and Last Price for an Alias**

Return the exchange and last price fields for the instrument defined by the alias PriceInstrument1.

```
D = getData(X,'PriceInstrument1',{'Exchange','Last'});
```
 $D =$ 

```
Exchange: {'CME'}
    Last: {'45'}
```
# **Return Exchange and Last Price for All Session Instruments**

Return the exchange and last price fields for all instruments associated with the xtrdr session object, X.

```
D = getData(X, { 'Exchange', 'Last'} );
```
# **getData**

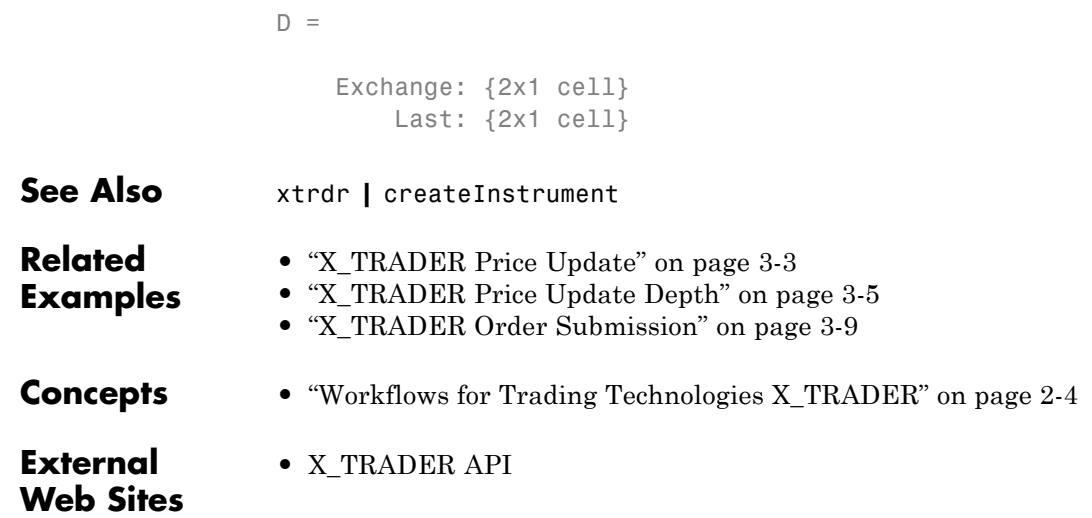

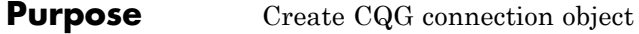

- **Syntax** c = cqg
- **Description** c = cqg creates a CQG connection object c.

#### **Output c - CQG connection**

**Arguments**

#### connection object

CQG connection, returned as a CQG connection object. The properties of this object are as follows:

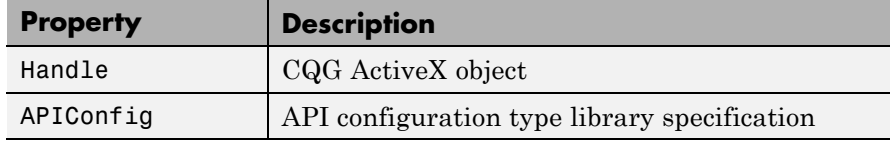

These properties are determined by the CQG API.

# **Examples Create the CQG Connection Object**

Create the CQG connection object using cqg.

```
c = cqg
c =cqg with properties:
       Handle: [1x1 COM.CQG CQGCEL 4]
    APIConfig: [1x1 Interface.CQG_4.0_Type_Library_-_Revised_API.ICQG/
```
CQG connection object properties reflect the CQG ActiveX object Handle and the API configuration type library specification APIConfig.

Display the Handle property of c.

c.Handle

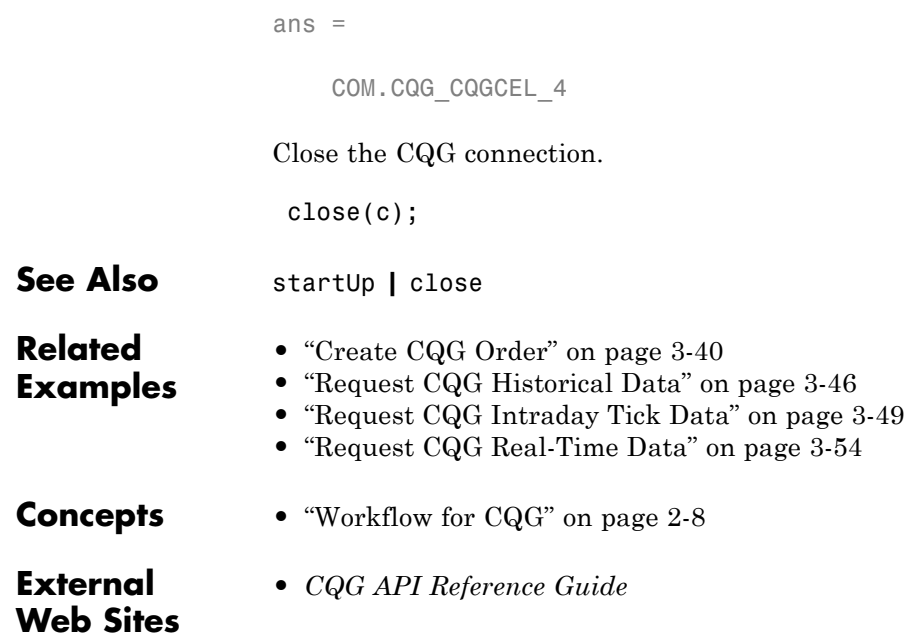

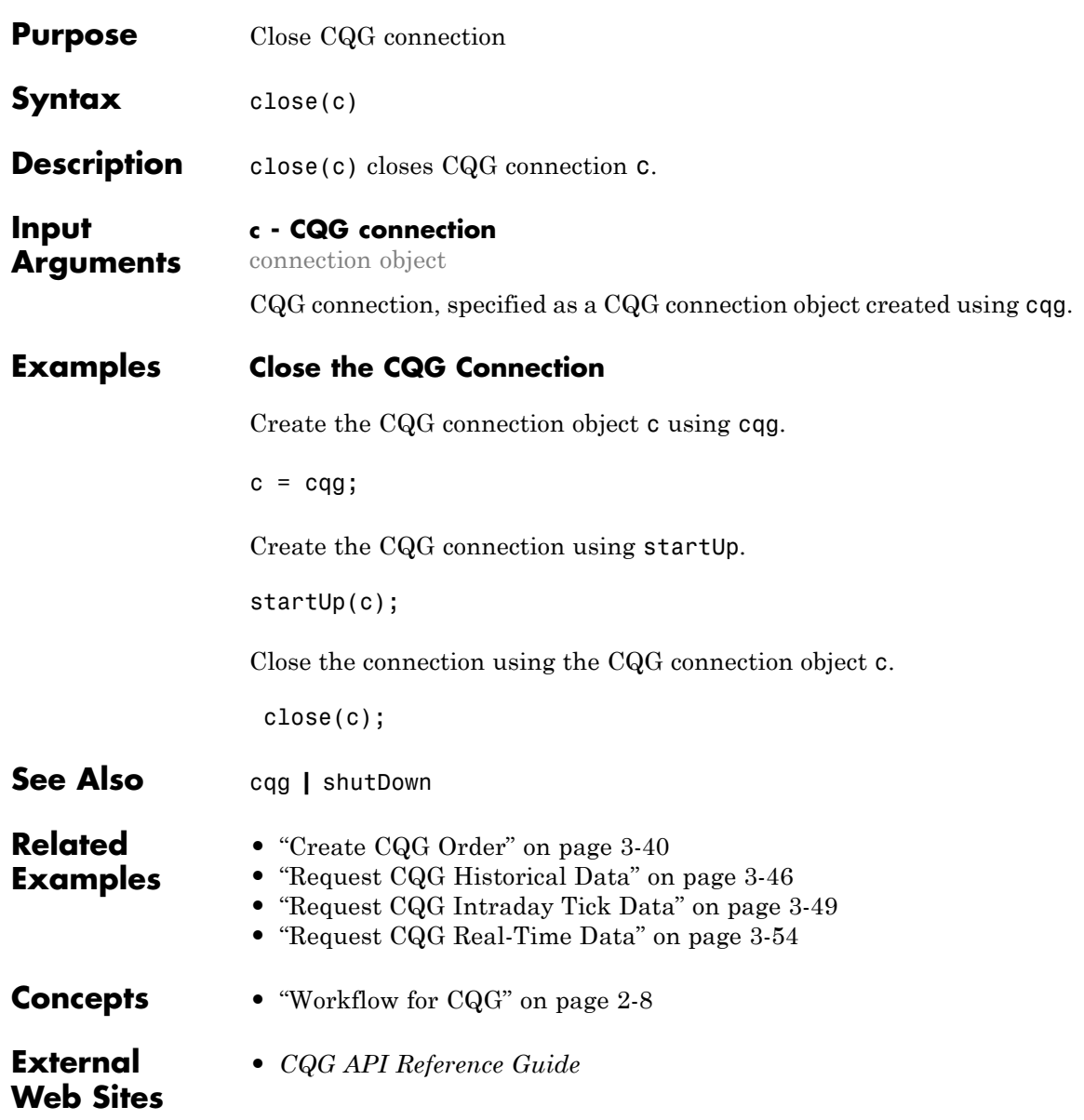

# **createOrder**

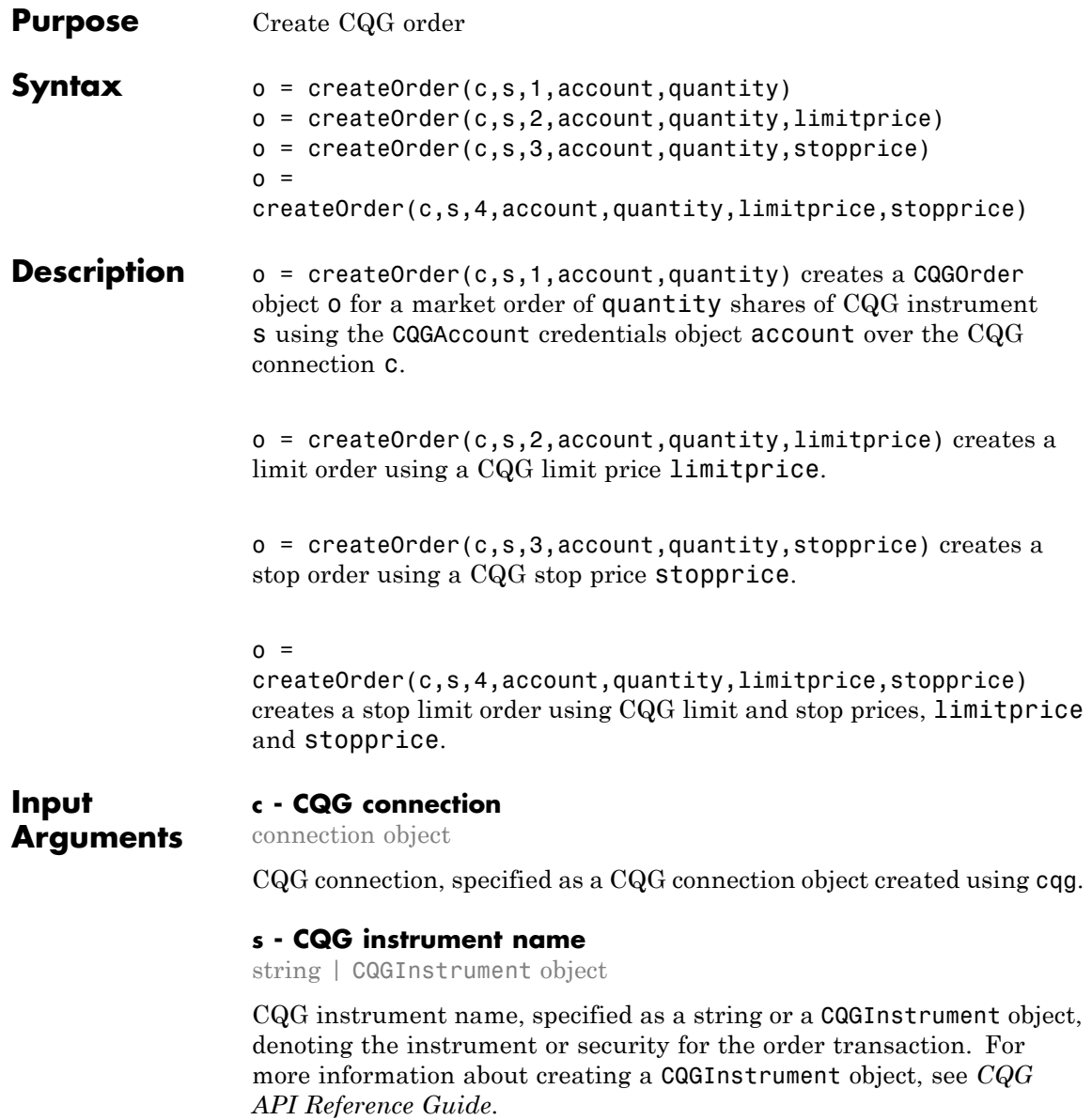

**Data Types** char

### **account - CQG account credentials**

CQGAccount object

CQG account credentials, specified as a CQGAccount object. This object encapsulates all data pertinent to your account. For more information about creating a CQGAccount object, see *CQG API Reference Guide*.

### **quantity - CQG order quantity**

scalar

CQG order quantity, specified as a scalar denoting the number of shares to order. A positive number denotes a buy and a negative number denotes a sell.

#### **Data Types** double

### **limitprice - CQG limit price**

double

CQG limit price, specified as a double denoting the limit order price.

#### **Data Types** double

### **stopprice - CQG stop price**

double

CQG stop price, specified as a double denoting the stop order price.

### **Data Types** double

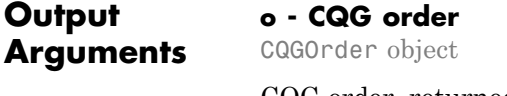

CQG order, returned as a CQGOrder object. This object encapsulates all data necessary to execute a CQG order. For more information about creating a CQGOrder object, see *CQG API Reference Guide*.

### **Examples Create and Place a Market Order Using a CQGInstrument Object**

To create and place a market order for shares of an instrument with the CQG Trader Com API using a CQGInstrument object to specify the instrument, create the connection c using cqg and startUp. Register an event handler for tracking events associated with the connection status. Set up the API configuration properties. Then, register event handlers for tracking events associated with the instrument subscription, order and account. Subscribe to the instrument and create the CQGInstrument object cqgInst. Then, set up the account credentials accountHandle. For an example demonstrating these activities, see ["Create CQG Order"](#page-71-0) [on page 3-40](#page-71-0). See *CQG API Reference Guide* to learn more about event handlers, API configuration properties, and CQGInstrument object.

Create a market order that buys one share of the subscribed security cqgInst using the account credentials accountHandle.

```
quantity = 1;
oMarket = createOrder(c,cqgInst,1,accountHandle,quantity);
oMarket.Place
```

```
ans =
    OrderChanged
```
The CQGOrder object oMarket contains the order. The CQG API executes the market order using the CQG API function Place. After execution, the order status changes.

Close the CQG connection.

shutDown(c);

## **Create and Place a Market Order Using a CQG Instrument String**

To create and place a market order for shares of an instrument with the CQG Trader Com API using a string to specify the instrument, create the connection c using cqg and startUp. Register an event handler for tracking events associated with connection status. Set up the API configuration properties. Then, register event handlers for tracking events associated with instrument subscription, order and account. Subscribe to the instrument. Then, set up the account credentials accountHandle. For an example demonstrating these activities, see ["Create CQG Order" on page 3-40.](#page-71-0) See *CQG API Reference Guide* to learn more about the event handlers and the API configuration properties.

Create a market order that buys one share of the previously subscribed security 'EZC' using the defined account credentials account Handle.

```
cqgInstrumentName = 'EZC';
quantity = 1;
oMarket = createOrder(c,cqgInstrumentName,1,accountHandle,...
        quantity);
oMarket.Place
ans =OrderChanged
```
The CQGOrder object oMarket contains the order. The CQG API executes the market order using the CQG API function Place. After execution, the order status changes.

Close the CQG connection.

shutDown(c);

### **Create and Place a Limit Order**

To create and place a limit order for shares of an instrument with the CQG Trader Com API using a CQGInstrument object to specify the instrument, create the connection c using cqg and startUp. Register an event handler for tracking events associated with connection status. Set up the API configuration properties. Then, register event handlers for tracking events associated with instrument subscription, order and account. Subscribe to the instrument and create the CQGInstrument object cqgInst. Then, set up the account credentials accountHandle. For an example demonstrating these activities, see ["Create CQG](#page-71-0) [Order" on page 3-40](#page-71-0). See *CQG API Reference Guide* to learn more about the event handlers, the API configuration properties, and the CQGInstrument object.

To create a limit order, you can use the bid price. Extract the CQG bid object qtBid from the previously defined CQGInstrument object cqgInst.

```
qtBid = cqgInst.get('Bid');
```
Create a limit order that buys one share of the previously subscribed security cqgInst using the previously defined account credentials accountHandle and qtBid for the limit price.

```
quantity = 1;
limitprice = qtBid.get('Price');
oLimit = createOrder(c,cqgInst,2,accountHandle,quantity,...
         limitprice);
oLimit.Place
ans =OrderChanged
```
The CQGOrder object oLimit contains the order. The CQG API executes the limit order using the CQG API function Place. After execution, the order status changes.

Close the CQG connection.

shutDown(c);

### **Create and Place a Stop Order**

To create and place a stop order for shares of an instrument with the CQG Trader Com API using a CQGInstrument object to specify the instrument, create the connection c using cqg and startUp. Register an event handler for tracking events associated with connection status. Set up the API configuration properties. Then, register event handlers for tracking events associated with instrument subscription, order and account. Subscribe to the instrument and create the CQGInstrument object cqgInst. Then, set up the account credentials accountHandle. For an example demonstrating these activities, see ["Create CQG](#page-71-0) [Order" on page 3-40](#page-71-0). See *CQG API Reference Guide* to learn more about the event handlers, the API configuration properties, and the CQGInstrument object.

To create a stop order, you can use the trade price. Extract the CQG trade object qtTrade from the previously defined CQGInstrument object cqgInst.

```
qtTrade = cqgInst.get('Trade');
```
Create a stop order that buys one share of the previously subscribed security cqgInst using the previously defined account credentials accountHandle and qtTrade for the stop price.

```
quantity = 1;
stopprice = qtTrade.get('Price');
oStop = createOrder(c,cqgInst,3,accountHandle,quantity,...
        stopprice);
oStop.Place
ans =OrderChanged
```
The CQGOrder object oStop contains the order. The CQG API executes the stop order using the CQG API function Place. After execution, the order status changes.

Close the CQG connection.

shutDown(c);

# **Create and Place a Stop Limit Order**

To create and place a stop limit order for shares of an instrument with the CQG Trader Com API using a CQGInstrument object to specify the instrument, create the connection c using cqg and startUp. Register an event handler for tracking events associated with connection status. Set up the API configuration properties. Then, register event handlers for tracking events associated with instrument subscription, order and account. Subscribe to the instrument and create the CQGInstrument object cqgInst. Then, set up the account credentials accountHandle. For an example demonstrating these activities, see ["Create CQG](#page-71-0) [Order" on page 3-40](#page-71-0). See *CQG API Reference Guide* to learn more about the event handlers, the API configuration properties, and the CQGInstrument object.

To create a stop limit order, you can use the bid and trade prices. Extract the CQG bid object qtBid and the CQG trade object qtTrade from the previously defined CQGInstrument object cqgInst.

```
qtBid = cqgInst.get('Bid');
qtTrade = cqgInst.get('Trade');
```
Create a stop limit order that buys one share of the subscribed security cqgInst using the defined account credentials accountHandle and qtBid for the limit price and qtTrade for the stop price.

```
quantity = 1;
limitprice = qtBid.get('Price');
stopprice = qtTrade.get('Price');
```
# **createOrder**

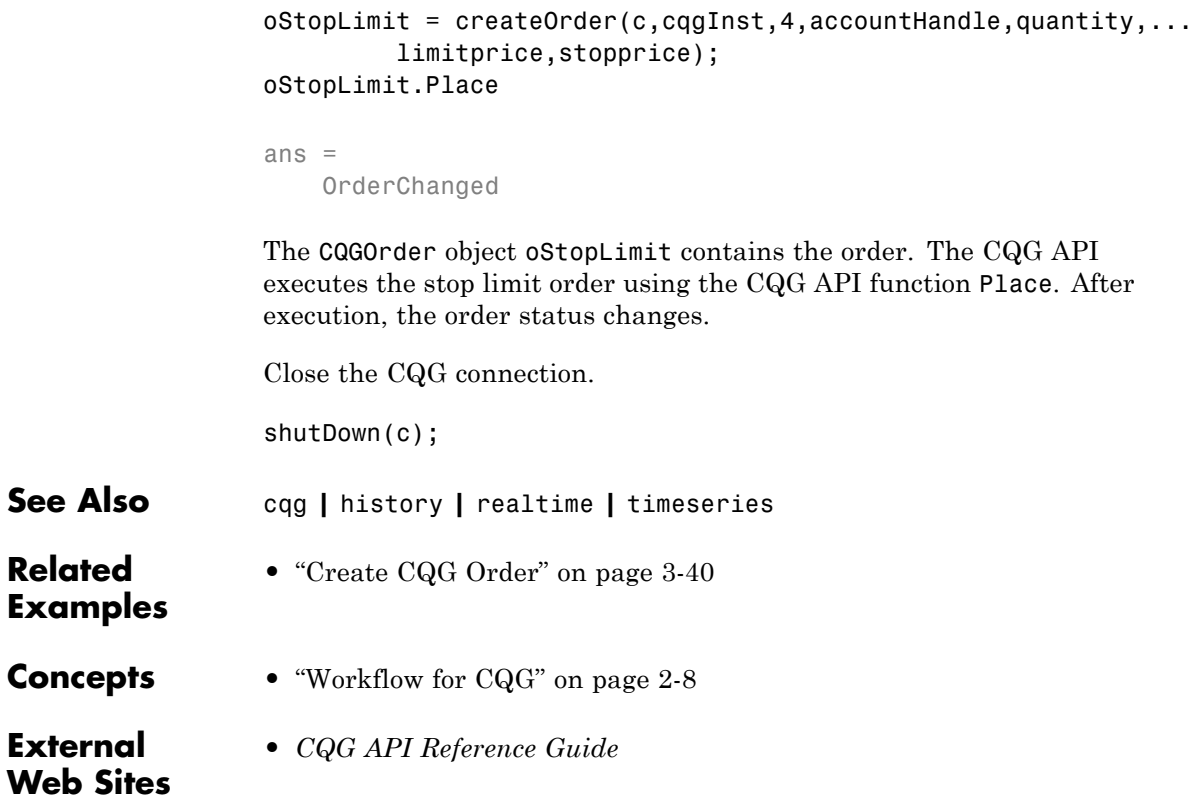

# **history**

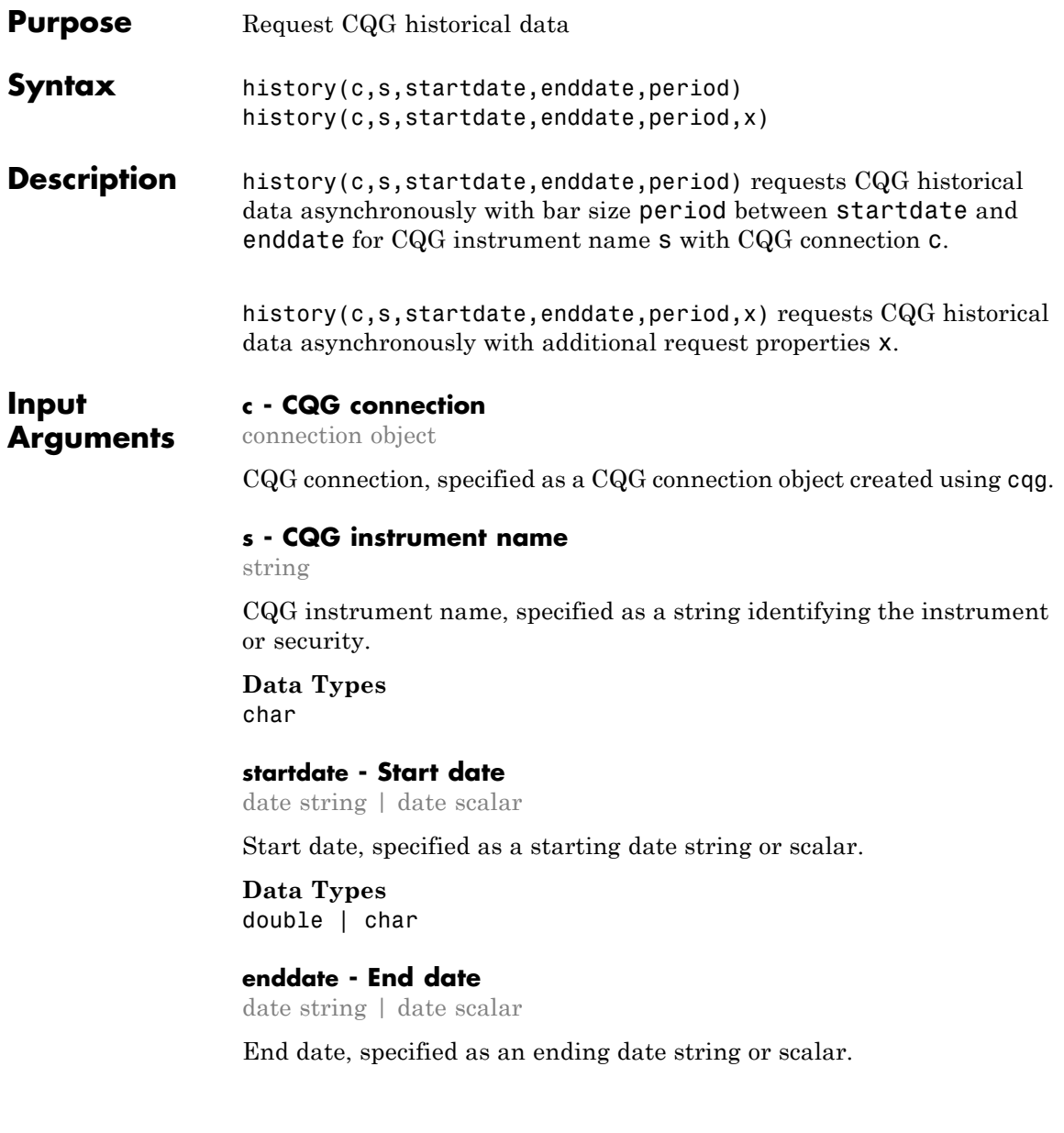

**Data Types** double | char

### **period - Bar size**

```
'hpDaily' (default) | 'hpWeekly' | 'hpMonthly' | 'hpQuarterly'
| 'hpSemiannual' | 'hpYearly'
```
Bar size, specified as one of the above enumerated strings predetermined by the CQG API that denotes the length of time to collect data.

### **x - CQG request properties**

request properties structure

CQG request properties, specified as a CQG request properties structure. Create this structure by writing MATLAB code to set additional optional request properties. For additional optional properties you can set, see *CQG API Reference Guide*.

**Example:** x.UpdatesEnabled = false;

**Data Types** struct

# **Examples Request CQG Historical Data**

To request daily historical data for an instrument, create the connection c using cqg and startUp. Register an event handler for tracking events associated with connection status. Set up the API configuration properties. Then, register an event handler for tracking events associated with building and initializing the output data structure. For an example demonstrating these activities, see ["Request CQG](#page-77-0) [Historical Data" on page 3-46.](#page-77-0) See *CQG API Reference Guide* to learn more about event handlers and the API configuration properties.

Request historical daily data for instrument XYZ.XYZ for the last 10 days.

```
instrument = 'XYZ.XYZ';
startdate = floor(now) - 10;
enddate = floor(now);
```
period = 'hpDaily';

history(c,instrument,startdate,enddate,period);

MATLAB writes variable cqgHistoryData to the Workspace browser.

Display cqgHistoryData.

### cqgHistoryData

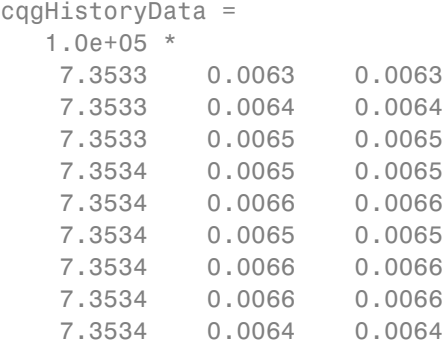

Each row in cqgHistoryData represents data for 1 day. The columns in cqgHistoryData show the numerical representation of the timestamp, the close price, and the open price for the instrument during the day.

Close the CQG connection.

close(c);

### **Request CQG Historical Data with Additional Request Properties**

To request daily historical data for an instrument with an additional property, create the connection c using cqg and startUp. Register an event handler for tracking events associated with connection status. Set up the API configuration properties. Then, register an event handler for tracking events associated with building and initializing the output data

structure. For an example demonstrating these activities, see ["Request](#page-77-0) [CQG Historical Data" on page 3-46](#page-77-0). See *CQG API Reference Guide* to learn more about event handlers and the API configuration properties.

Pass an additional optional request property by creating the structure x and setting the optional property.

```
x.UpdatesEnabled = false;
```
For additional optional properties you can set, see *CQG API Reference Guide*.

Request historical daily data for instrument XYZ.XYZ for the last 10 days using the additional optional request property x.

```
instrument = 'XYZ.XYZ';
startdate = floor(now) - 10;
enddate = floor(now);period = 'hpDaily';
```
history(c,instrument,startdate,enddate,period,x);

MATLAB writes the variable cqgHistoryData to the Workspace browser.

Display cqgHistoryData.

### cqgHistoryData

```
cqgHistoryData =
  1.0e+05 *
   7.3533 0.0063 0.0063
   7.3533 0.0064 0.0064
   7.3533 0.0065 0.0065
   7.3534 0.0065 0.0065
   7.3534 0.0066 0.0066
   7.3534 0.0065 0.0065
   7.3534 0.0066 0.0066
```
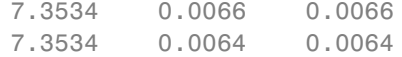

Each row in cqgHistoryData represents data for 1 day. The columns in cqgHistoryData show the numerical representation of the timestamp, the close price, and the open price for the instrument during the day.

Close the CQG connection.

close(c);

**See Also** cqg **|** createOrder **|** timeseries **|** realtime

**Related •** ["Request CQG Historical Data" on page 3-46](#page-77-0)

**Examples**

**Concepts •** ["Workflow for CQG" on page 2-8](#page-29-0)

**External Web Sites** **•** *[CQG API Reference Guide](http://cqg.com/Products/CQG-API/CQG-Trader-API.aspx)*

**4-124**

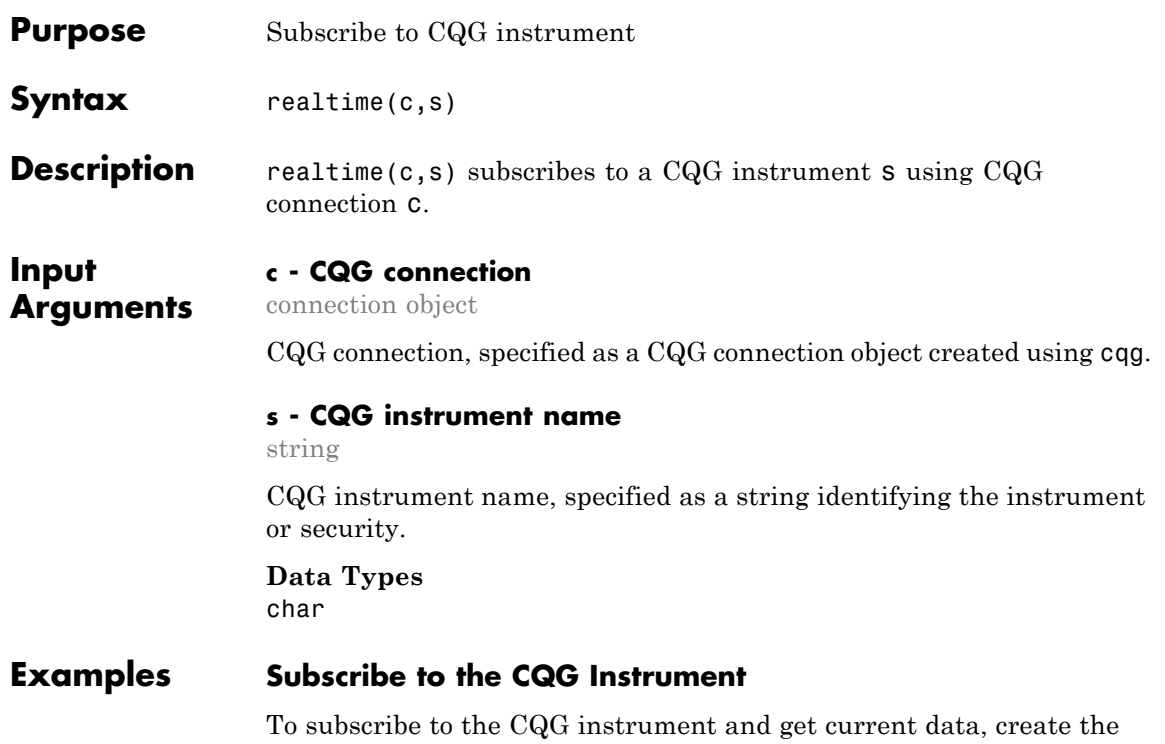

connection c using cqg and startUp. Register an event handler for tracking events associated with connection status. Set up the API configuration properties. Then, register an event handler for tracking events associated with instrument subscription. For an example demonstrating these activities, see ["Request CQG Real-Time Data" on](#page-85-0) [page 3-54](#page-85-0). See *CQG API Reference Guide* to learn more about event handlers and the API configuration properties.

With the connection established, subscribe to the instrument. The instrument name must be formatted in the CQG long symbol view. For example, to subscribe to a security tied to corn, type the following.

instrument = 'F.US.EZC'; realtime(c,instrument);

MATLAB writes the structure variable cqgDataEZC to the Workspace browser.

Display cqgDataEZC.

```
cqgDataEZC(1,1)
ans =
              Price: {15x1 cell}
             Volume: {15x1 cell}
    ServerTimestamp: {15x1 cell}
          Timestamp: {15x1 cell}
               Type: {15x1 cell}
               Name: {15x1 cell}
            IsValid: {15x1 cell}
         Instrument: {15x1 cell}
          HasVolume: {15x1 cell}
```
cqgDataEZC returns the current quotes for the security.

Display data in the Price property of cqgDataEZC.

cqgDataEZC(1,1).Price

```
ans =[-2.1475e+09]
    [-2.1475e+09]
    [-2.1475e+09]
    [ 660.5000]
    []
    \lceil]
   [-2.1475e+09]
    [-2.1475e+09]
   [-2.1475e+09]
    [-2.1475e+09]
    [-2.1475e+09]
    [-2.1475e+09]
    [-2.1475e+09]
```
[ 660.5000] [-2.1475e+09]

Close the CQG connection.

close(c);

**See Also** cqg **|** createOrder **|** history **|** timeseries **•** ["Request CQG Real-Time Data" on page 3-54](#page-85-0)

**Related Examples**

**Concepts •** ["Workflow for CQG" on page 2-8](#page-29-0)

**External Web Sites**

**•** *[CQG API Reference Guide](http://cqg.com/Products/CQG-API/CQG-Trader-API.aspx)*

# **shutDown**

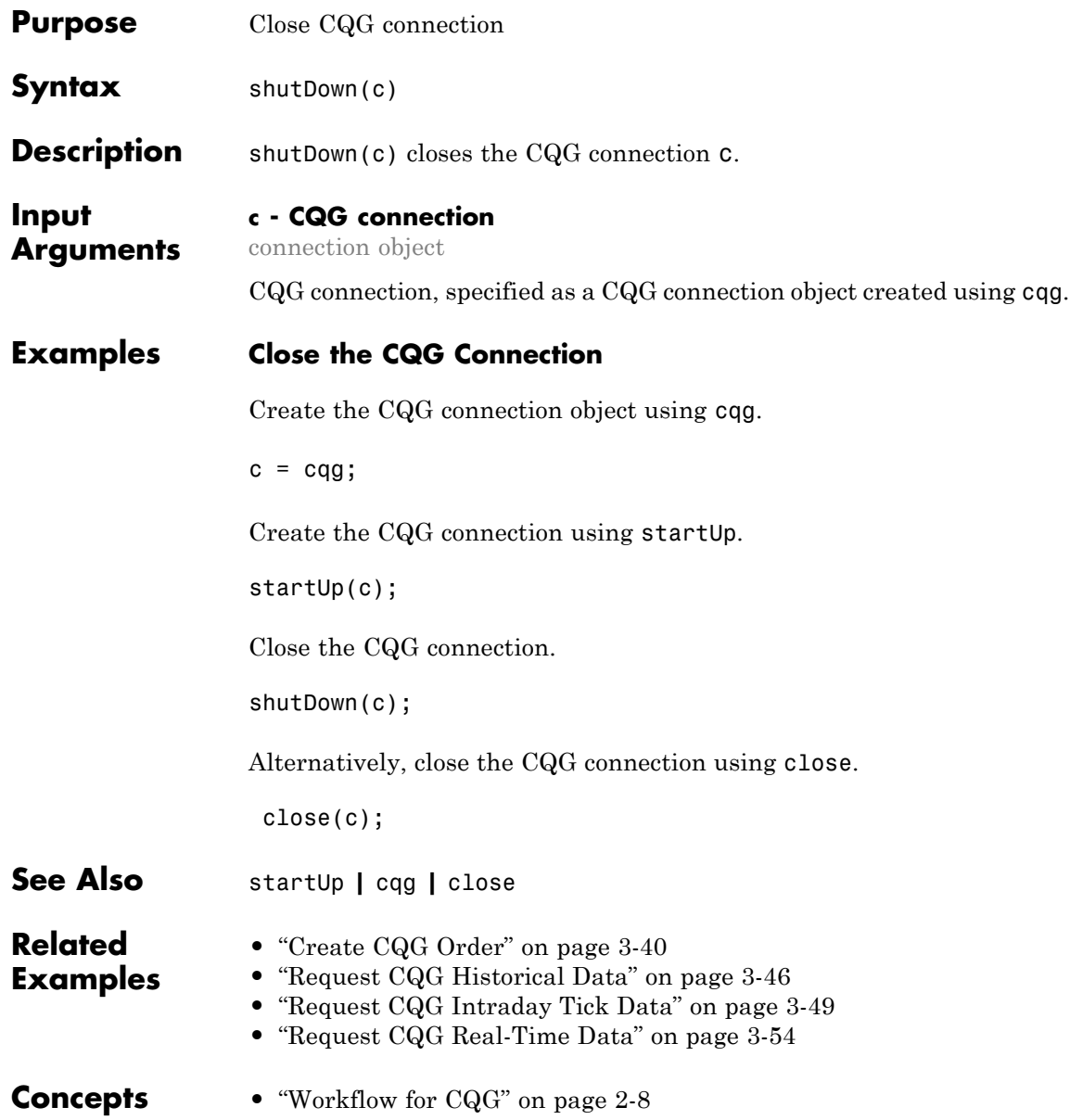
**External Web Sites •** *[CQG API Reference Guide](http://cqg.com/Products/CQG-API/CQG-Trader-API.aspx)*

# **startUp**

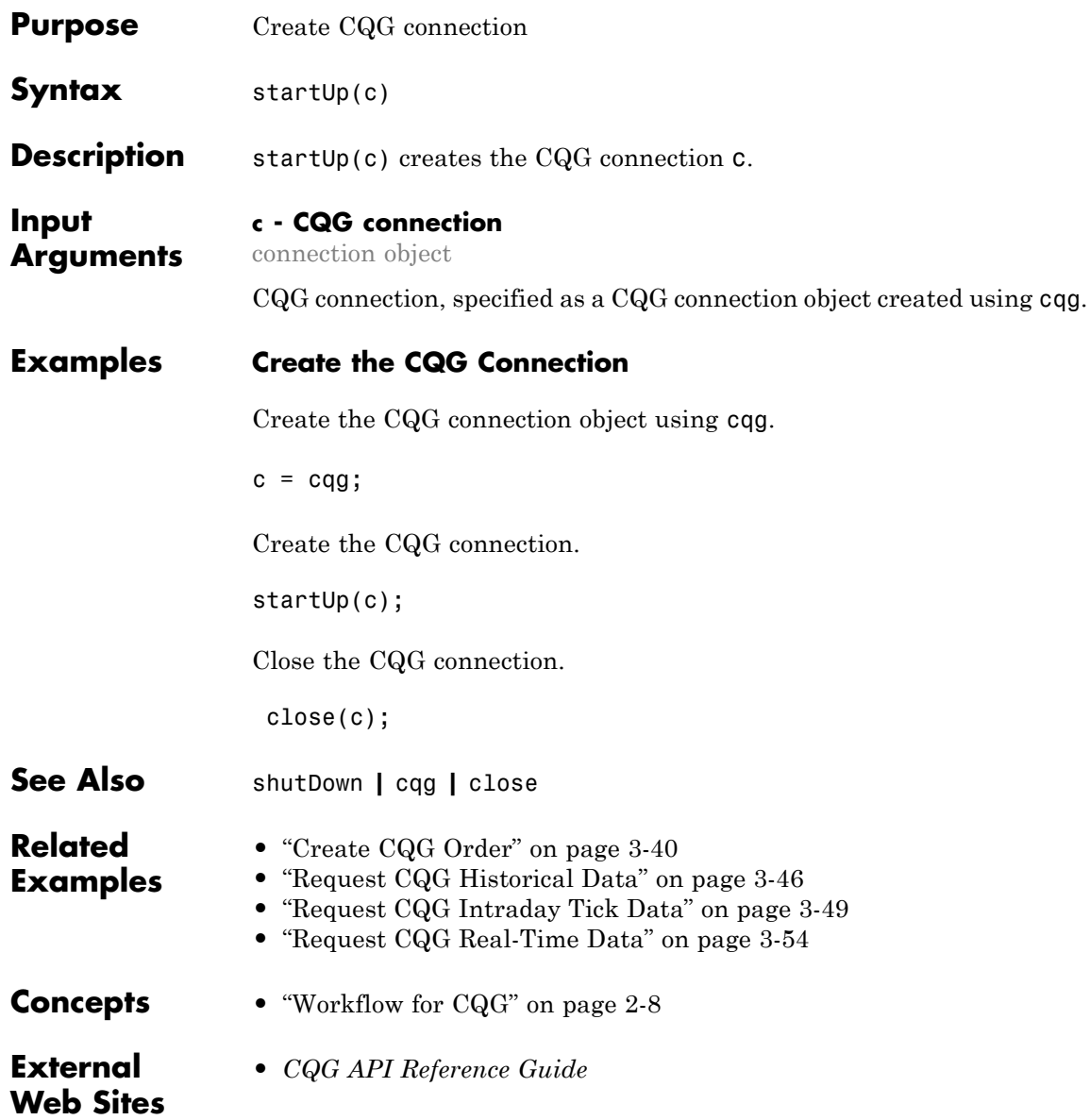

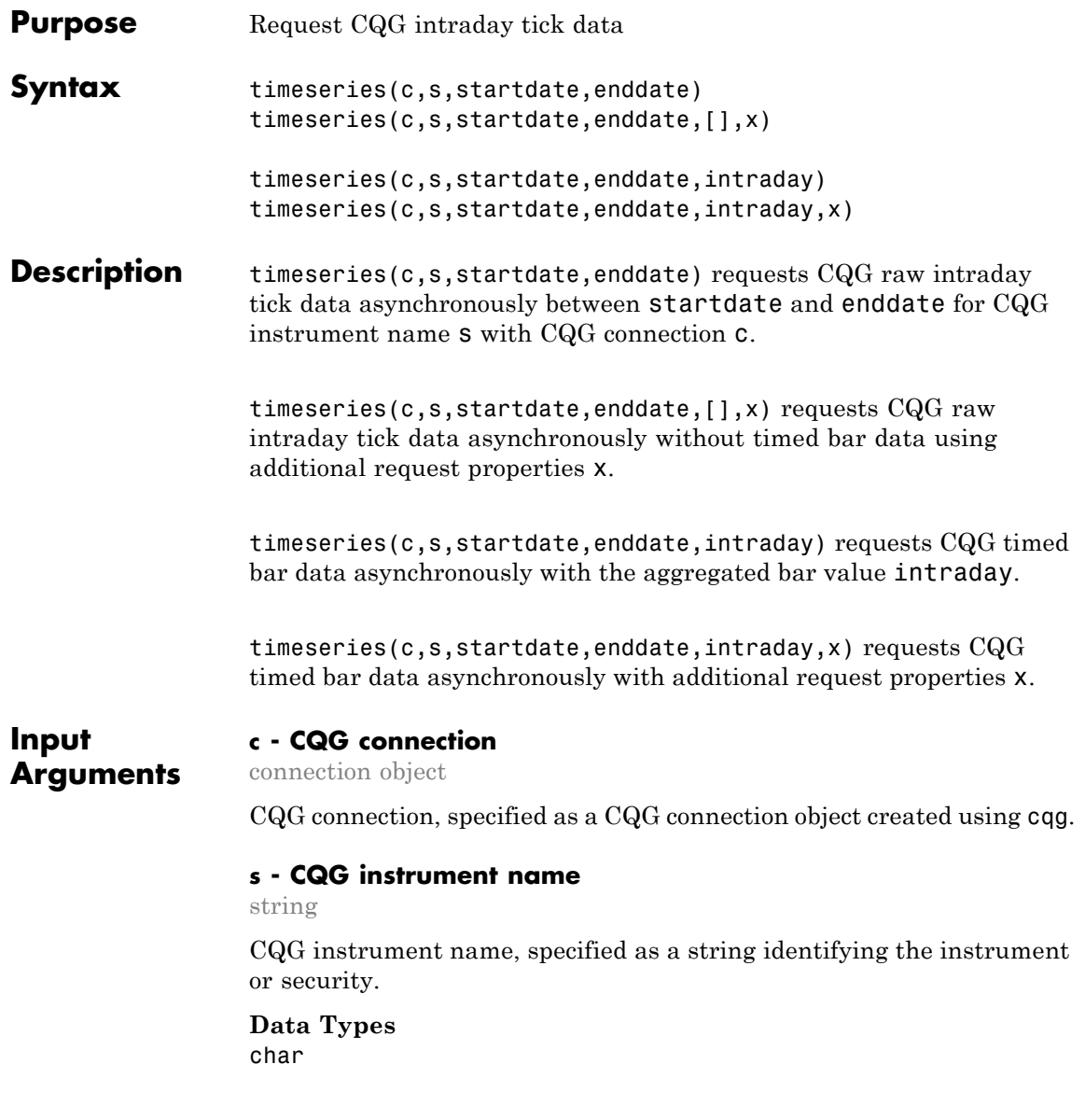

## **startdate - Start date**

date string | date scalar

Start date, specified as a starting date string or scalar.

**Data Types** double | char

### **enddate - End date**

date string | date scalar

End date, specified as an ending date string or scalar.

**Data Types** double | char

### **intraday - Aggregated bar value**

scalar | []

Aggregated bar value, specified as a scalar from 1.0 to 1440.0. If you want to call timeseries to return intraday tick data with additional properties without timed bar data, then enter [] for this argument.

**Data Types** double

### **x - CQG request properties**

request properties structure

CQG request properties, specified as a CQG request properties structure. Create this structure by writing MATLAB code to set additional optional request properties. For additional optional properties you can set, see *CQG API Reference Guide*.

**Example:** x.UpdatesEnabled = false;

**Data Types** struct

# **Examples Request CQG Intraday Tick Data**

To request intraday tick data for an instrument, create the connection c using cqg and startUp. Register an event handler for tracking events associated with connection status. Set up the API configuration properties. Then, register an event handler for tracking events associated with building and initializing the output data structure. For an example demonstrating these activities, see ["Request CQG Intraday](#page-80-0) [Tick Data" on page 3-49](#page-80-0). See *CQG API Reference Guide* to learn more about event handlers and the API configuration properties.

Request intraday tick data for instrument XYZ.XYZ for the last 2 days.

```
instrument = 'XYZ.XYZ';
startdate = now - 2;
enddate = now;
```
timeseries(c,instrument,startdate,enddate);

MATLAB writes the structure variable cqgTickData to the Workspace browser.

Display cqgTickData.

cqgTickData

```
cqgTickData =
              Timestamp: {2x1 cell}
                  Price: [2x1 double]
                 Volume: [2x1 double]
              PriceType: {2x1 cell}
         CorrectionType: {2x1 cell}
    SalesConditionLabel: {2x1 cell}
     SalesConditionCode: [2x1 double]
          ContributorId: {2x1 cell}
      ContributorIdCode: [2x1 double]
            MarketState: {2x1 cell}
```
cqgTickData returns intraday tick data for the specified instrument.

Display the data in the Timestamp property of cqgTickData.

cqgTickData.Timestamp

```
ans ='4/17/2013 2:14:00 PM'
    '4/18/2013 2:14:00 PM'
```
Close the CQG connection.

close(c);

# **Request CQG Intraday Tick Data with Additional Properties**

To request intraday tick data for an instrument with an additional property, create the connection c using cqg and startUp. Register an event handler for tracking events associated with connection status. Set up the API configuration properties. Then, register an event handler for tracking events associated with building and initializing the output data structure. For an example demonstrating these activities, see ["Request CQG Intraday Tick Data" on page 3-49](#page-80-0). See *CQG API Reference Guide* to learn more about event handlers and the API configuration properties.

Pass an additional optional request property by creating the structure x, and setting the optional property. To see only bid tick data, for example, set TickFilter to 'tfBid'.

```
x.TickFilter = 'tfBid';
```
TickFilter and SessionsFilter are the only valid additional optional properties for calling timeseries without a timed bar request. For additional property values you can set, see *CQG API Reference Guide*.

Request intraday tick data for instrument XYZ.XYZ for the last 2 days using the additional optional request property x.

```
instrument = 'XYZ.XYZ';
startdate = now - 2;enddate = now;
```

```
timeseries(c,instrument,startdate,enddate,[],x);
```
MATLAB writes the variable cqgTickData to the Workspace browser.

Display cqgTickData.

### cqgTickData

```
cqgTickData =
              Timestamp: {2x1 cell}
                 Price: [2x1 double]
                 Volume: [2x1 double]
              PriceType: {2x1 cell}
         CorrectionType: {2x1 cell}
    SalesConditionLabel: {2x1 cell}
     SalesConditionCode: [2x1 double]
          ContributorId: {2x1 cell}
      ContributorIdCode: [2x1 double]
            MarketState: {2x1 cell}
```
cqgTickData returns intraday tick data for the specified instrument.

Display the data in the Timestamp property of cqgTickData.

cqgTickData.Timestamp

```
ans ='4/17/2013 2:14:00 PM'
    '4/18/2013 2:14:00 PM'
```
Close the CQG connection.

close(c);

# **Request CQG Timed Bar Data**

To request timed bar data for an instrument, create the connection c using cqg and startUp. Register an event handler for tracking events associated with connection status. Set up the API configuration properties. Then, register an event handler for tracking events associated with building and initializing the output data structure. For an example demonstrating these activities, see ["Request CQG Intraday](#page-80-0) [Tick Data" on page 3-49](#page-80-0). See *CQG API Reference Guide* to learn more about event handlers and the API configuration properties.

Request timed bar data for instrument XYZ.XYZ for the last fraction of a day.

```
instrument = 'XYZ.XYZ';
startdate = now - 1;
enddate = now;intraday = 1;
```
timeseries(c,instrument,startdate,enddate,intraday);

MATLAB writes variable cqgTimedBarData to the Workspace browser.

Display cqgTimedBarData.

### cqgTimedBarData

```
cqgTimedBarData =
  1.0e+09 *
   0.0007 -2.1475 -2.1475 -2.1475 -2.1475 -2.1475 -2.1475
   0.0007 -2.1475 -2.1475 -2.1475 -2.1475 -2.1475 -2.1475
   0.0007 -2.1475 -2.1475 -2.1475 -2.1475 -2.1475 -2.1475
   0.0007 -2.1475 -2.1475 -2.1475 -2.1475 -2.1475 -2.1475
   0.0007 -2.1475 -2.1475 -2.1475 -2.1475 -2.1475 -2.1475
   ...
```
cqgTimedBarData returns timed bar data for the specified instrument. The columns of cqgTimedBarData display data corresponding to the

timestamp, open price, high price, low price, close price, mid-price, HLC3, average price, and tick volume.

Close the CQG connection.

close(c);

## **Request CQG Timed Bar Data with Additional Properties**

To request timed bar data for an instrument with an additional property, create the connection c using cqg and startUp. Register an event handler for tracking events associated with connection status. Set up the API configuration properties. Then, register an event handler for tracking events associated with building and initializing the output data structure. For an example demonstrating these activities, see ["Request CQG Intraday Tick Data" on page 3-49](#page-80-0). See *CQG API Reference Guide* to learn more about event handlers and the API configuration properties.

Pass an additional optional request property by creating the structure x, and setting the optional property.

```
x.UpdatesEnabled = false;
```
For additional optional properties you can set, see *CQG API Reference Guide*.

Request timed bar data for instrument XYZ.XYZ for the last fraction of a day using the additional optional request property x.

```
instrument = 'XYZ.XYZ';
startdate = now - 1;
enddate = now;
intraday = 1;
timeseries(c,instrument,startdate,enddate,intraday,x);
```
MATLAB writes the variable cqgTimedBarData to the Workspace browser.

Display cqgTimedBarData.

## cqgTimedBarData

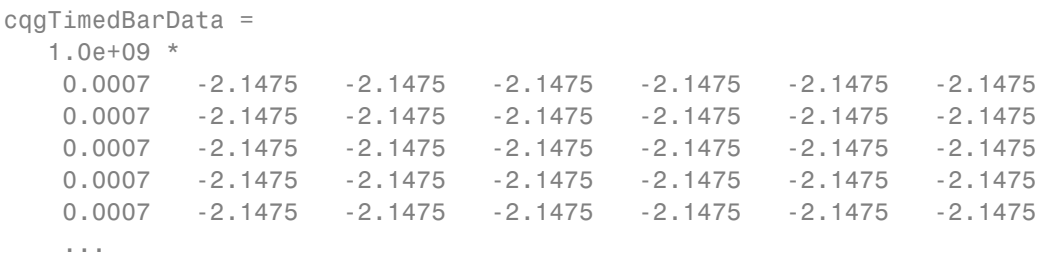

cqgTimedBarData returns timed bar data for the specified instrument. The columns of cqgTimedBarData display data corresponding to the timestamp, open price, high price, low price, close price, mid-price, HLC3, average price, and tick volume.

Close the CQG connection.

close(c);

- **See Also** cqg **|** createOrder **|** history **|** realtime
- **Related •** ["Request CQG Intraday Tick Data" on page 3-49](#page-80-0)

**Examples**

**Concepts •** ["Workflow for CQG" on page 2-8](#page-29-0)

**External Web Sites** **•** *[CQG API Reference Guide](http://cqg.com/Products/CQG-API/CQG-Trader-API.aspx)*

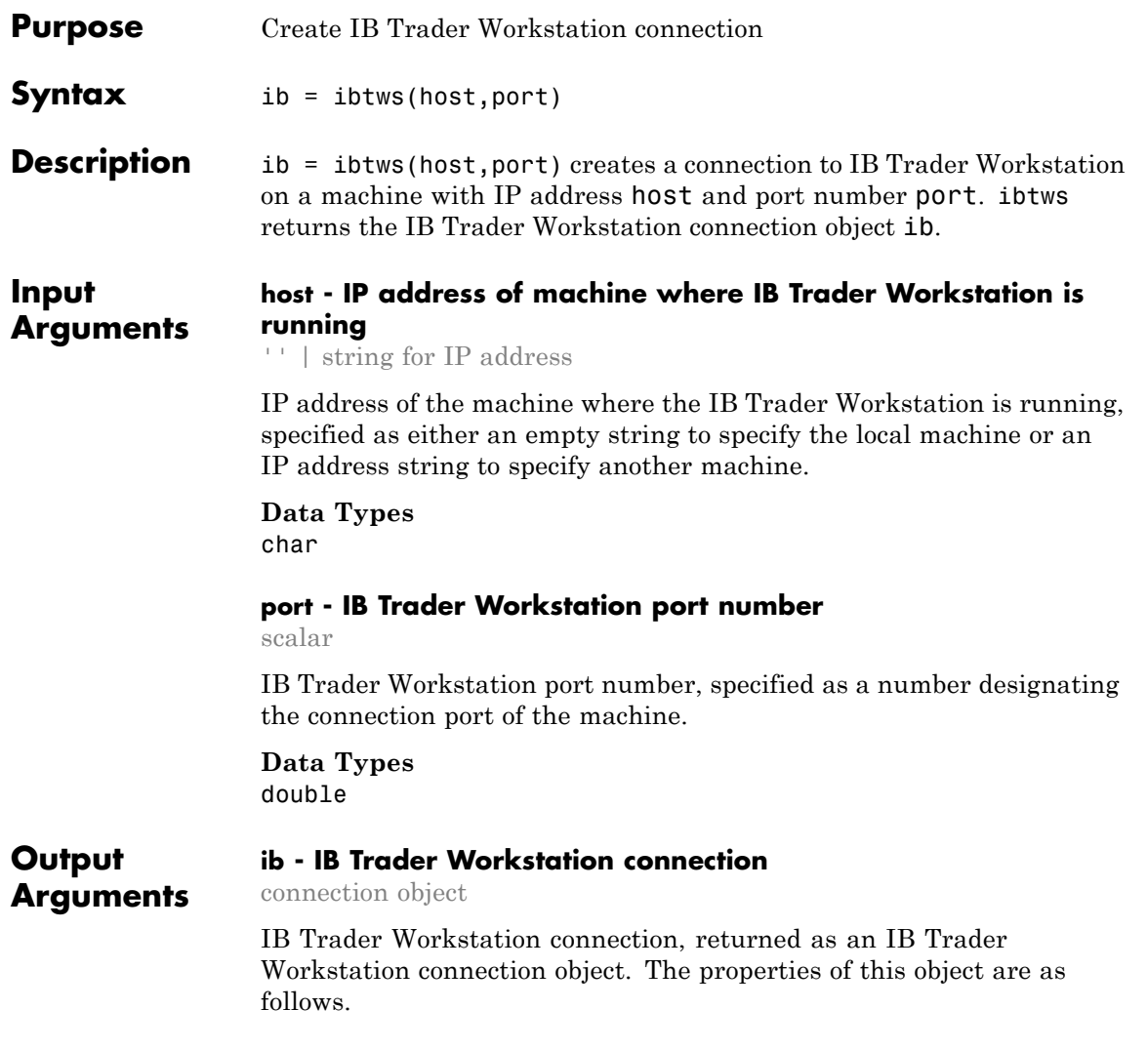

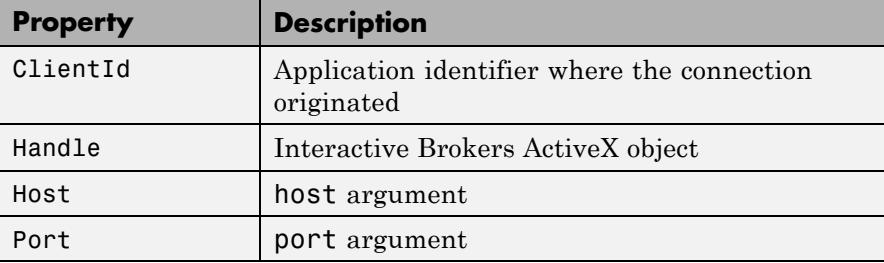

These properties are determined by the Interactive Brokers API.

# **Examples Connect to the IB Trader Workstation on the Local Machine**

Connect to the IB Trader Workstation on the local machine using port number 7496.

```
ib = ibtws('', 7496)ib =ibtws with properties:
   ClientId: 0
     Handle: [1x1 COM.TWS TwsCtrl 1]
        Host: ''
        Port: 7496
```
MATLAB returns ib as the connection to the IB Trader Workstation with the Interactive Brokers ActiveX object, the local host, and the chosen port number.

Display the Handle property of ib.

ib.Handle

ans  $=$ 

COM.TWS TwsCtrl 1

Close the IB Trader Workstation connection.

close(ib);

# **Connect to the IB Trader Workstation on Another Machine**

**Note** The IP address used here is for example purposes only and does not represent a real Interactive Brokers machine.

Use IP address 1111.222.333.44 and port number 7496 to connect to the IB Trader Workstation on another machine.

```
ib = ibtws('1111.222.333.44',7496)
ib =ibtws with properties:
    ClientId: 0
      Handle: [1x1 COM.TWS_TwsCtrl_1]
        Host: '1111.222.333.44'
        Port: 7496
```
MATLAB returns ib as the connection to the IB Trader Workstation with the Interactive Brokers ActiveX object, the chosen IP address and the chosen port number.

Display the Handle property of ib.

ib.Handle

```
ans =COM.TWS TwsCtrl 1
```
# **ibtws**

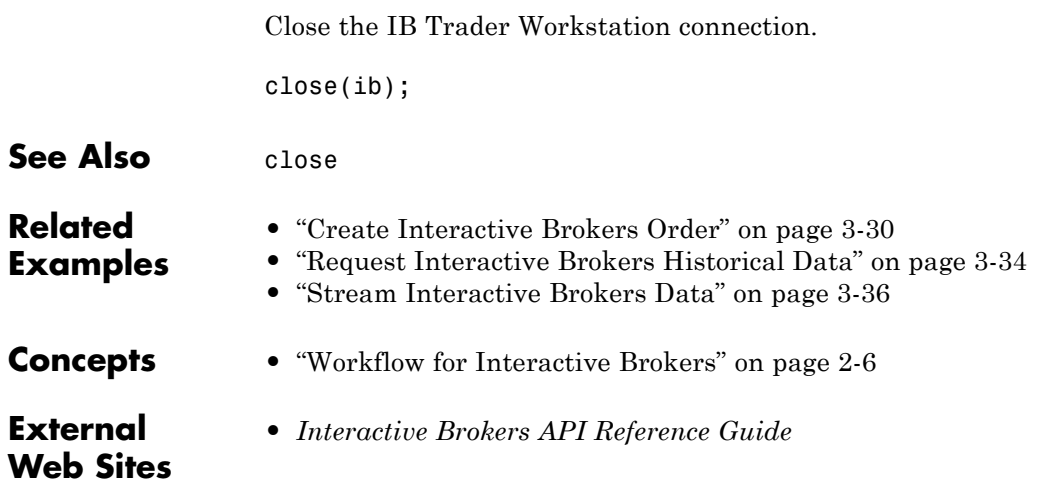

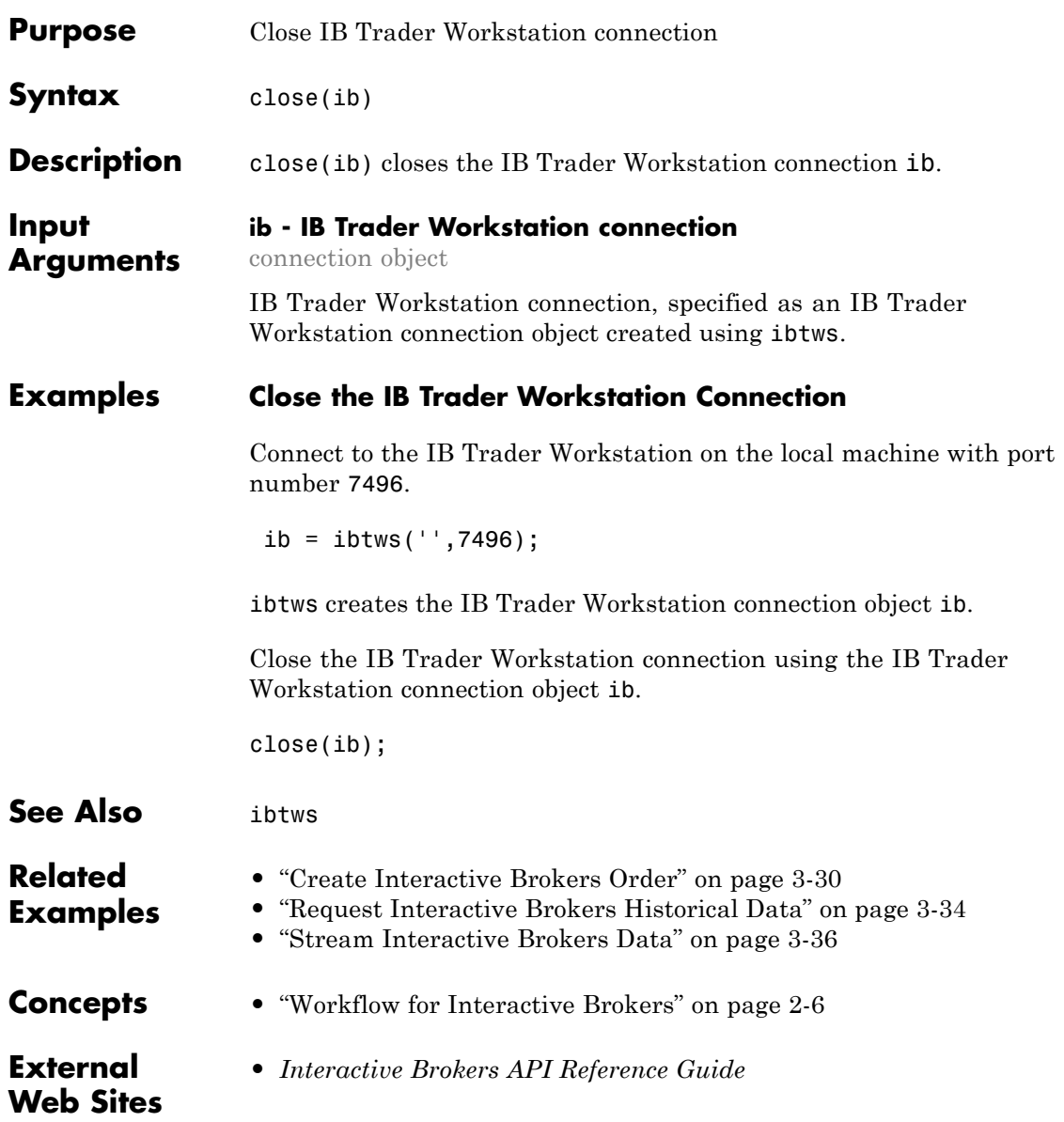

# **createOrder**

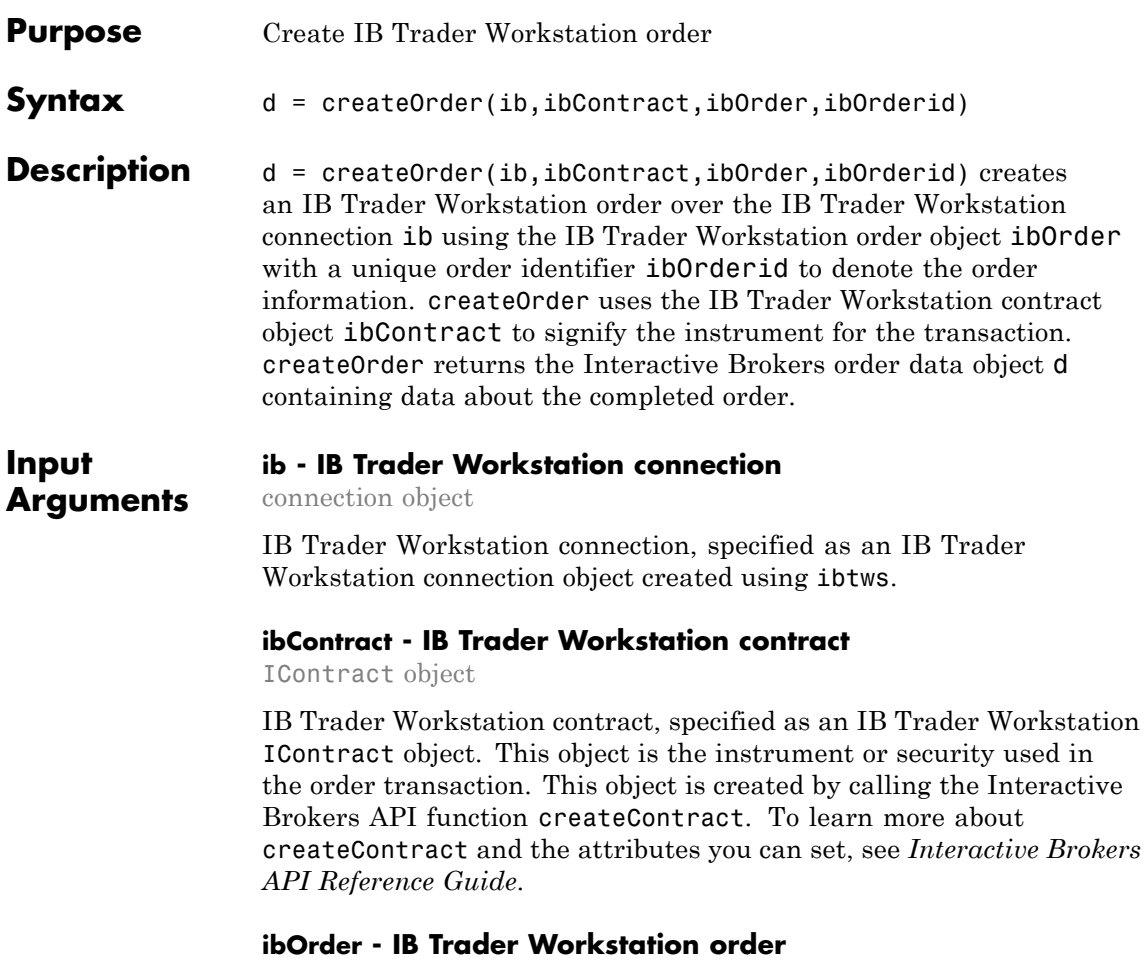

IOrder object

IB Trader Workstation order, specified as an IB Trader Workstation IOrder object. This object contains the order conditions, which are: the action of the order, for example, buy or sell; the order quantity; and the type of order, for example, market or limit. This object is created by calling the Interactive Brokers API function createOrder. To learn

more about the attributes you can set and createOrder, see *Interactive Brokers API Reference Guide*.

## **ibOrderid - IB Trader Workstation order unique identifier**

scalar

IB Trader Workstation order unique identifier, specified as a scalar.

**Data Types** double

#### **Output d - Interactive Brokers order data**

data object

**Arguments**

Interactive Brokers order data, returned as a data object containing parameters: status, filled, remaining, average fill price, permanent identifier, parent identifier, last fill price, client identifier, and why held.

# **Examples Create the IB Trader Workstation Order**

To create an order, set up a connection ib using ibtws. Create an IB Trader Workstation IContract object ibContract. An IContract object is an Interactive Brokers object for containing the necessary data about a security to process transactions. Then, create an IB Trader Workstation IOrder object ibOrder. An IOrder object is an Interactive Brokers object that contains the necessary order conditions to place an order. For an example showing how to create these objects, see ["Create](#page-61-0) [Interactive Brokers Order" on page 3-30](#page-61-0). See *Interactive Brokers API Reference Guide* to learn more about creating these objects.

Execute the buy market order for two shares with unique identifier ibOrderid.

```
ibOrdered = 1;
d = createOrder(ib,ibContract,ibOrder,ibOrderid)
d =STATUS: 'Filled'
```

```
FILLED: 2
                       REMAINING: 0
                       AVG_FILL_PRICE: 787.5600
                       PERM_ID: '1979798454'
                       PARENT_ID: 0
                       LAST_FILL_PRICE: 787.5600
                       CLIENT_ID: 0
                       WHY HELD: ''
                   d contains parameters: status, filled, remaining, average fill price,
                  permanent identifier, parent identifier, last fill price, client identifier
                   and why held.
                  Display the data in the STATUS property of d.
                   d(1,1).STATUS
                   ans =Filled
                   Close the IB Trader Workstation connection.
                    close(ib);
See Also ibtws | close | history | getdata | timeseries
Related
Examples
                   • "Create Interactive Brokers Order" on page 3-30
Concepts • "Workflow for Interactive Brokers" on page 2-6
External
Web Sites
                   • Interactive Brokers API Reference Guide
```
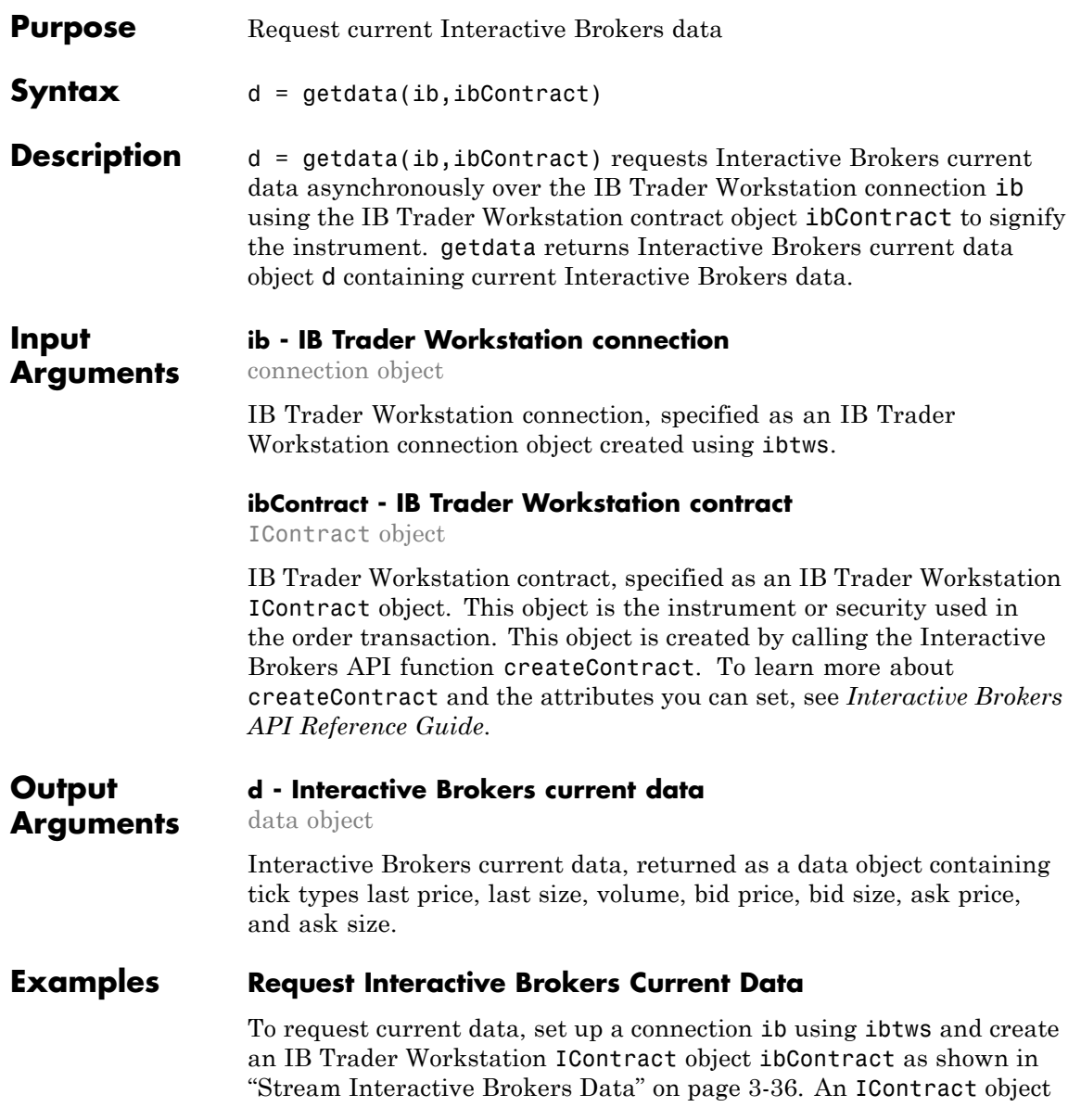

is an Interactive Brokers object for containing the necessary data about a security to process transactions. See *Interactive Brokers API Reference Guide* to learn more about creating this object.

Request current data using ibContract.

```
d = getdata(ib, ibContract)d =LAST PRICE: 6.85
    LAST SIZE: 1.00
        VOLUME: 187.00
     BID PRICE: 6.84
      BID_SIZE: 14.00
     ASK_PRICE: 6.86
      ASK_SIZE: 13.00
```
d contains the last price, last size, volume, bid price, bid size, ask price, and ask size.

Display the data in the BID\_PRICE property of d.

```
d.BID_PRICE
                 ans =6.84
                 Close the IB Trader Workstation connection.
                  close(ib);
See Also ibtws | close | createOrder | history | timeseries
Related
Examples
                 • "Stream Interactive Brokers Data" on page 3-36
Concepts • "Workflow for Interactive Brokers" on page 2-6
```
**External Web Sites** **•** *[Interactive Brokers API Reference Guide](http://www.interactivebrokers.com/en/software/api/api.htm)*

# **history**

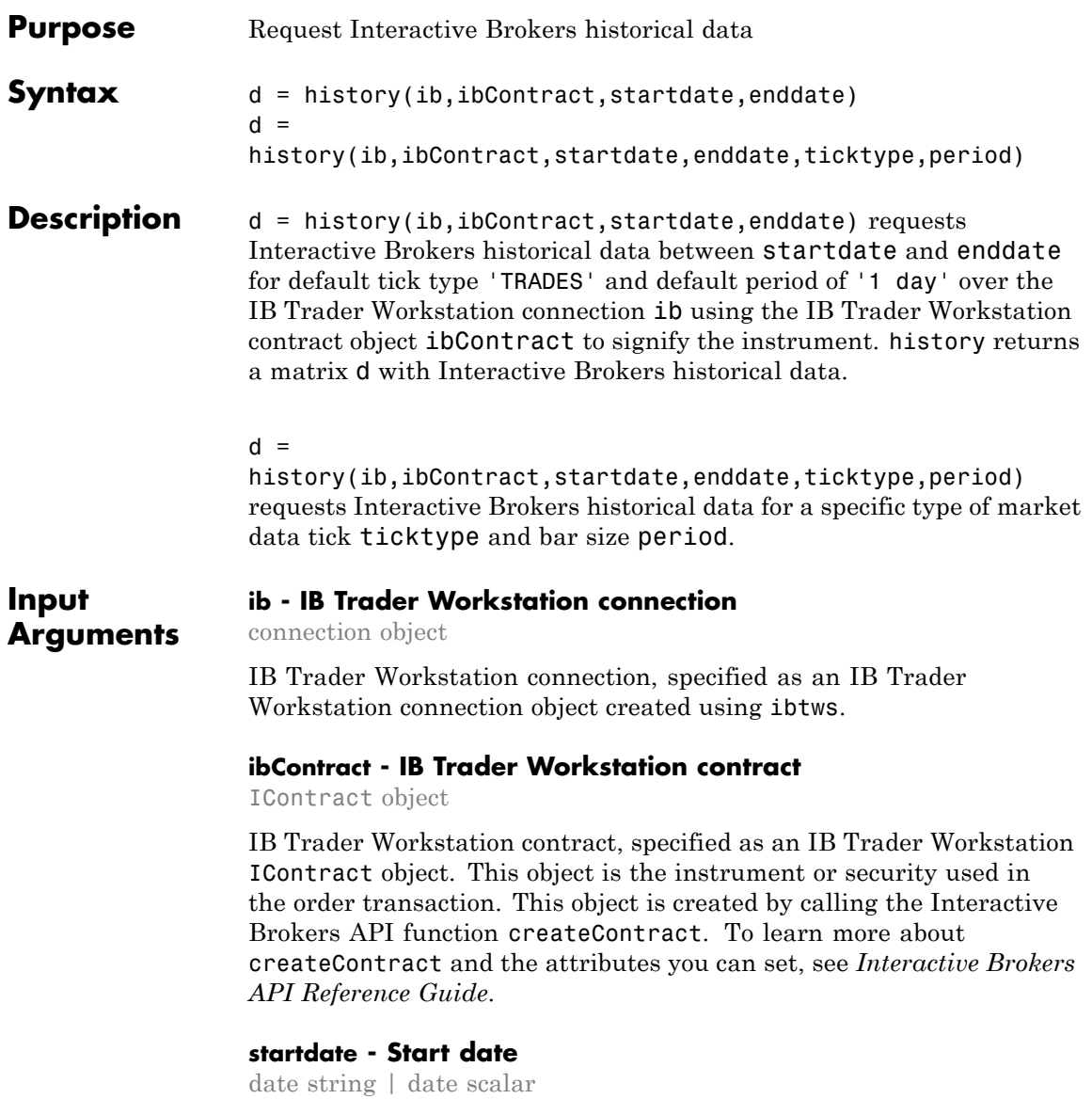

Start date, specified as a starting date string or scalar.

**Data Types** double | char

### **enddate - End date**

date string | date scalar

End date, specified as an ending date string or scalar.

**Data Types** double | char

### **ticktype - Types of market data ticks**

'TRADES' (default) | 'MIDPOINT' | 'BID' | 'ASK' | 'BID\_ASK' | 'HISTORICAL\_VOLATILITY' | 'OPTION\_IMPLIED\_VOLATILITY'

Types of market data ticks, specified as one of the above enumerated strings predetermined by the Interactive Brokers API that denote tick values to collect.

### **period - Bar size**

'1 day' (default) | '1 week' | '1 month'

Bar size, specified as one of the above enumerated strings predetermined by the Interactive Brokers API that denote the periodicity for collecting data.

#### **Output Arguments d - Interactive Brokers historical data**

# matrix

Interactive Brokers historical data, returned as a matrix with nine columns: numeric representation of a date, open price, high price, low price, close price, volume, bar count, weighted average price, and flag indicating if there are gaps in the bar.

# **Examples Request Interactive Brokers Historical Data with TRADES Default Tick Type and 1-Day Default Period**

To request historical data, set up a connection ib using ibtws and create an IB Trader Workstation IContract object ibContract as shown in ["Request Interactive Brokers Historical Data" on page 3-34](#page-65-0). An IContract object is an Interactive Brokers object for containing the necessary data about a security to process transactions. See *Interactive Brokers API Reference Guide* to learn more about creating this object.

Request the last 5 days of historical data using ibContract.

```
startdate = floor(now) - 5;
enddate = floor(now);
```

```
d = history(ib,ibContract,startdate,enddate)
```
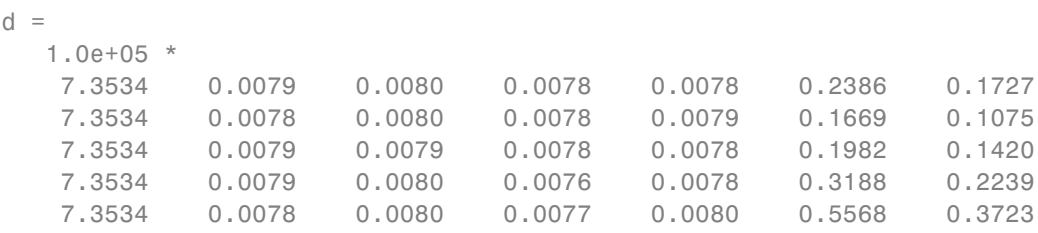

d returns the historical data for 5 days. When ticktype and period are not specified as input arguments, history returns historical data using the default ticktype of 'TRADES' and the default period of '1 day'.

Each row of d contains historical data for 1 day. The columns in matrix d are a numeric representation of a date, open price, high price, low price, close price, volume, bar count, weighted average price, and flag indicating if there are gaps in the bar.

Display the open price in matrix d.

d(1,2)

ans  $=$ 

790.0000

Close the IB Trader Workstation connection.

close(ib);

# **Request Interactive Brokers Historical Data with BID Tick Type and 1-Week Period**

To request historical data, set up a connection ib using ibtws and create an IB Trader Workstation IContract object ibContract as shown in ["Request Interactive Brokers Historical Data" on page 3-34](#page-65-0). An IContract object is an Interactive Brokers object for containing the necessary data about a security to process transactions. See *Interactive Brokers API Reference Guide* to learn more about creating this object.

Request the last 50 days of historical data using ibContract with the 'BID' tick type and a bar size of '1 week'.

```
startdate = floor(now) - 50;
enddate = floor(now);ticktype = 'BID';
period = '1 week';
```
d = history(ib,ibContract,startdate,enddate,ticktype,period)

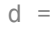

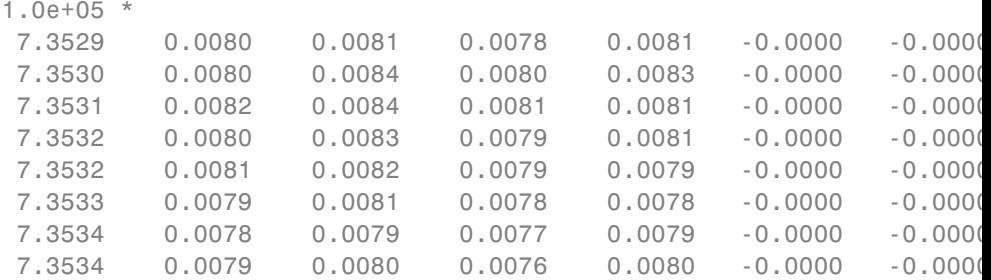

d returns the historical data for 50 days.

Each row of d contains historical data for 1 week. The columns in object d are a numeric representation of a date, open price, high price, low price, close price, volume, bar count, weighted average price, and flag indicating if there are gaps in the bar.

Display the high price in matrix d.

d(1,3) ans  $=$ 810

Close the IB Trader Workstation connection.

```
close(ib);
```
# **Request Interactive Brokers Historical Data with TRADES Default Tick Type and 1-Month Period**

To request historical data, set up a connection ib using ibtws and create an IB Trader Workstation IContract object ibContract as shown in ["Request Interactive Brokers Historical Data" on page 3-34](#page-65-0). An IContract object is an Interactive Brokers object for containing the necessary data about a security to process transactions. See *Interactive Brokers API Reference Guide* to learn more about creating this object.

Request the last 50 days of historical data using ibContract with the 'TRADES' default tick type as denoted by the empty string and a bar size of '1 month'.

```
startdate = floor(now) - 50;
enddate = floor(now);ticktype = ';
period = '1 month';
d = history(ib,ibContract,startdate,enddate,ticktype,period)
d =1.0e+05 *
```
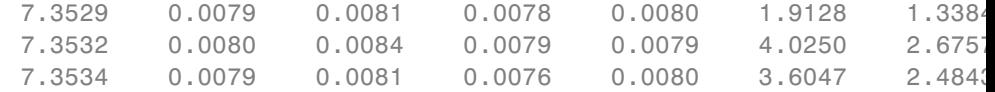

d returns the historical data for 50 days.

Each row of d contains historical data for 1 month. The columns in object d are a numeric representation of a date, open price, high price, low price, close price, volume, bar count, weighted average price, and flag indicating if there are gaps in the bar.

Display the low price in matrix d.

```
d(1,4)
```

```
ans =780
```
Close the IB Trader Workstation connection.

close(ib);

**See Also** ibtws **|** close **|** createOrder **|** getdata **|** timeseries

**Related Examples •** ["Request Interactive Brokers Historical Data" on page 3-34](#page-65-0)

**Concepts •** ["Workflow for Interactive Brokers" on page 2-6](#page-27-0)

**External •** *[Interactive Brokers API Reference Guide](http://www.interactivebrokers.com/en/software/api/api.htm)*

**Web Sites**

# **timeseries**

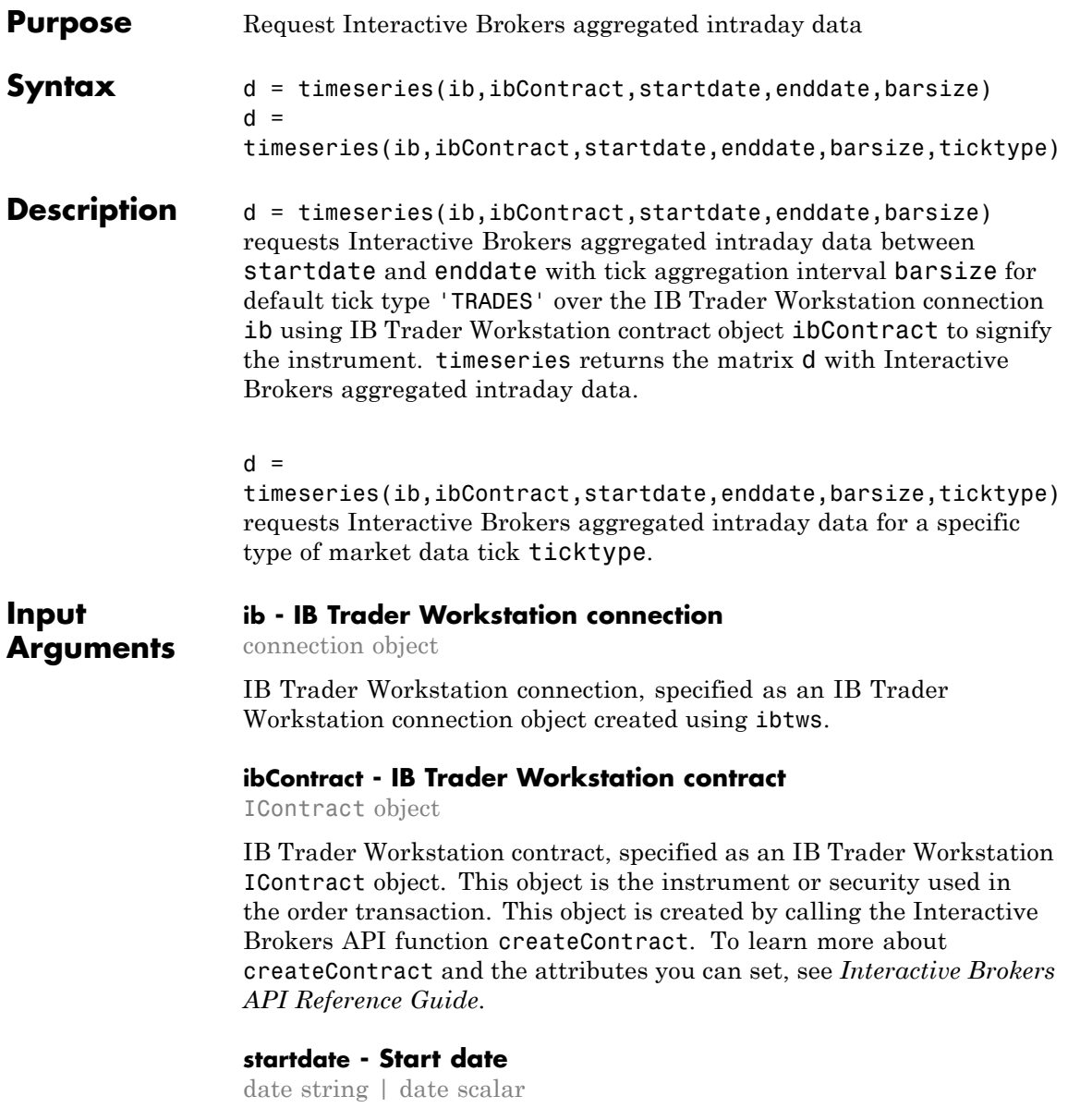

Start date, specified as a starting date string or scalar.

**Data Types** double | char

### **enddate - End date**

date string | date scalar

End date, specified as an ending date string or scalar.

**Data Types** double | char

# **barsize - Tick aggregation interval**

```
'10 secs' | '15 secs' | '30 secs' | '1 min' | '2 mins' | '3
mins' | ...
```
Tick aggregation interval, specified as one of the following enumerated strings predetermined by the Interactive Brokers API that denote the size of aggregated bars for collecting data.

- **•** '10 secs'
- **•** '15 secs'
- **•** '30 secs'
- **•** '1 min'
- **•** '2 mins'
- **•** '3 mins'
- **•** '5 mins'
- **•** '10 mins'
- **•** '15 mins'
- **•** '20 mins'
- **•** '30 mins'
- **•** '1 hour'

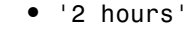

- **•** '3 hours'
- **•** '4 hours'
- **•** '8 hours'

### **ticktype - Types of market data ticks**

```
'TRADES' (default) | 'MIDPOINT' | 'BID' | 'ASK' | 'BID_ASK' |
'HISTORICAL_VOLATILITY' | 'OPTION_IMPLIED_VOLATILITY'
```
Types of market data ticks, specified as one of the above enumerated strings predetermined by the Interactive Brokers API that denote tick values to collect.

#### **Output Arguments d - Interactive Brokers aggregated intraday data** matrix

Interactive Brokers aggregated intraday data, returned as a matrix with nine columns: a numeric representation of a date, open price, high price, low price, close price, volume, bar count, weighted average price, and flag indicating if there are gaps in the bar.

# **Examples Request Interactive Brokers Intraday Data Aggregated Every 5 Minutes with TRADES Default Tick Type**

To request intraday data, set up a connection ib using ibtws and create an IB Trader Workstation IContract object ibContract as shown in ["Stream Interactive Brokers Data" on page 3-36](#page-67-0). An IContract object is an Interactive Brokers object for containing the necessary data about a security to process transactions. See the *Interactive Brokers API Reference Guide* to learn more about creating this object.

Request intraday data aggregated every 5 minutes using ibContract.

```
startdate = floor(now);enddate = now;barsize = '5 mins';
```
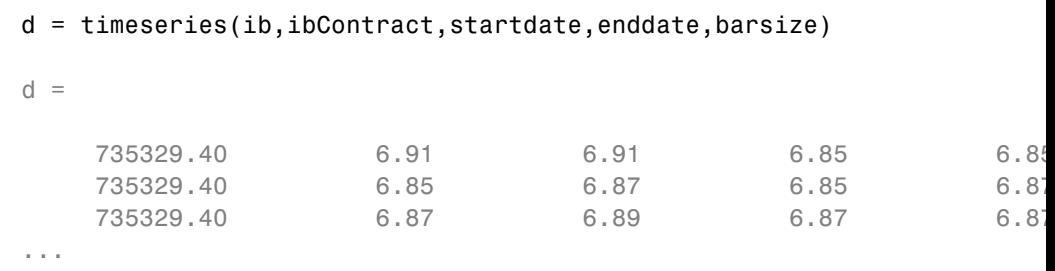

d returns the aggregated 5-minute data with default tick type 'TRADES'.

Each row in matrix d represents a 5-minute interval. The columns in matrix d are a numeric representation of a date, open price, high price, low price, close price, volume, bar count, weighted average price, and flag indicating if there are gaps in the bar.

Display the open price in matrix d.

```
d(1,2)
ans =6.91
```
Close the IB Trader Workstation connection.

close(ib);

# **Request Interactive Brokers Intraday Data Aggregated Every 10 Minutes with a BID Tick Type**

To request intraday data, set up a connection ib using ibtws and create an IB Trader Workstation IContract object ibContract as shown in ["Stream Interactive Brokers Data" on page 3-36](#page-67-0). An IContract object is an Interactive Brokers object for containing the necessary data about a security to process transactions. See *Interactive Brokers API Reference Guide* to learn more about creating this object.

Request intraday data aggregated every 10 minutes using ibContract and 'BID' tick type.

```
startdate = floor(now);enddate = now;
                barsize = '10 mins';
                ticktype = 'BID';
                d = timeseries(ib,ibContract,startdate,enddate,barsize,ticktype)
                d =735329.17 6.38 6.38 6.38 6.38
                     735329.17 6.38 6.38 6.38 6.38
                     735329.18 6.38 6.38 6.38 6.38
                ...
                d returns the aggregated 10-minute data for 'BID' tick type.
                Each row in matrix d represents a 10-minute interval. The columns in
                matrix d are a numeric representation of a date, open price, high price,
                low price, close price, volume, bar count, weighted average price, and
                flag indicating if there are gaps in the bar.
                Display the high price in matrix d.
                d(1,3)
                ans =6.38
                Close the IB Trader Workstation connection.
                 close(ib);
See Also ibtws | close | createOrder | getdata | history
Examples
                • "Stream Interactive Brokers Data" on page 3-36
Concepts • "Workflow for Interactive Brokers" on page 2-6
```
**Related**

**External Web Sites** **•** *[Interactive Brokers API Reference Guide](http://www.interactivebrokers.com/en/software/api/api.htm)*